## **ГРУППА 42B**

# **СИСТЕМА ДИСТАНЦИОННОГ О УПРАВЛЕНИЯ (KOS)**

## **СОДЕРЖАНИЕ**

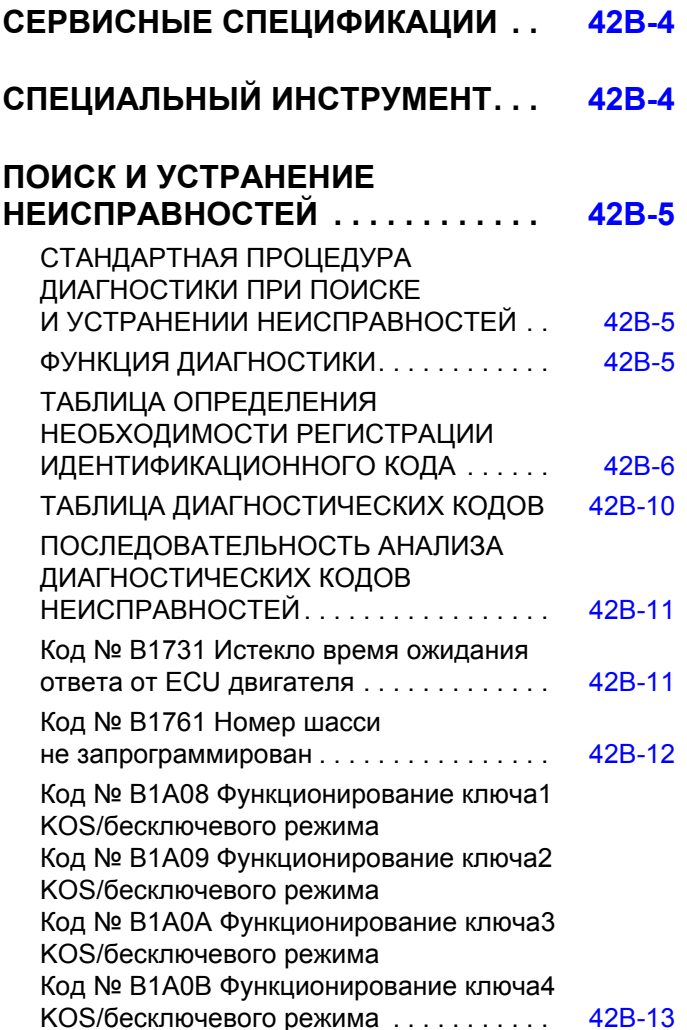

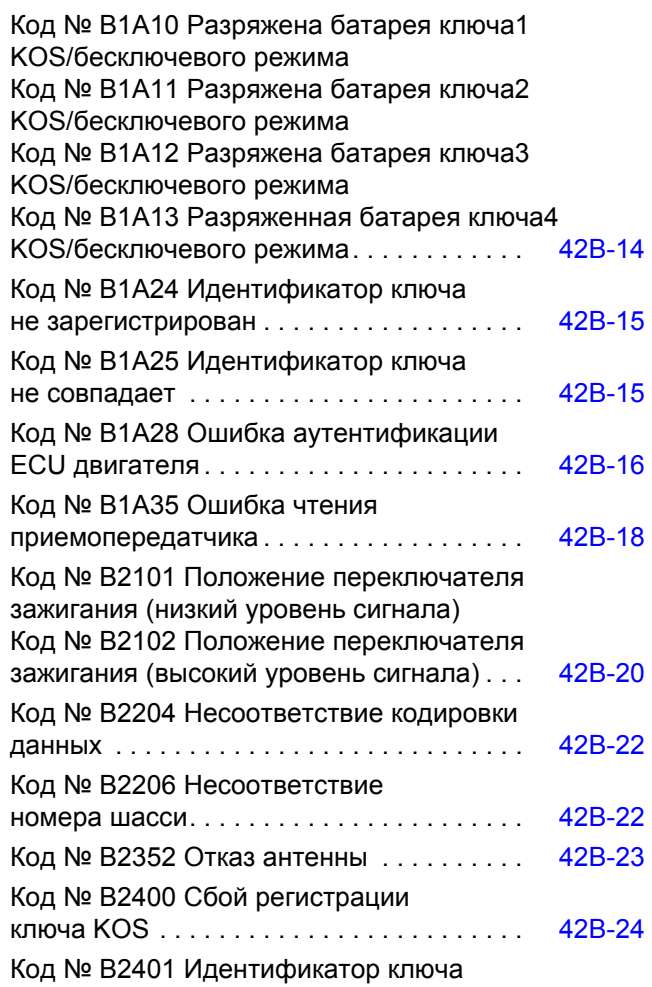

**Продолжение**

## **42B-2**

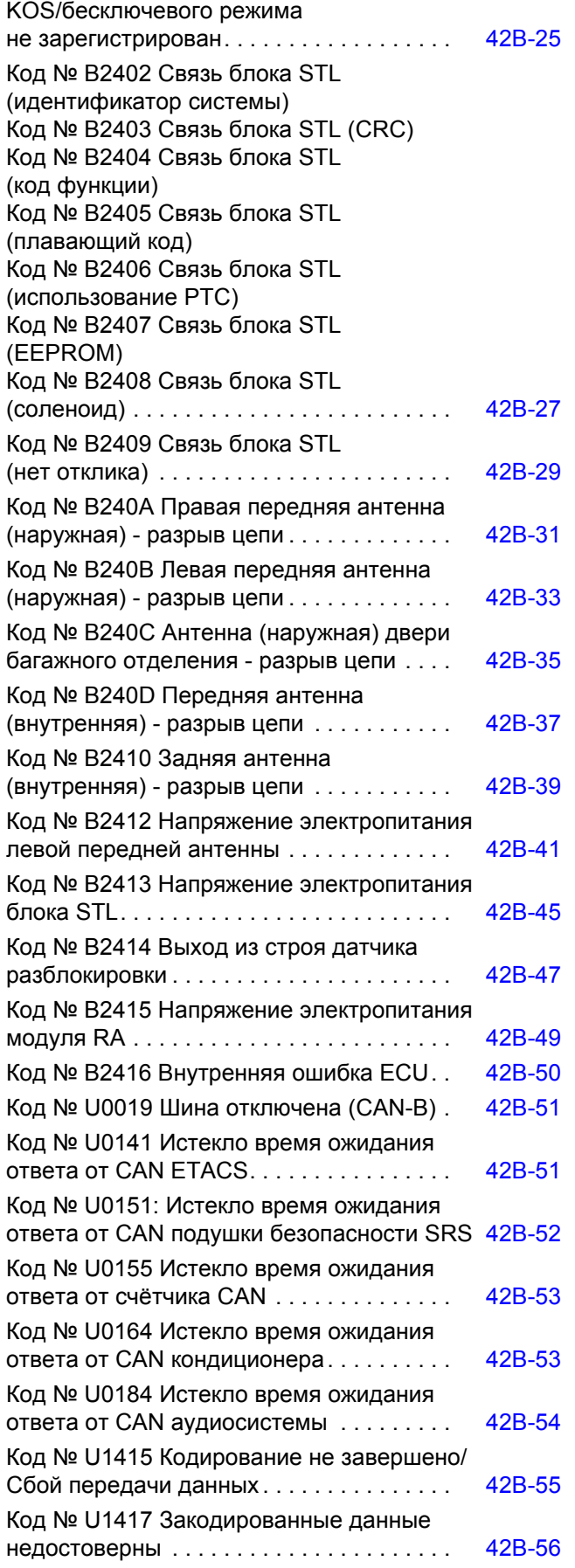

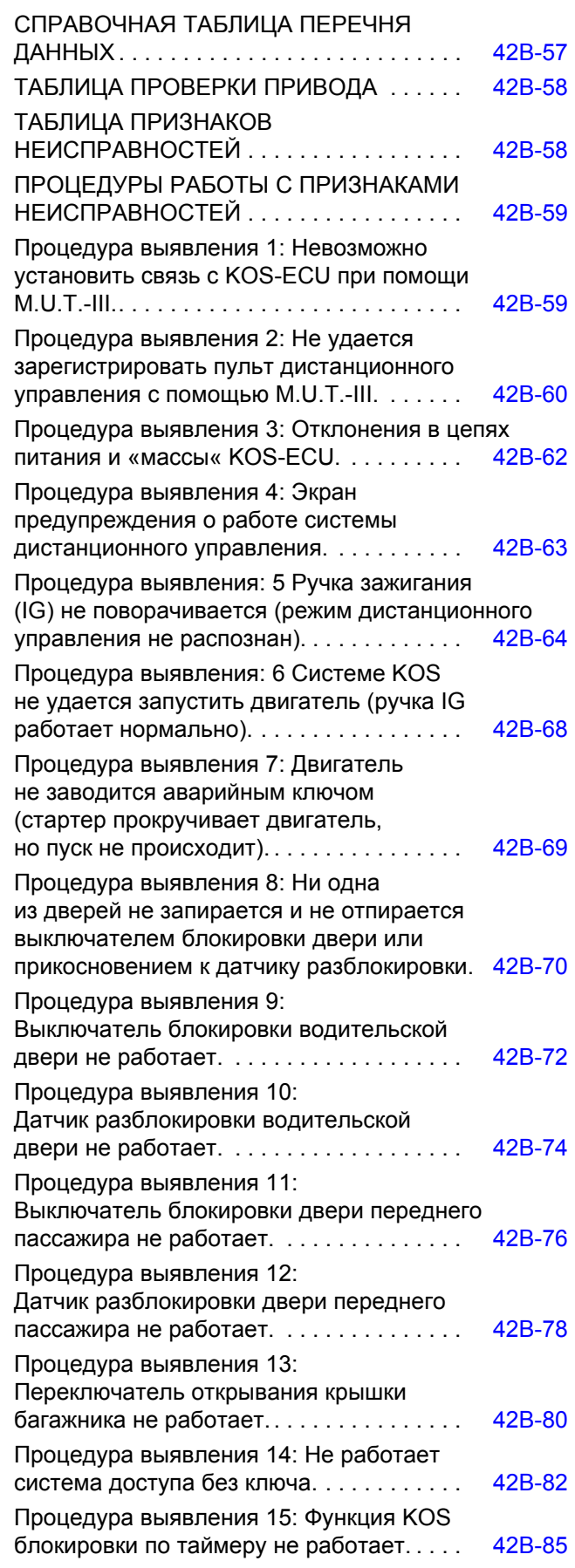

## **Продолжение**

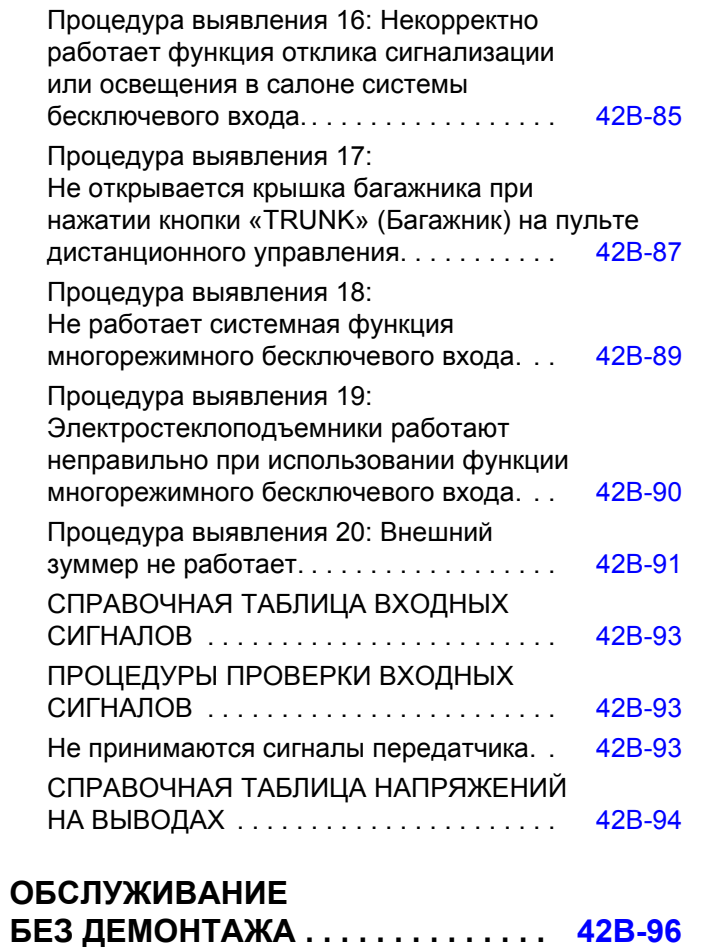

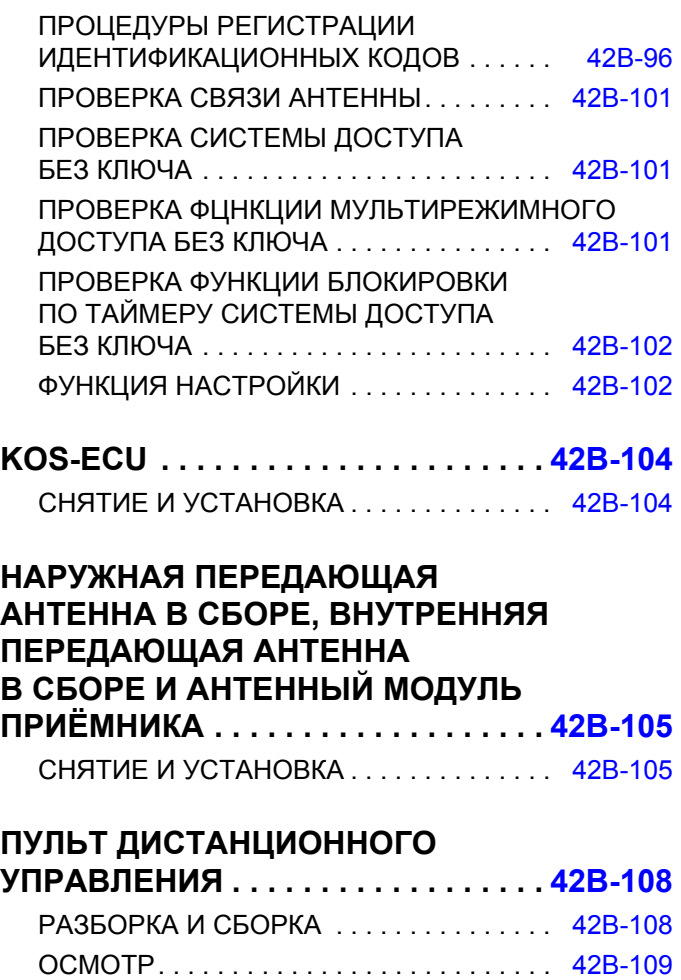

## **СЕРВИСНЫЕ СПЕЦИФИКАЦИИ**

M1429604200041

<span id="page-3-0"></span>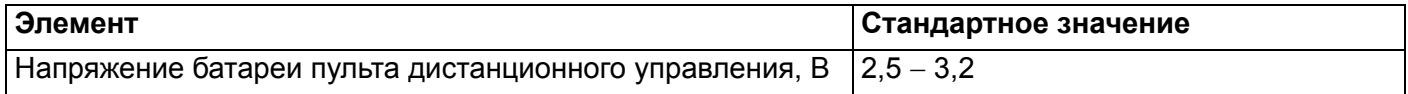

## **СПЕЦИАЛЬНЫЙ ИНСТРУМЕНТ**

M1429604300037

<span id="page-3-1"></span>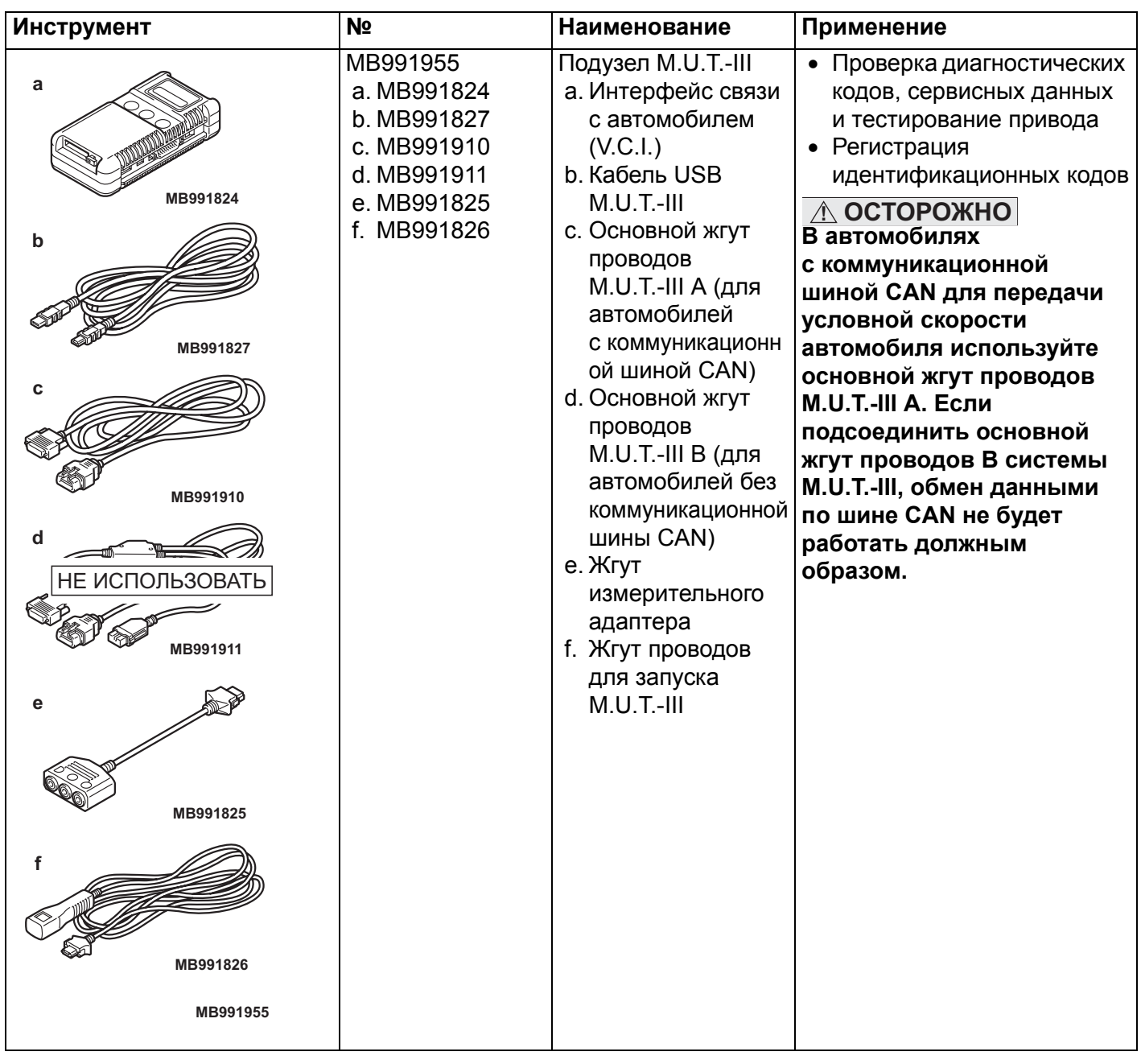

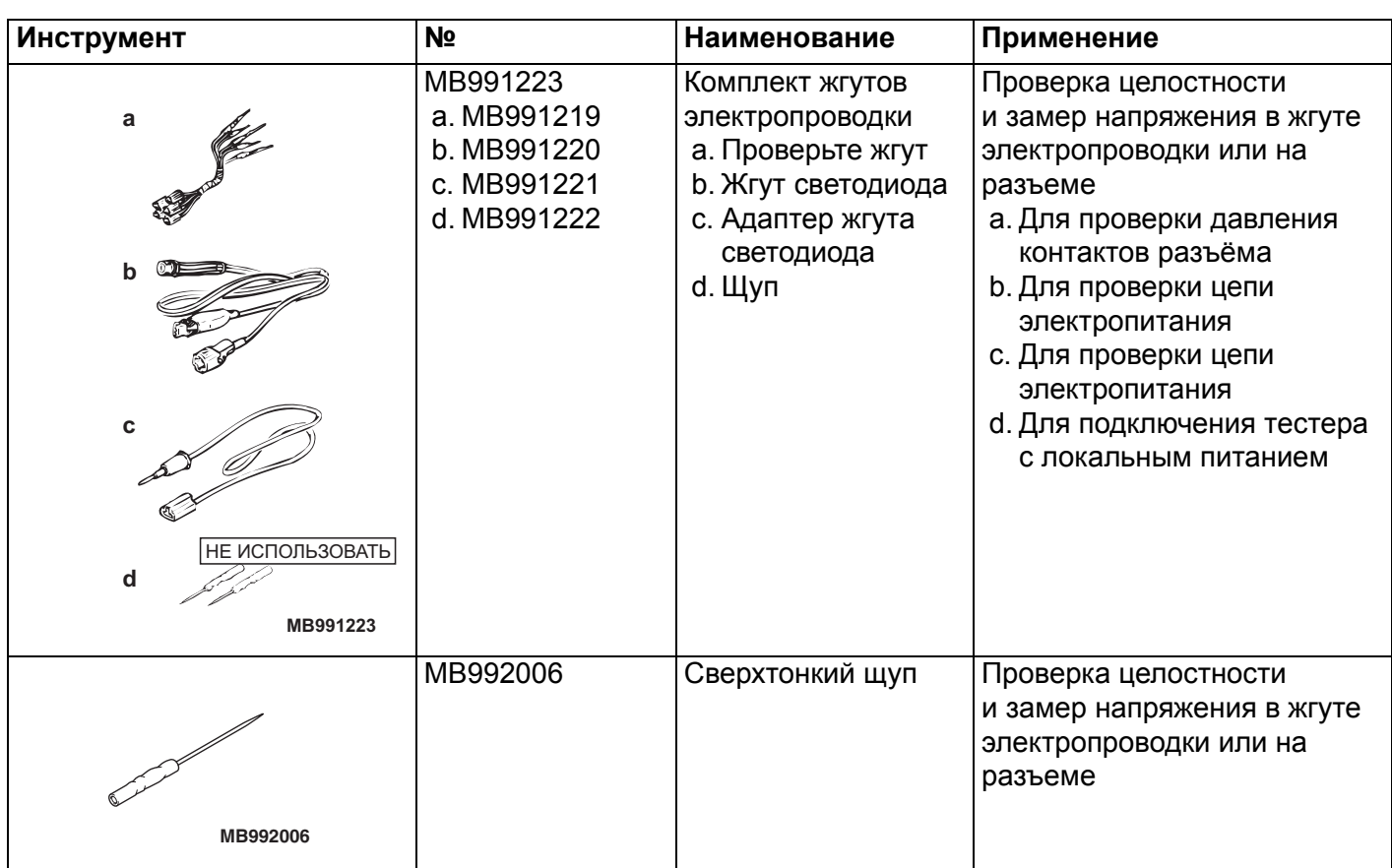

## **ПОИСК И УСТРАНЕНИЕ НЕИСПРАВНОСТЕЙ**

## <span id="page-4-1"></span><span id="page-4-0"></span>**СТАНДАРТНАЯ ПРОЦЕДУРА ДИАГНОСТИКИ ПРИ ПОИСКЕ И УСТРАНЕНИИ НЕИСПРАВНОСТЕЙ** M1429604400056

См. ГРУППА 00 – Как использовать пункты меню сервиса для устранения неисправностей/проверки Стр.00-6.

## <span id="page-4-2"></span>**ФУНКЦИЯ ДИАГНОСТИКИ**

#### M1429605400101 **ЧТЕНИЕ ДИАГНОСТИЧЕСКИХ КОДОВ**

См. ГРУППА 00 – Как использовать пункты меню сервиса для устранения неисправностей и проверки Стр.00-8.

## **СБРОС ДИАГНОСТИЧЕСКИХ КОДОВ**

См. ГРУППА 00 – Как использовать пункты меню сервиса для устранения неисправностей и проверки Стр.00-8.

## **ПРОВЕРКА ДАННЫХ СТОП-КАДРА**

Данные стоп-кадра можно проверить с помощью M.U.T.-III. (См. ГРУППА 00 − Как использовать пункты меню сервиса для устранения неисправностей и проверки – Функция диагностики Стр.00-8.

В ходе обнаружения неисправности и сохранения диагностического кода блок ECU, подключённый к шине CAN, получает данные перед определением диагностического кода и данные после его определения, и после этого сохраняет данные состояния блока ECU на этот момент. Анализ каждого пакета данных от M.U.T.-III повышает эффективность процедуры выполнения поиска и устранения неисправностей. Отображаемые элементы представлены в следующей таблице.

#### **Список отображаемых элементов**

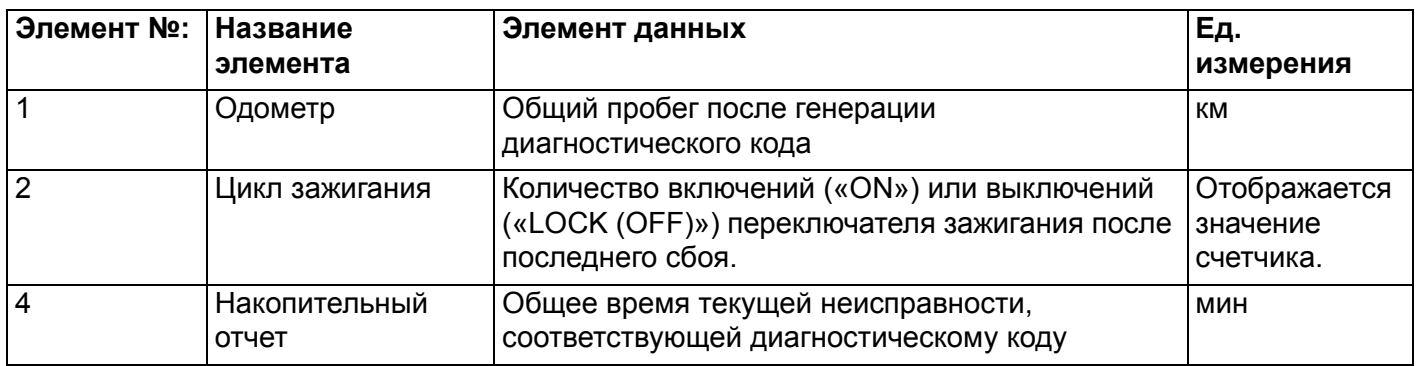

## <span id="page-5-0"></span>**ТАБЛИЦА ОПРЕДЕЛЕНИЯ НЕОБХОДИМОСТИ РЕГИСТРАЦИИ ИДЕНТИФИКАЦИОННОГО КОДА**

M1429604800162

**! ОСТОРОЖНО Не выполняйте одновременную замену ECU двигателя и KOS-ECU. При замене нескольких блоков ECU выполняйте замену каждого из них поочерёдно, вводите необходимые идентификаторы, и только после этого переходите к замене следующего ECU.** Индивидуальный уникальный идентификатор хранится в приёмопередатчике (небольшом передатчике), во встроенном в пульт дистанционного управления блоке KOS-ECU, а также в блоке ECU двигателя, пульте

дистанционного управления и в блоке замка рулевой колонки для KOS. При указанных в таблице условиях соответствующий идентификатор должен быть заново зарегистрирован в KOS-ECU или в ECU двигателя.

*ПРИМЕЧАНИЕ: В памяти KOS-ECU может быть сохранено до 4 различных пультов дистанционного управления (идентификаторы пультов дистанционного управления и идентификаторы ключей).*

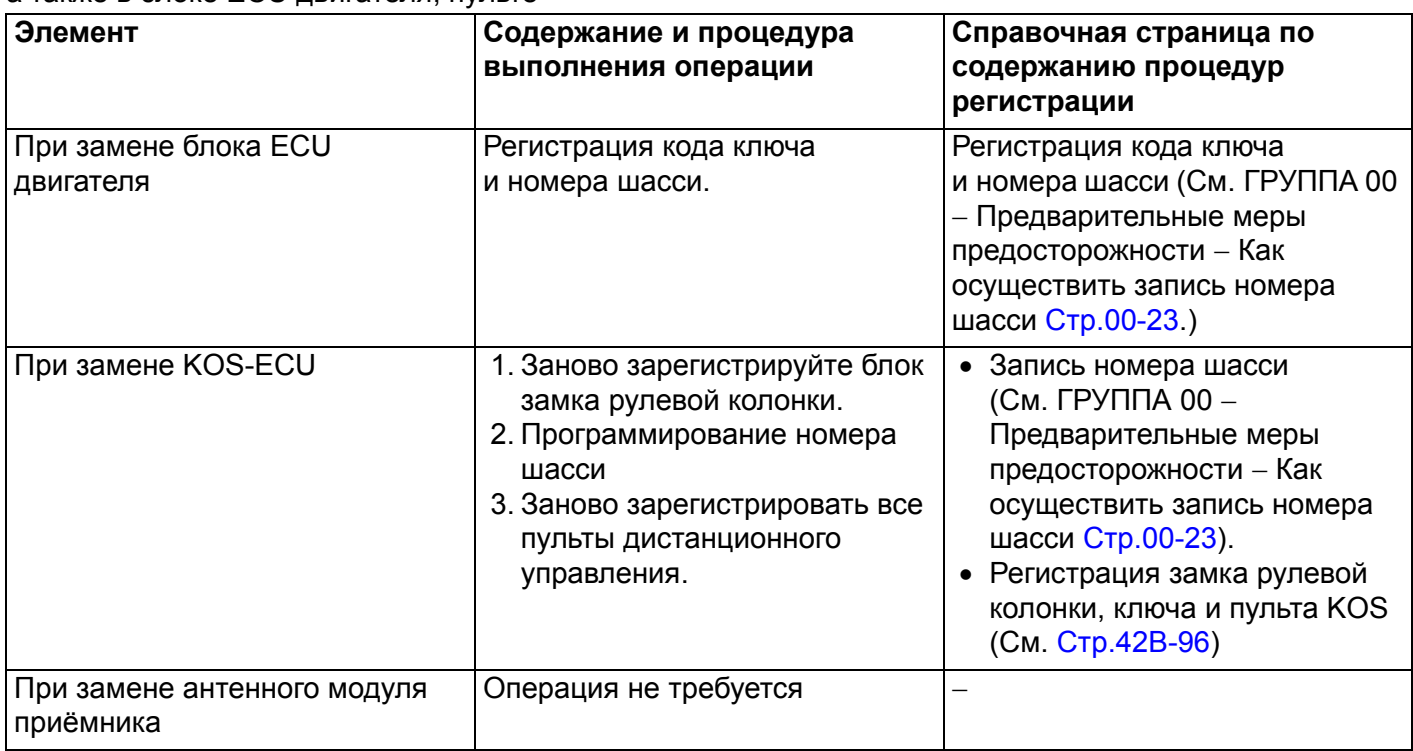

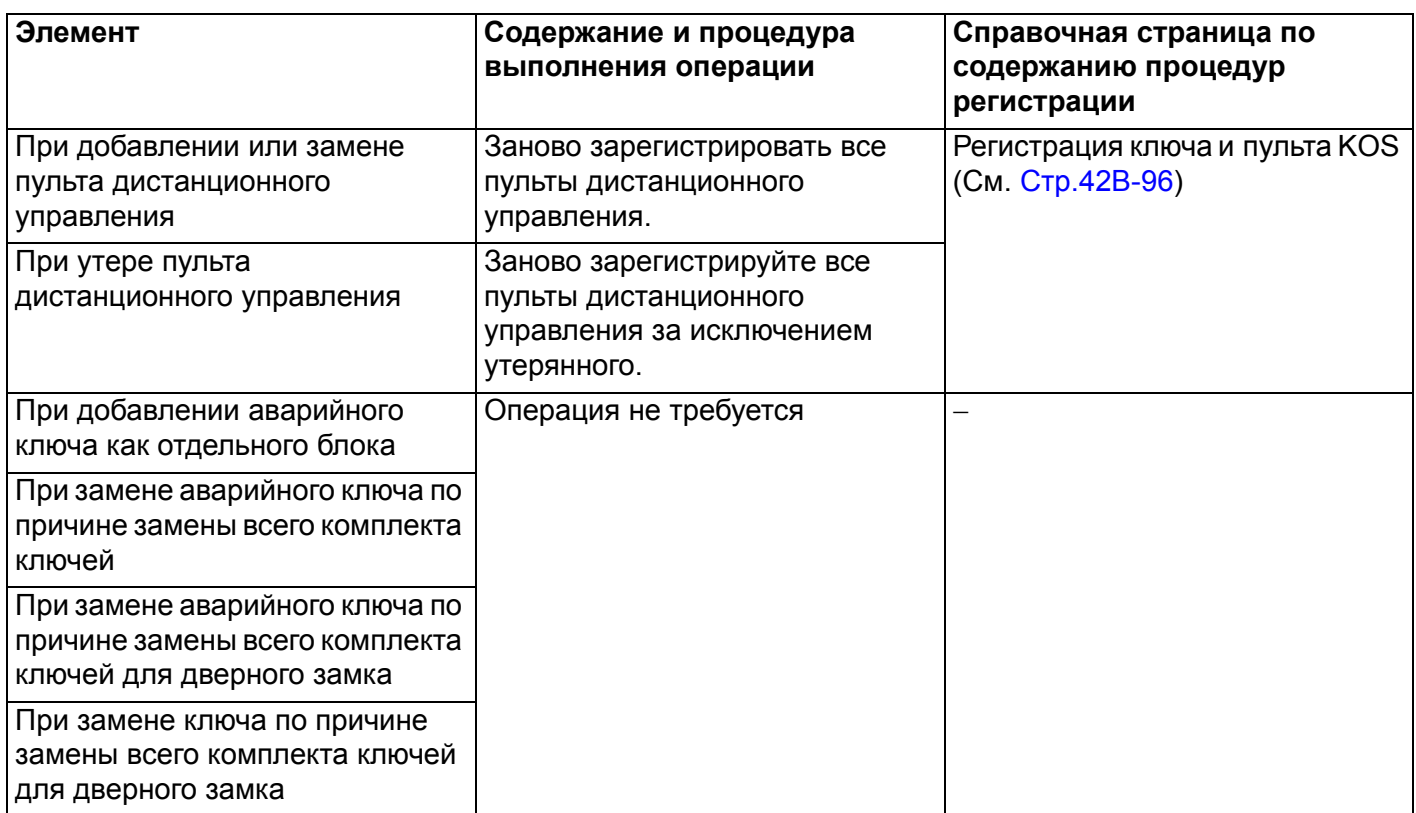

## **КОМПЛЕКТ ПОСТАВКИ ДЛЯ КЛЮЧЕЙ**

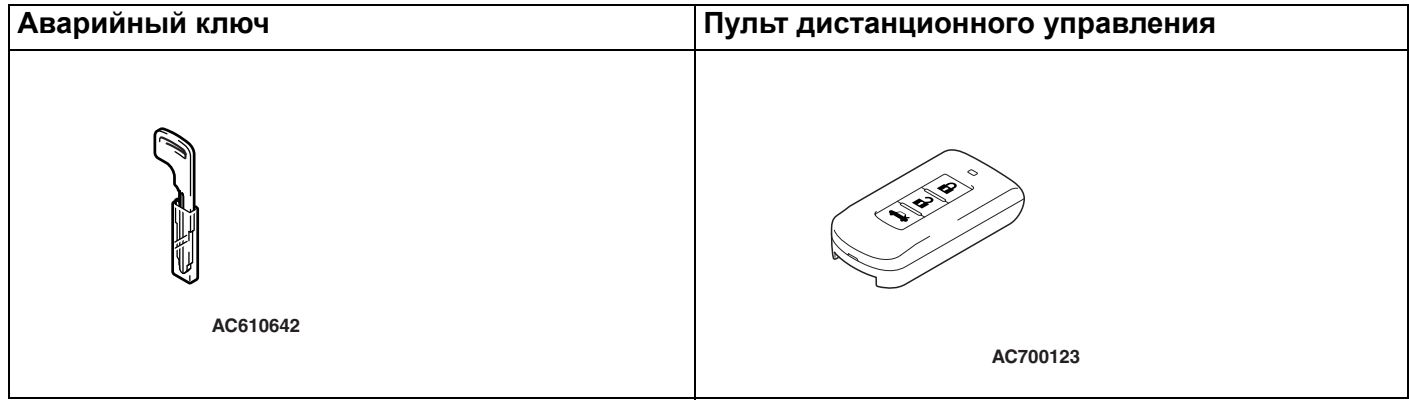

## **КОМПЛЕКТ ПОСТАВКИ ДЛЯ КЛЮЧЕЙ, НЕ ЯВЛЯЮЩИХСЯ ИНДИВИДУАЛЬНЫМИ**

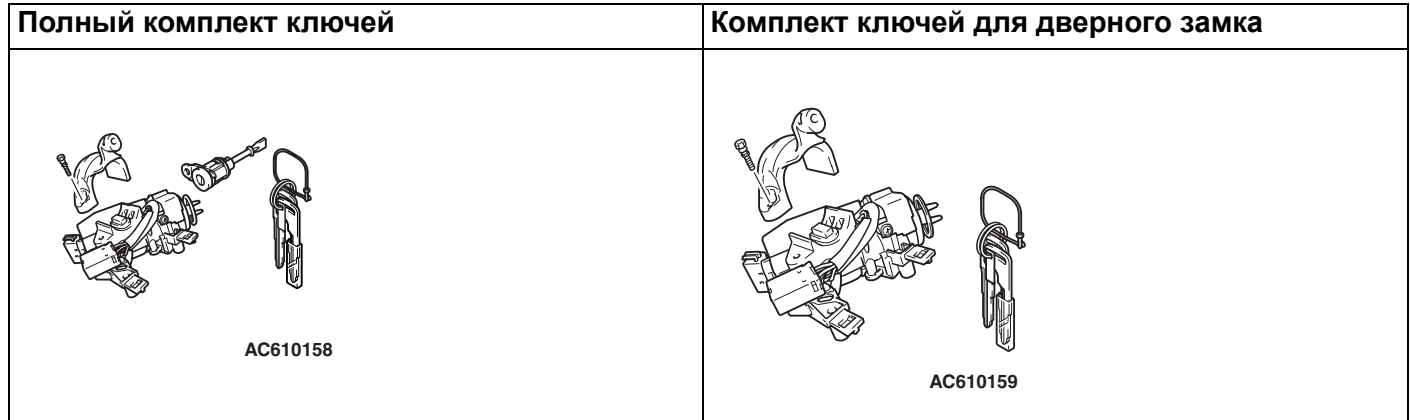

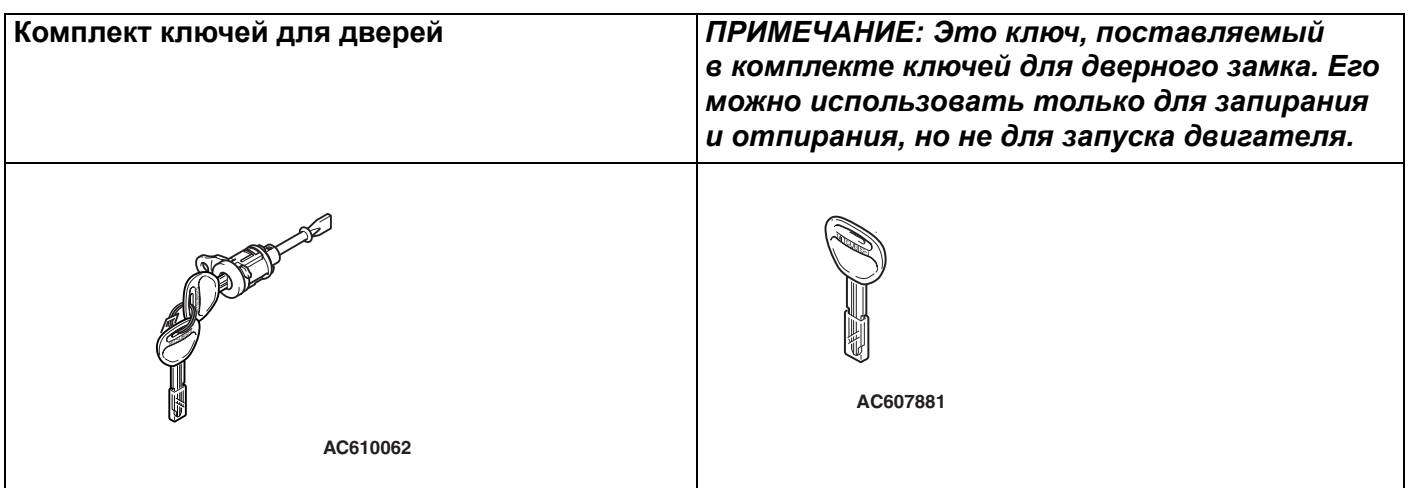

## **Процедура регистрации**

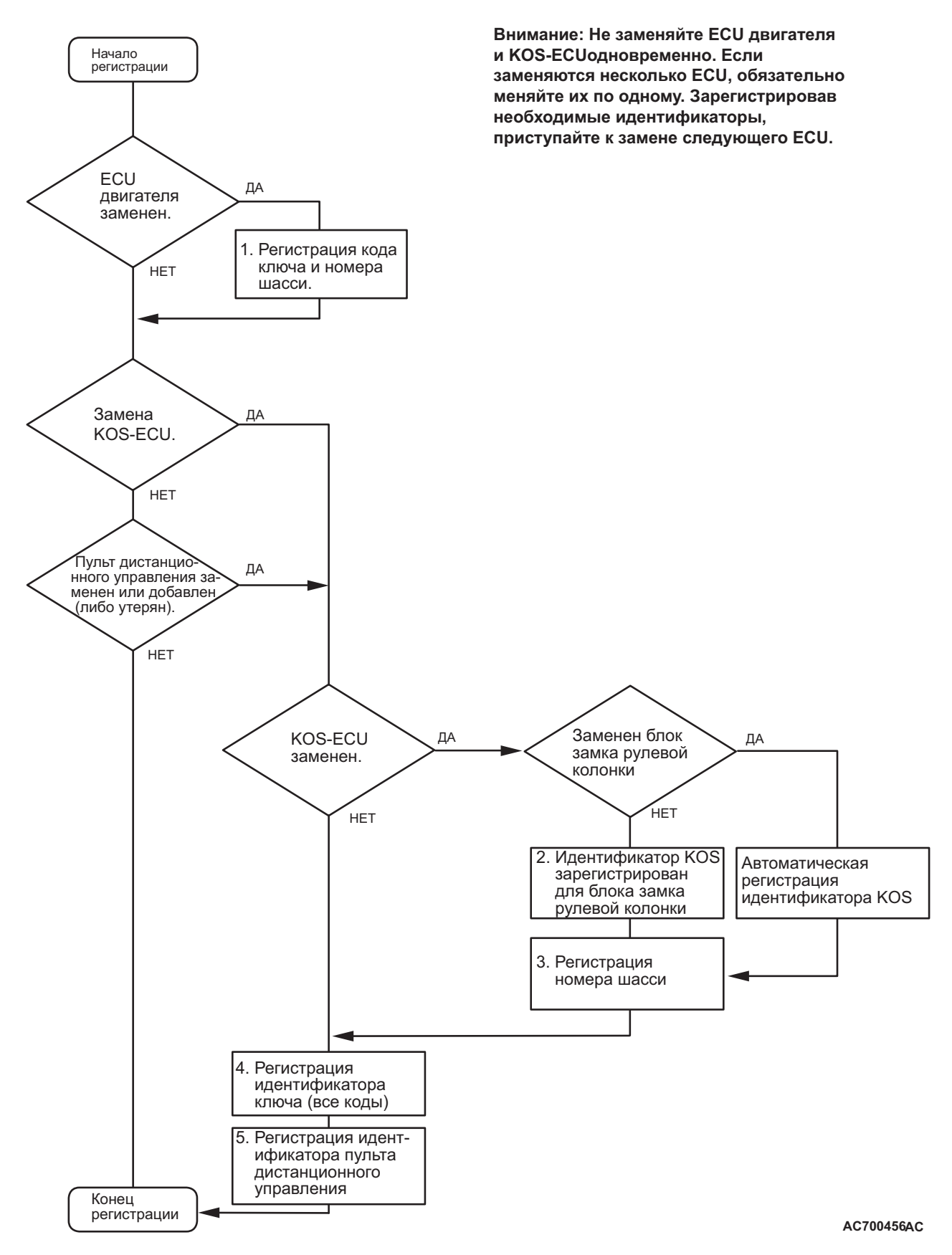

## <span id="page-9-0"></span>**ТАБЛИЦА ДИАГНОСТИЧЕСКИХ КОДОВ**

M1429600200146

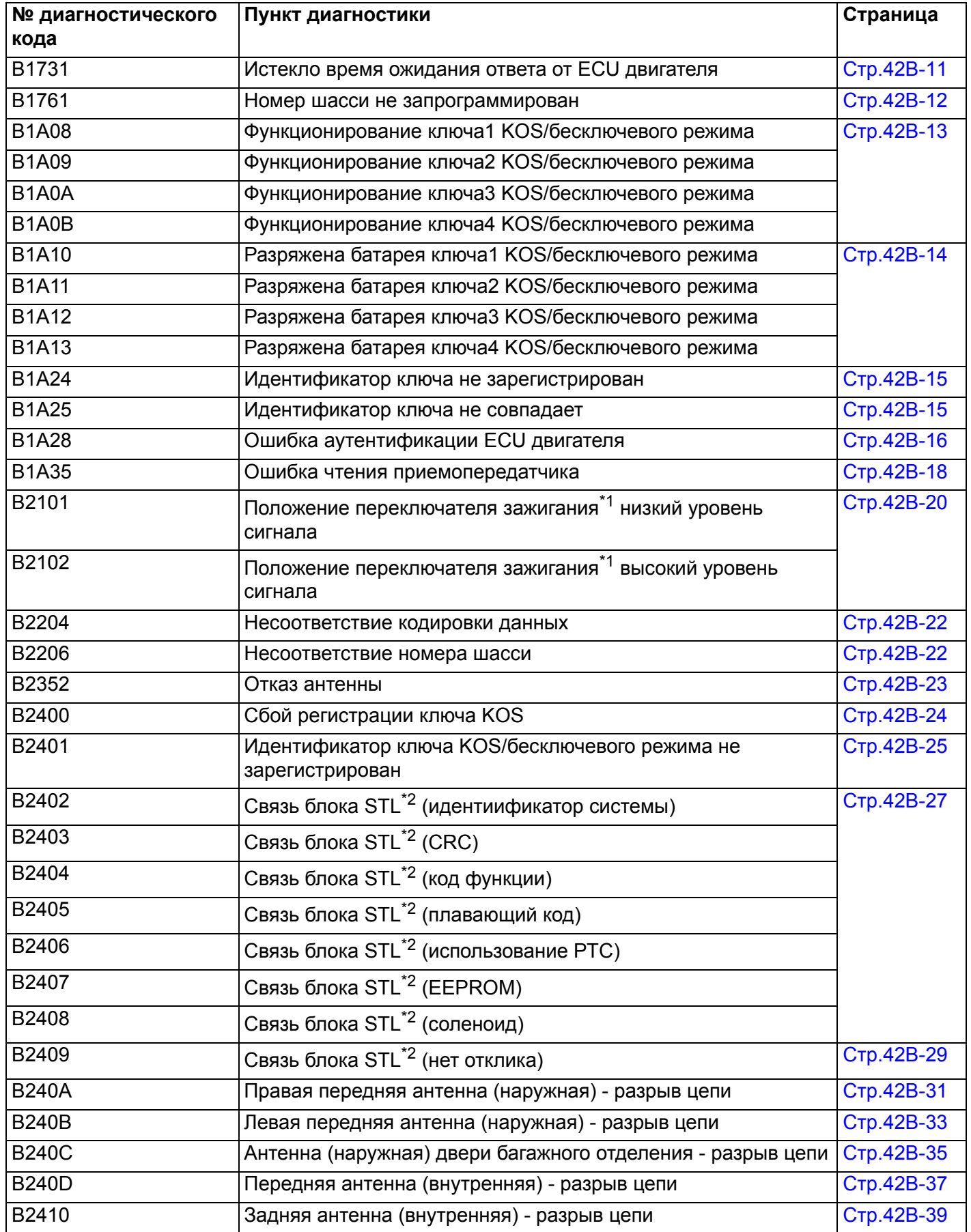

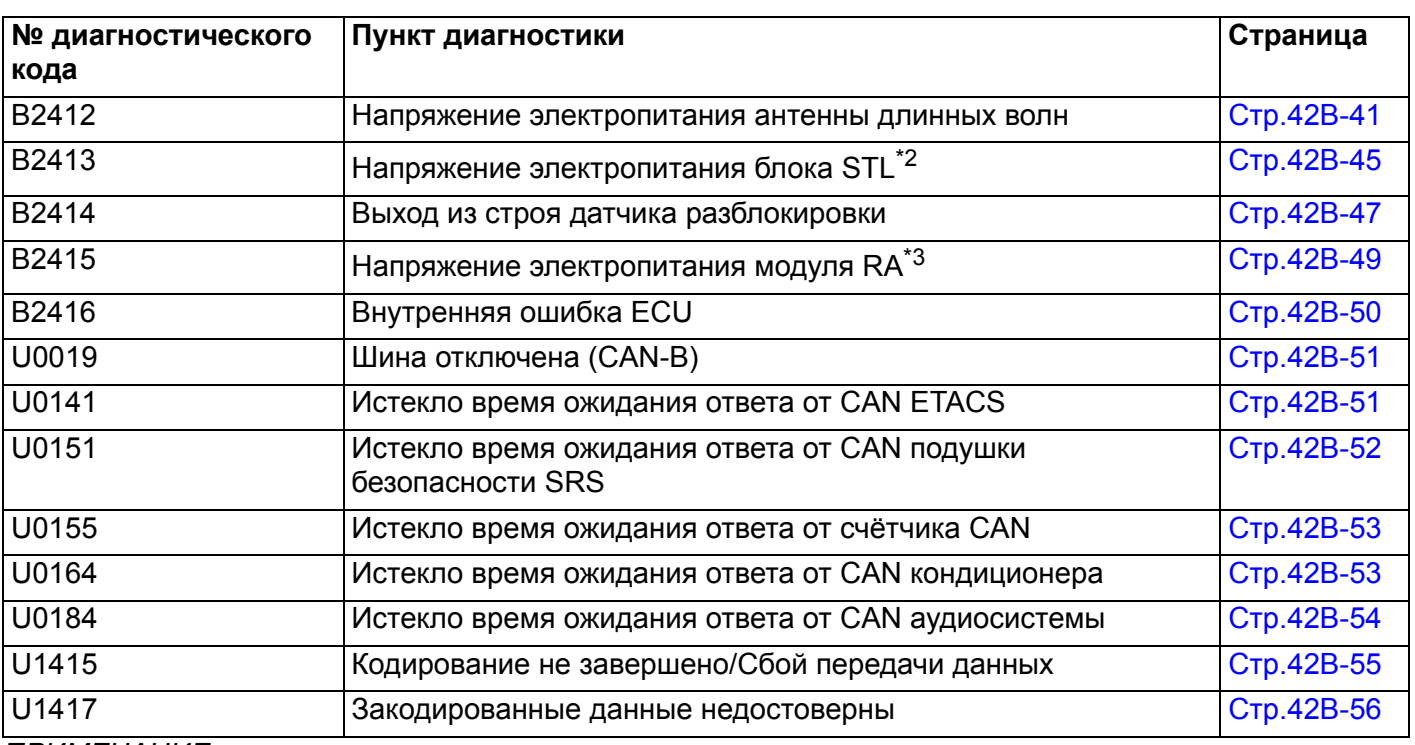

*ПРИМЕЧАНИЕ: .*

- *\*1: POS = положение*
- *\*2: Блок STL = замок рулевой колонки*
- *\*3: Модуль RA = антенный модуль приёмника*

## <span id="page-10-0"></span>**ПОСЛЕДОВАТЕЛЬНОСТЬ АНАЛИЗА ДИАГНОСТИЧЕСКИХ КОДОВ НЕИСПРАВНОСТЕЙ**

## <span id="page-10-1"></span>**Код № B1731 Истекло время ожидания ответа от ECU двигателя**

- **! ОСТОРОЖНО При регистрации диагностического кода № B1731 обязательно выполните диагностику шины CAN.**
- **При замене блока ECU убедитесь в надлежащей работе цепи линии связи.**

## **ФУНКЦИИ ДИАГНОСТИКИ**

KOS-ECU проверяет, получены ли данные ECU двигателя через магистрали шины CAN, и устанавливает код № B1731, если данные не получены.

## **КРИТЕРИИ ОЦЕНКИ**

Если данные [ETACS передаёт данные двигателя с произвольными номерами блоку KOS-ECU через магистрали шины CAN] от блока ECU двигателя через магистрали шины CAN не получены при переводе переключателя зажигания в положение «ON», это считается отклонением от нормы.

## **ВОЗМОЖНЫЕ ПРИЧИНЫ**

- Неисправность шины CAN
- Неисправность KOS-ECU
- Неисправность ECU двигателя
- Поврежден жгут проводов или разъемы

## **ПРОЦЕДУРА ДИАГНОСТИКИ**

#### **ШАГ 1. Диагностика шины CAN с помощью M.U.T.-III**

Диагностика шины CAN проводится с помощью M.U.T.-III.

**Q Результаты проверки в норме?**

**ДА :** Переход к Шагу [2.](#page-11-1)

**НЕТ :** Отремонтировать шину CAN (см. ГРУППА 54С – Поиск и устранение неисправностей Стр.54C-18). По завершении перейти к Шагу 2.

### <span id="page-11-1"></span>**ШАГ 2. Диагностический код других систем M.U.T.-III**

Проверьте, был ли зарегистрирован диагностический код неисправности, относящийся к двигателю.

## **Q Появляется ли диагностический код?**

- **ДА :** Выполните процедуру поиска и устранения неисправностей двигателя (См. ГРУППА 13А – Поиск и устранение неисправностей Стр.13A-20).
- **НЕТ :** Переход к Шагу 3.

## **ШАГ 3. Проверка сброса диагностического кода.** Ещё раз проверьте, зарегистрирован ли

диагностический код.

(1) Переведите переключатель зажигания из положения «LOCK» (ВЫКЛ) в положение «ON».

- (2) Проверьте, зарегистрирован ли диагностический код.
- **Q Появляется ли диагностический код?**
	- **ДА :** Замените KOS-ECU и зарегистрируйте идентификаторы (см. Стр[.42B-6](#page-5-0)). Зарегистрируйте идентификаторы и перейдите к Шагу 4.
	- **НЕТ :** Возможна перемежающаяся неисправность (См. ГРУППА 00 − Как использовать пункты меню сервиса для поиска неисправностей/проверки – Как устранять перемежающиеся неисправности Стр.00-15).

## **ШАГ 4. Проверка сброса диагностического кода.**

Ещё раз проверьте, зарегистрирован ли диагностический код.

- (1) Переведите переключатель зажигания из положения «LOCK» (ВЫКЛ) в положение «ON».
- (2) Проверьте, зарегистрирован ли диагностический код.

## **Q Появляется ли диагностический код?**

- **ДА :** Замените ECU двигателя и зарегистрируйте номер шасси и коды ключей [См. ГРУППА 00 − Как осуществить запись номера шасси (№ шасси) Стр.00-23].
- **НЕТ :** Диагностика завершена.

## <span id="page-11-0"></span>**Код № B1761 Номер шасси не запрограммирован**

- **! ОСТОРОЖНО При регистрации диагностического кода № B1761 обязательно выполните диагностику шины CAN.**
- **При замене блока ECU убедитесь в надлежащей работе цепи линии связи.**

## **ОЦЕНКА НЕИСПРАВНОСТИ**

Если номер шасси не зарегистрирован в KOS-ECU, то KOS-ECU регистрирует диагностический код № B1761.

## **КРИТЕРИИ ОЦЕНКИ**

Если номер шасси не зарегистрирован в KOS-ECU, то KOS-ECU определяет наличие отклонения от нормы.

## **ВОЗМОЖНЫЕ ПРИЧИНЫ**

- Неисправность шины CAN
- Номер шасси не запрограммирован
- Неисправность KOS-ECU

## **ПРОЦЕДУРА ДИАГНОСТИКИ**

## **ШАГ 1. Диагностика шины CAN с помощью M.U.T.-III**

Диагностика шины CAN проводится с помощью M.U.T.-III.

- **Q Результаты проверки в норме? ДА :** Переход к Шагу 2.
	- **НЕТ :** Отремонтировать шину CAN (см. ГРУППА 54С – Поиск и устранение неисправностей Стр.54C-18).

**ШАГ 2. Регистрация номера шасси и повторная проверка диагностического кода.** Зарегистрируйте номер шасси в KOS-ECU [См. ГРУППА 00 − Как осуществить запись номера шасси (№ шасси) Стр.00-23] и ещё раз проверьте, зарегистрирован ли диагностический код. (1) Переведите переключатель зажигания из

- положения «LOCK» (ВЫКЛ) в положение «ON».
- (2) Проверьте, зарегистрирован ли диагностический код.
- **Q Появляется ли диагностический код?**
	- **ДА :** Замените KOS-ECU и зарегистрируйте идентификаторы (см. Стр.42C-5).
	- **НЕТ :** Диагностика завершена.

<span id="page-12-0"></span>**Код № B1A08 Функционирование ключа1 KOS/бесключевого режима Код № B1A09 Функционирование ключа2 KOS/бесключевого режима Код № B1A0A Функционирование ключа3 KOS/бесключевого режима Код № B1A0B Функционирование ключа4 KOS/бесключевого режима**

## **! ОСТОРОЖНО**

**При замене блока ECU убедитесь в надлежащей работе цепи линии связи.**

## **ФУНКЦИИ ДИАГНОСТИКИ**

Механизм, который автоматически изменяет код блокировки/разблокировки при выполнении операции блокировки, называется плавающим кодом. Если KOS-ECU получает от пульта дистанционного управления неверный сигнал (плавающий код не синхронизирован), то KOS-ECU запоминает диагностический код № B1A08.

## **КРИТЕРИИ ОЦЕНКИ**

- B1A08: Значительная разница между плавающим кодом пульта дистанционного управления 1 (первого пульта дистанционного управления, зарегистрированного в KOS-ECU) и кодом, сохранённым в KOS-ECU, является признаком отклонения от нормы.
- B1A09: Значительная разница между плавающим кодом пульта дистанционного управления 2 (второго пульта дистанционного управления, зарегистрированного в KOS-ECU) и кодом, сохранённым в KOS-ECU, является признаком отклонения от нормы.
- B1A0A: Значительная разница между плавающим кодом пульта дистанционного управления 3 (третьего пульта дистанционного управления, зарегистрированного в KOS-ECU) и кодом, сохранённым в KOS-ECU, является признаком отклонения от нормы.
- B1A0B: Значительная разница между плавающим кодом пульта дистанционного управления 4 (четвертого пульта дистанционного управления, зарегистрированного в KOS-ECU) и кодом, сохранённым в KOS-ECU, является признаком отклонения от нормы.

## **ВОЗМОЖНЫЕ ПРИЧИНЫ**

- Плавающий код не синхронизирован
- Неисправность пульта дистанционного управления
- Неисправность KOS-ECU

## **ПРОЦЕДУРА ДИАГНОСТИКИ**

#### **ШАГ 1. Синхронизация плавающего кода и повторная проверка диагностического кода.** Синхронизируйте плавающие коды и убедитесь

в том, что диагностический код сброшен.

- (1) Переведите переключатель зажигания из положения «LOCK» (ВЫКЛ) в положение «ON».
- (2) Для синхронизации плавающих кодов нажмите на выключатель блокировки или разблокировки, для которого установлен диагностический код, минимум 1 раз.
- (3) Проверьте, зарегистрирован ли диагностический код.
- **Q Появляется ли диагностический код? ДА :** Переход к Шагу 2. **НЕТ :** Диагностика завершена.

**ШАГ 2. Проверка сброса диагностического кода.** Замените пульт дистанционного управления, для которого был установлен диагностический код, на новый, зарегистрируйте идентификаторы ключа и пульта дистанционного управления (см. Стр[.42B-96\)](#page-95-1), и убедитесь в том, что диагностический код сброшен.

- (1) Переведите переключатель зажигания из положения «LOCK» (ВЫКЛ) в положение «ON».
- (2) Проверьте, зарегистрирован ли диагностический код.
- **Q Появляется ли диагностический код? ДА :** Замените KOS-ECU и зарегистрируйте
	- идентификаторы (см. Стр[.42B-6](#page-5-0)).
	- **НЕТ :** Диагностика завершена.

<span id="page-13-0"></span>**Код № B1A10 Разряжена батарея ключа1 KOS/бесключевого режима Код № B1A11 Разряжена батарея ключа2 KOS/бесключевого режима Код № B1A12 Разряжена батарея ключа3 KOS/бесключевого режима Код № B1A13 Разряженная батарея ключа4 KOS/бесключевого режима**

## **! ОСТОРОЖНО**

**При замене блока ECU убедитесь в надлежащей работе цепи линии связи.**

## **ФУНКЦИИ ДИАГНОСТИКИ**

Если KOS-ECU получает с пульта дистанционного управления сигнал о низком напряжении, то KOS-ECU устанавливает диагностический код № B1A10, № B1A11, № B1A12, или № B1A13.

## **КРИТЕРИИ ОЦЕНКИ**

- B1A10: Если KOS-ECU получает с пульта дистанционного управления 1 (первого пульта дистанционного управления, зарегистрированного в KOS-ECU) сигнал о низком напряжении батареи 5 раз подряд, то это является признаком отклонения от нормы.
- B1A11: Если KOS-ECU получает с пульта дистанционного управления 2 (второго пульта дистанционного управления, зарегистрированного в KOS-ECU) сигнал о низком напряжении батареи 5 раз подряд, то это является признаком отклонения от нормы.
- B1A12: Если KOS-ECU получает с пульта дистанционного управления 3 (третьего пульта дистанционного управления, зарегистрированного в KOS-ECU) сигнал о низком напряжении батареи 5 раз подряд, то это является признаком отклонения от нормы.
- B1A13: Если KOS-ECU получает с пульта дистанционного управления 4 (четвертого пульта дистанционного управления, зарегистрированного в KOS-ECU) сигнал о низком напряжении батареи 5 раз подряд, то это является признаком отклонения от нормы.

## **ВОЗМОЖНЫЕ ПРИЧИНЫ**

- Неисправность батареи пульта дистанционного управления
- Неисправность пульта дистанционного управления
- Неисправность KOS-ECU

## **ПРОЦЕДУРА ДИАГНОСТИКИ**

## **ШАГ 1. Замените батарею пульта дистанционного управления и ещё раз проверьте диагностический код.**

Замените пульт дистанционного управления, для которого зарегистрирован диагностический код, и убедитесь в том, что диагностический код сброшен.

- (1) Замените батарею пульта дистанционного управления, для которого зарегистрирован диагностический код.
- (2) Переведите переключатель зажигания из положения «LOCK» (ВЫКЛ) в положение «ON».
- (3) Заблокируйте или разблокируйте пульт дистанционного управления.
- (4) Проверьте, зарегистрирован ли диагностический код.
- **Q Появляется ли диагностический код? ДА :** Переход к Шагу 2.
	- **НЕТ :** Диагностика завершена. (Разряженная батарея)

#### **ШАГ 2. Замените пульт дистанционного управления и ещё раз проверьте диагностический код.**

Замените пульт дистанционного управления, для которого был установлен диагностический код, на новый, зарегистрируйте идентификаторы ключа и пульта дистанционного управления (см. Стр[.42B-96\)](#page-95-1), и убедитесь в том, что диагностический код сброшен.

- (1) Переведите переключатель зажигания из положения «LOCK» (ВЫКЛ) в положение «ON».
- (2) Проверьте, зарегистрирован ли диагностический код.
- **Q Появляется ли диагностический код?**
	- **ДА :** Замените KOS-ECU и зарегистрируйте идентификаторы (см. Стр[.42B-6](#page-5-0)).
	- **НЕТ :** Диагностика завершена.

#### <span id="page-14-0"></span>**Код № B1A24 Идентификатор ключа не зарегистрирован**

- **! ОСТОРОЖНО При регистрации диагностического кода № B1A24 обязательно выполните диагностику шины CAN.**
- **При замене блока ECU убедитесь в надлежащей работе цепи линии связи.**

## **ФУНКЦИЯ ДИАГНОСТИКИ**

Если в KOS-ECU не зарегистрирован идентификатор ключа, то KOS-ECU зарегистрирует диагностический код № B1A24.

## **КРИТЕРИИ ОЦЕНКИ**

Если при переводе переключателя зажигания в положение «ON» в KOS-ECU не будет зарегистрирован идентификатор ключа, то KOS-ECU определит наличие неисправности.

## **ВОЗМОЖНЫЕ ПРИЧИНЫ**

- Неисправность шины CAN
- Идентификатор ключа не зарегистрирован
- Неисправность KOS-ECU

## **ПРОЦЕДУРА ДИАГНОСТИКИ**

#### **ШАГ 1. Диагностика шины CAN с помощью M.U.T.-III**

Диагностика шины CAN проводится с помощью M.U.T.-III.

- **Q Результаты проверки в норме? ДА :** Переход к Шагу 2. **НЕТ :** Отремонтировать шину CAN
	- (см. ГРУППА 54С Поиск и устранение неисправностей Стр.54C-18).

#### **ШАГ 2. Регистрация идентификатора ключа**

**и повторная проверка диагностического кода.** Зарегистрируйте идентификатор пульта дистанционного управления, для которого установлен диагностический код (см. Стр[.42B-96](#page-95-1)) и ещё раз проверьте, зарегистрирован ли диагностический код.

- (1) Переведите переключатель зажигания из положения «LOCK» (ВЫКЛ) в положение «ON».
- (2) Проверьте, зарегистрирован ли диагностический код.
- **Q Появляется ли диагностический код? ДА :** Замените KOS-ECU и зарегистрируйте идентификаторы (см. Стр[.42B-6](#page-5-0)).
	- **НЕТ :** Диагностика завершена.

#### <span id="page-14-1"></span>**Код № B1A25 Идентификатор ключа не совпадает**

- **! ОСТОРОЖНО При регистрации диагностического кода № B1A25 обязательно выполните диагностику шины CAN.**
- **При замене блока ECU убедитесь в надлежащей работе цепи линии связи.**

## **ФУНКЦИИ ДИАГНОСТИКИ**

Если полученный зашифрованный код отличается от кода, зарегистрированного в KOS-ECU, то KOS-ECU установит диагностический код № B1A25.

## **КРИТЕРИИ ОЦЕНКИ**

Если при переводе переключателя зажигания в положение «ON» с помощью пульта дистанционного управления будет обнаружена разница между идентификатором ключа и идентификатором, зарегистрированным в KOS-ECU, то KOS-ECU определит наличие неисправности.

## **ВОЗМОЖНЫЕ ПРИЧИНЫ**

- Неисправность шины CAN
- Неисправность пульта дистанционного управления
- Неисправность KOS-ECU
- Не зарегистрирован дополнительный ключ
- Ключ зарегистрирован на другой автомобиль

## **ПРОЦЕДУРА ДИАГНОСТИКИ**

#### **ШАГ 1. Диагностика шины CAN с помощью M.U.T.-III**

Диагностика шины CAN проводится с помощью M.U.T.-III.

- **Q Результаты проверки в норме? ДА :** Переход к Шагу [2.](#page-15-1)
	- **НЕТ :** Отремонтировать шину CAN (см. ГРУППА 54С – Поиск и устранение неисправностей Стр.54C-18).

#### <span id="page-15-1"></span>**ШАГ 2. Регистрация идентификатора ключа и повторная проверка диагностического кода.** Зарегистрируйте идентификатор пульта

дистанционного управления или ключа зажигания, для которого установлен диагностический код (см. Стр[.42B-6\)](#page-5-0) и ещё раз проверьте, зарегистрирован ли диагностический код.

- (1) Переведите переключатель зажигания из положения «LOCK» (ВЫКЛ) в положение «ON».
- (2) Проверьте, зарегистрирован ли диагностический код.
- **Q Появляется ли диагностический код? ДА :** Переход к Шагу [3.](#page-15-2) **НЕТ :** Диагностика завершена.

<span id="page-15-2"></span>**ШАГ 3. Замена ключа зажигания ключом, зарегистрированным для данного автомобиля и повторная проверка диагностического кода.** Вместо пульта дистанционного управления, для которого установлен диагностический код,

используйте другой ключ, и ещё раз проверьте, установлен ли диагностический код.

(1) Переведите переключатель зажигания из положения «LOCK» (ВЫКЛ) в положение «ON».

- (2) Проверьте, зарегистрирован ли диагностический код.
- **Q Появляется ли диагностический код? ДА :** Переход к Шагу 4. **НЕТ :** Диагностика завершена.

**ШАГ 4. Регистрация идентификатора ключа и повторная проверка диагностического кода.** Зарегистрируйте идентификатор ключа, для которого установлен диагностический код на Шаге 3 (см. Стр[.42B-6\)](#page-5-0), и ещё раз проверьте, зарегистрирован ли диагностический код.

- (1) Переведите переключатель зажигания из положения «LOCK» (ВЫКЛ) в положение «ON».
- (2) Проверьте, зарегистрирован ли диагностический код.
- **Q Появляется ли диагностический код? ДА :** Переход к Шагу 5. **НЕТ :** Диагностика завершена.

## **ШАГ 5. Замена ключ зажигания новым и повторная проверка диагностического кода.**

Замените ключ, для которого был зарегистрирован диагностический код, на новый, зарегистрируйте идентификатор нового ключа (см. Стр[.42B-6](#page-5-0).) и ещё раз проверьте,

зарегистрирован ли диагностический код.

- (1) Переведите переключатель зажигания из положения «LOCK» (ВЫКЛ) в положение «ON».
- (2) Проверьте, зарегистрирован ли диагностический код.

**Q Появляется ли диагностический код?**

- **ДА :** Замените KOS-ECU и зарегистрируйте идентификаторы. (См. Стр[.42B-6.](#page-5-0))
- **НЕТ :** Диагностика завершена.

## <span id="page-15-0"></span>**Код № B1A28 Ошибка аутентификации ECU двигателя**

- **! ОСТОРОЖНО При регистрации диагностического кода № B1A28 обязательно выполните диагностику шины CAN.**
- **При замене блока ECU убедитесь в надлежащей работе цепи линии связи. ФУНКЦИЯ ДИАГНОСТИКИ**

Если результат подтверждения ключа в KOS-ECU не соответствует условиям ECU двигателя, то KOS-ECU установит диагностический код № B1A28.

## **КРИТЕРИИ ОЦЕНКИ**

При несовпадении результатов подтверждения ключа KOS-ECU и условий ECU двигателя, по завершении процедуры получения разрешения на запуск двигателя KOS-ECU определяет отклонение отнормы.

## **ВОЗМОЖНЫЕ ПРИЧИНЫ**

- Неисправность шины CAN
- Неисправность KOS-ECU
- Неисправность ECU двигателя

• Несовпадение номера шасси с номером, зарегистрированным в блоке ECU двигателя

## **ПРОЦЕДУРА ДИАГНОСТИКИ**

#### **ШАГ 1. Диагностика шины CAN с помощью M.U.T.-III**

Диагностика шины CAN проводится с помощью M.U.T.-III.

- **Q Результаты проверки в норме? ДА :** Переход к Шагу [2.](#page-16-0)
	- **НЕТ :** Отремонтировать шину CAN (см. ГРУППА 54С – Поиск и устранение неисправностей Стр.54C-18).

#### <span id="page-16-0"></span>**ШАГ 2. Диагностический код других систем M.U.T.-III**

Проверьте, был ли зарегистрирован диагностический код неисправности, относящийся к двигателю.

## **Q Появляется ли диагностический код?**

- **ДА :** Выполните процедуру поиска и устранения неисправностей двигателя (См. ГРУППА 13А – Поиск и устранение неисправностей Стр.13A-20).
- **НЕТ :** Переход к Шагу 3.

#### **ШАГ 3. Проверьте, совпадает ли номер шасси, зарегистрированный в ECU двигателя, с номером шасси автомобиля.**

Проверьте, совпадает ли номер шасси, зарегистрированный в ECU двигателя, с номером шасси автомобиля.

**Q Совпадает ли номер шасси, зарегистрированный в блоке ECU двигателя, с номером шасси автомобиля?**

**ДА :** Переход к Шагу [4.](#page-16-1)

**НЕТ :** Замените ECU двигателя и зарегистрируйте номер шасси [см. ГРУППА 00 − Как осуществить запись номера шасси (№ шасси) Стр.00-23]. После регистрации номера шасси перейдите к Шагу 5.

#### <span id="page-16-1"></span>**ШАГ 4. Проверка сброса диагностического кода.** Ещё раз проверьте, зарегистрирован ли диагностический код.

- (1) Переведите переключатель зажигания из положения «LOCK» (ВЫКЛ) в положение «ON».
- (2) Проверьте, зарегистрирован ли диагностический код.

## **Q Появляется ли диагностический код?**

- **ДА :** Замените KOS-ECU и зарегистрируйте идентификаторы (см. Стр[.42B-6](#page-5-0)). Зарегистрируйте идентификаторы и перейдите к Шагу 6.
- **НЕТ :** Возможна перемежающаяся неисправность (См. ГРУППА 00 − Как использовать пункты меню сервиса для поиска неисправностей/проверки – Как устранять перемежающиеся неисправности Стр.00-15).

## **ШАГ 5. Проверка сброса диагностического кода.** Ещё раз проверьте, зарегистрирован ли

диагностический код.

- (1) Переведите переключатель зажигания из положения «LOCK» (ВЫКЛ) в положение «ON».
- (2) Проверьте, зарегистрирован ли диагностический код.
- **Q Появляется ли диагностический код? ДА :** Замените KOS-ECU и зарегистрируйте идентификаторы (см. Стр[.42B-6](#page-5-0)).
	- **НЕТ :** Диагностика завершена.

## **ШАГ 6. Проверка сброса диагностического кода.** Ещё раз проверьте, зарегистрирован ли

диагностический код.

- (1) Переведите переключатель зажигания из положения «LOCK» (ВЫКЛ) в положение «ON».
- (2) Проверьте, зарегистрирован ли диагностический код.
- **Q Появляется ли диагностический код?**
	- **ДА :** Замените ECU двигателя и зарегистрируйте номер шасси и коды ключей [См. ГРУППА 00 − Как осуществить запись номера шасси (№ шасси) Стр.00-23].
	- **НЕТ :** Диагностика завершена.

#### <span id="page-17-0"></span>**Код № B1A35 Ошибка чтения приемопередатчика**

- **! ОСТОРОЖНО При регистрации диагностического кода № B1A35 обязательно выполните диагностику шины CAN.**
- **При замене блока ECU убедитесь в надлежащей работе цепи линии связи.**

## **ФУНКЦИЯ ДИАГНОСТИКИ**

Если идентификатор ключа не получен, то KOS-ECU устанавливает диагностический код № B1A35.

## **КРИТЕРИИ ОЦЕНКИ**

KOS-ECU определяет отклонение от нормы при невозможности получения идентификатора ключа зажигания при переводе переключателя зажигания в положение «ON».

## **ВОЗМОЖНЫЕ ПРИЧИНЫ**

- Во время аварийной операции пульт дистанционного управления вставлен обратной стороной не до упора
- Неисправность шины CAN
- Неисправность пульта дистанционного управления
- Неисправность KOS-ECU
- Помехи, создаваемые ключом с другим идентификатором
- Включение зажигания только аварийным ключом

## **ПРОЦЕДУРА ДИАГНОСТИКИ**

### **ШАГ 1: Для выполнения аварийной операции полностью вставьте пульт дистанционного управления обратной стороной и ещё раз проверьте диагностический код.**

Вставив обратной стороной пульт дистанционного управления до упора, ещё раз проверьте, зарегистрирован ли диагностический код.

- (1) Вставив обратной стороной пульт дистанционного управления до упора, переведите выключатель зажигания из положения «LOCK» (ВЫКЛ) в положение «ON».
- (2) Проверьте, зарегистрирован ли диагностический код.
- **Q Появляется ли диагностический код? ДА :** Переход к Шагу [2.](#page-17-1) **НЕТ :** Диагностика завершена.

## <span id="page-17-1"></span>**ШАГ 2. Диагностика шины CAN с помощью M.U.T.-III**

Диагностика шины CAN проводится с помощью M.U.T.-III.

- **Q Результаты проверки в норме?**
	- **ДА :** Переход к Шагу 3. **НЕТ :** Отремонтировать шину CAN (см. ГРУППА 54С – Поиск и устранение неисправностей Стр.54C-18).

#### **ШАГ 3: Проверьте наличие помех, создаваемых установленным обратной стороной пультом дистанционного управления, при выполнении аварийной операции.**

Проверьте, имеются ли другие ключи или что-либо в непосредственной близости от пульта дистанционного управления, вставленного обратной стороной, что может создавать помехи при установлении связи (например, предметы, генерирующие радиоволны – магниты или воздухоочиститель с разъёмом питания и пр.).

- **Q Имеются ли другие ключи или что-либо, что может создавать помехи при установлении связи?**
	- **ДА :** Удалите другие ключи зажигания или прочие источники помех и перейдите к Шагу [4.](#page-17-2)
	- **НЕТ :** Переход к Шагу 5.

#### <span id="page-17-2"></span>**ШАГ 4. Проверка сброса диагностического кода.** Ещё раз проверьте, зарегистрирован ли диагностический код.

- (1) Переведите переключатель зажигания из положения «LOCK» (ВЫКЛ) в положение «ON».
- (2) Проверьте, зарегистрирован ли диагностический код.
- **Q Появляется ли диагностический код? ДА :** Переход к Шагу 5. **НЕТ :** Диагностика завершена.

## **ШАГ 5. Замена ключа зажигания ключом, зарегистрированным для данного автомобиля и повторная проверка диагностического кода.** Вместо пульта дистанционного управления, для которого установлен диагностический код, используйте другой ключ, и ещё раз проверьте, установлен ли диагностический код.

(1) Переведите переключатель зажигания из положения «LOCK» (ВЫКЛ) в положение «ON».

- (2) Проверьте, зарегистрирован ли диагностический код.
- **Q Появляется ли диагностический код? ДА :** Переход к Шагу [6.](#page-18-0) **НЕТ :** Диагностика завершена.

<span id="page-18-0"></span>**ШАГ 6. Регистрация идентификатора ключа и повторная проверка диагностического кода.** Зарегистрируйте идентификатор ключа, для которого установлен диагностический код на Шаге 7 (см. Стр[.42B-6](#page-5-0)), и ещё раз проверьте, зарегистрирован ли диагностический код.

- (1) Переведите переключатель зажигания из положения «LOCK» (ВЫКЛ) в положение «ON».
- (2) Проверьте, зарегистрирован ли диагностический код.

**Q Появляется ли диагностический код? ДА :** Переход к Шагу 7. **НЕТ :** Диагностика завершена.

#### **ШАГ 7. Замена ключ зажигания новым и повторная проверка диагностического кода.**

Замените ключ, для которого был зарегистрирован диагностический код, на новый, зарегистрируйте идентификатор нового ключа (см. Стр[.42B-6](#page-5-0).) и ещё раз проверьте,

- зарегистрирован ли диагностический код.
- (1) Переведите переключатель зажигания из положения «LOCK» (ВЫКЛ) в положение «ON».
- (2) Проверьте, зарегистрирован ли диагностический код.
- **Q Появляется ли диагностический код?**
	- **ДА :** Замените KOS-ECU и зарегистрируйте идентификаторы (см. Стр[.42B-6](#page-5-0)).
	- **НЕТ :** Диагностика завершена.

<span id="page-19-0"></span>**Код № B2101 Положение переключателя зажигания (низкий уровень сигнала) Код № B2102 Положение переключателя зажигания (высокий уровень сигнала)**

- **! ОСТОРОЖНО При регистрации <sup>в</sup> KOS-ECU диагностического кода № B2101 или № B2102 обязательно выполните диагностику шины CAN.**
- **Прежде чем заменять ECU, следует убедиться в нормальной работе цепи связи.**

Коммуникационная цепь KOS-ECU

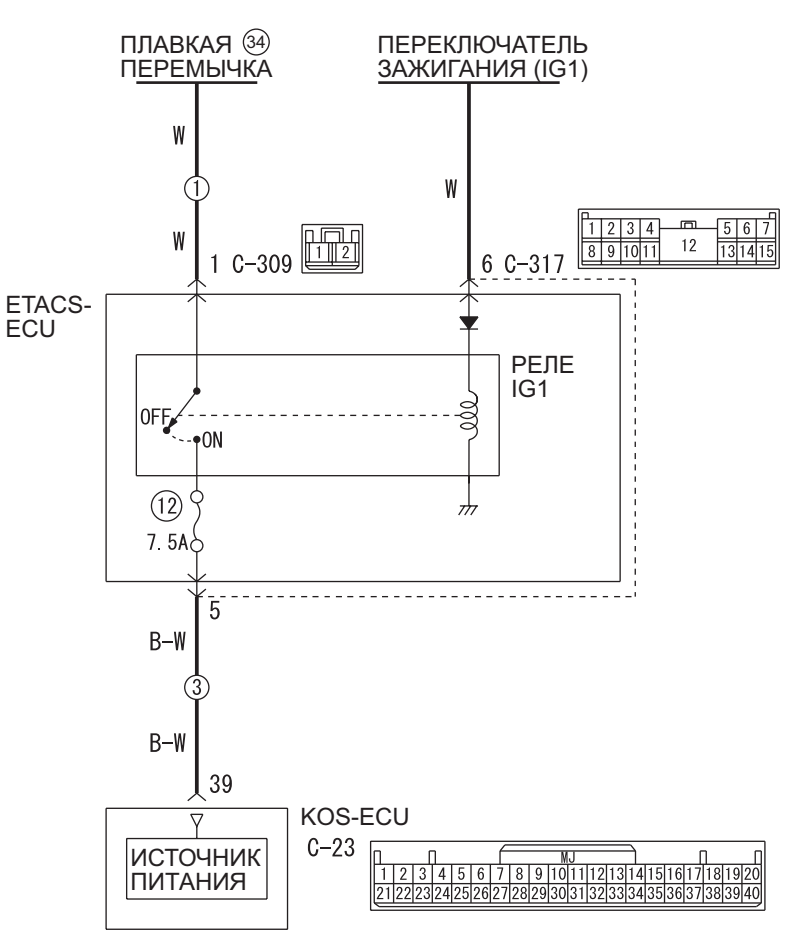

Цветовая кодировка проводов<br>В: Черный СБ: Светло-зеленый

PU: Пурпурный SI: Серебристый

G: Зеленый L: Синий W: Белый Y: Желтый SB: Голубой BR: Коричневый O: Оранжевый GR: Серый R: Красный P: Розовый V: Фиолетовый

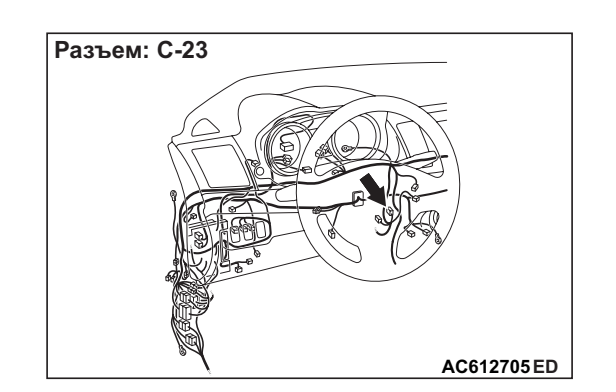

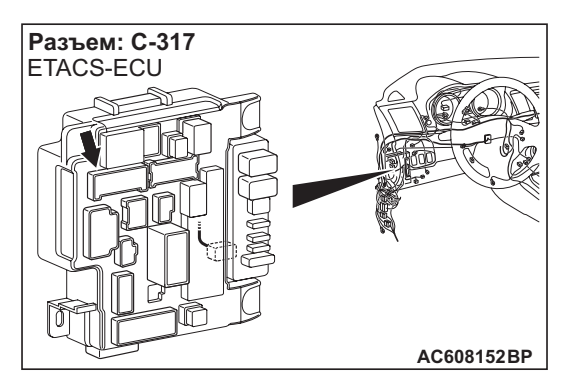

W8G42X002A

## **ОЦЕНКА НЕИСПРАВНОСТИ**

При несовпадении фактического состояния выключателя зажигания с информацией о положении выключателя зажигания, полученной ETACS-ECU через CAN, KOS-ECU устанавливает диагностический код № B2101 или № B2102.

## **КРИТЕРИИ ОЦЕНКИ**

Если при выключателе зажигания в положении «ON» или «START» разница между нижеуказанным уровнем выключателя зажигания и данными сообщения CAN для ETACS-ECU (информации о положении выключателя зажигания) повторяется 10 раз подряд, то KOS-ECU определяет наличие проблемы.

## **B2101**

- Состояние переключателя зажигания: положение «ON» (ВКЛ)
- Информация о положении переключателя зажигания: OFF

## **B2102**

- Состояние переключателя зажигания: положение «OFF» (ОТКЛ.)
- Информация о положении переключателя зажигания: ВКЛ

## **ВОЗМОЖНЫЕ ПРИЧИНЫ**

- Неисправность шины CAN
- Неисправность KOS-ECU
- Неисправность переключателя зажигания
- Поврежден жгут проводов или разъемы
- Неисправность ETACS-ECU

## **ПРОЦЕДУРА ДИАГНОСТИКИ**

## **ШАГ 1. Диагностика шины CAN с помощью M.U.T.-III**

Диагностика шины CAN проводится с помощью M.U.T.-III.

#### **Q Результаты проверки в норме? ДА :** Переход к Шагу [2.](#page-20-0)

**НЕТ :** Отремонтировать шину CAN (см. ГРУППА 54С – Поиск и устранение неисправностей Стр.54C-18). По завершении перейти к Шагу 2.

## <span id="page-20-0"></span>**ШАГ 2. Проверка разъема: разъём C-317 ETACS-ECU, разъём C-23 KOS-ECU**

**Q Результаты проверки в норме? ДА :** Переход к Шагу 3. **НЕТ :** Отремонтировать неисправный разъем.

## **ШАГ 3. Проверьте жгут проводов между клеммой № 5 разъёма C-317 ETACS-ECU и клеммой № 39 разъёма C-23 KOS-ECU.**

- Проверить линию электропитания на обрыв цепи.
- **Q Результаты проверки в норме? ДА :** Переход к Шагу 4. **НЕТ :** Отремонтировать жгут проводов.

## **ШАГ 4. M.U.T.-III – список прочих данных системы**

Используйте M.U.T.-III для проверки сервисных данных ETACS. (См. ГРУППА 54А – ETACS, Справочный перечень сервисных данных Стр.54A-317).

• Пункт 254: Напряжение зажигания

## **НОРМА: Напряжение аккумулятора**

- **Q Результаты проверки в норме?**
	- **ДА :** Переход к Шагу 5.
	- **НЕТ :** Выполните процедуру поиска и устранения неисправностей для ETACS (См. ГРУППА 54A − ETACS − Поиск и устранение неисправностей Стр.54A-320).

## **ШАГ 5. Проверка сброса диагностического кода.**

- (1) Сбросить диагностический код.
- (2) Переведите переключатель зажигания из положения «LOCK» (ВЫКЛ) в положение «ON».
- (3) Проверьте, зарегистрирован ли диагностический код.

## **Q Появляется ли диагностический код?**

- **ДА :** Замените KOS-ECU и зарегистрируйте идентификаторы (см. Стр[.42B-6](#page-5-0)).
- **НЕТ :** Возможна перемежающаяся неисправность (См. ГРУППА 00 − Как использовать пункты меню сервиса для поиска неисправностей/проверки – Как устранять перемежающиеся неисправности Стр.00-15).

#### <span id="page-21-0"></span>**Код № B2204 Несоответствие кодировки данных**

- **! ОСТОРОЖНО При регистрации диагностического кода № B2204 обязательно выполните диагностику шины CAN.**
- **При замене блока ECU убедитесь в надлежащей работе цепи линии связи.**

## **ФУНКЦИЯ ДИАГНОСТИКИ**

Если информационные данные об автомобиле в шине CAN отличны от данных, зарегистрированных в KOS-ECU, то KOS-ECU установит диагностический код № B2204.

## **КРИТЕРИИ ОЦЕНКИ**

KOS-ECU определяет факт наличия неисправности, когда зарегистрированная в KOS-ECU информация об автомобиле не соответствует информационным данным шины CAN.

## **ВОЗМОЖНЫЕ ПРИЧИНЫ**

- Неисправность шины CAN
- Неисправность KOS-ECU
- Неисправность ETACS-ECU

## **ПРОЦЕДУРА ДИАГНОСТИКИ**

#### **ШАГ 1. Диагностика шины CAN с помощью M.U.T.-III**

Диагностика шины CAN проводится с помощью M.U.T.-III.

#### **Q Результаты проверки в норме?**

**ДА :** Переход к Шагу [2.](#page-21-2)

**НЕТ :** Отремонтировать шину CAN (см. ГРУППА 54С – Поиск и устранение неисправностей Стр.54C-18).

#### <span id="page-21-2"></span>**ШАГ 2. Диагностический код других систем M.U.T.-III**

Проверьте, зарегистрирован ли диагностический код ETACS.

#### **Q Появляется ли диагностический код?**

- **ДА :** Выполните процедуру поиска и устранения неисправностей для ETACS (См. ГРУППА 54A − ETACS − Поиск и устранение неисправностей Стр.54A-296).
- **НЕТ :** Переход к Шагу 3.

#### **ШАГ 3. Проверка сброса диагностического кода.**

Ещё раз проверьте, зарегистрирован ли диагностический код.

- (1) Переведите переключатель зажигания из положения «LOCK» (ВЫКЛ) в положение «ON».
- (2) Проверьте, зарегистрирован ли диагностический код.

#### **Q Появляется ли диагностический код?**

- **ДА :** Замените KOS-ECU и зарегистрируйте идентификаторы (см. Стр[.42B-6](#page-5-0)).
- **НЕТ :** Возможна перемежающаяся неисправность (См. ГРУППА 00 − Как использовать пункты меню сервиса для поиска неисправностей/проверки − Как устранять перемежающиеся неисправности Стр.00-15).

#### <span id="page-21-1"></span>**Код № B2206 Несоответствие номера шасси**

## **ФУНКЦИЯ ДИАГНОСТИКИ**

KOS-ECU устанавливает диагностический код № B2206, когда зарегистрированный в KOS-ECU номер шасси и номер шасси, переданный через шину CAN, не совпадают.

## **КРИТЕРИИ ОЦЕНКИ**

KOS-ECU определяет наличие неисправности, когда зарегистрированный в KOS-ECU номер шасси и номер шасси, переданный через шину CAN, не совпадают.

## **ВОЗМОЖНЫЕ ПРИЧИНЫ**

- Неисправность KOS-ECU
- Несовпадение номера шасси с номером, зарегистрированным в блоке ECU двигателя
- KOS-ECU зарегистрирован на другом автомобиле
- Неисправность ECU двигателя

## **ПРОЦЕДУРА ДИАГНОСТИКИ**

#### **ШАГ 1. Проверьте, совпадает ли номер шасси, зарегистрированный в ECU двигателя, с номером шасси автомобиля.**

Проверьте, совпадает ли номер шасси, зарегистрированный в ECU двигателя, с номером шасси автомобиля.

**Q Совпадает ли номер шасси, зарегистрированный в блоке ECU двигателя, с номером шасси автомобиля? ДА :** Переход к Шагу [2.](#page-22-1) **НЕТ :** Замените ECU двигателя

и зарегистрируйте номер шасси [см. ГРУППА 00 − Как осуществить запись номера шасси (№ шасси) Стр.00-23]. После регистрации идентификаторов перейдите к Шагу 2.

PU: Пурпурный SI: Серебристый

## <span id="page-22-1"></span>**ШАГ 2. Проверка сброса диагностического кода.**

Зарегистрируйте номер шасси [см. ГРУППА 00 − Как осуществить запись номера шасси (№ шасси) Стр.00-23] и ещё раз проверьте, зарегистрирован ли диагностический код.

- (1) Переведите переключатель зажигания из положения «LOCK» (ВЫКЛ) в положение «ON».
- (2) Проверьте, зарегистрирован ли диагностический код.
- **Q Появляется ли диагностический код? ДА :** Замените KOS-ECU и зарегистрируйте идентификаторы (см. Стр[.42B-6](#page-5-0)).
	- **НЕТ :** Диагностика завершена.

#### <span id="page-22-0"></span>**Код № B2352 Отказ антенны**

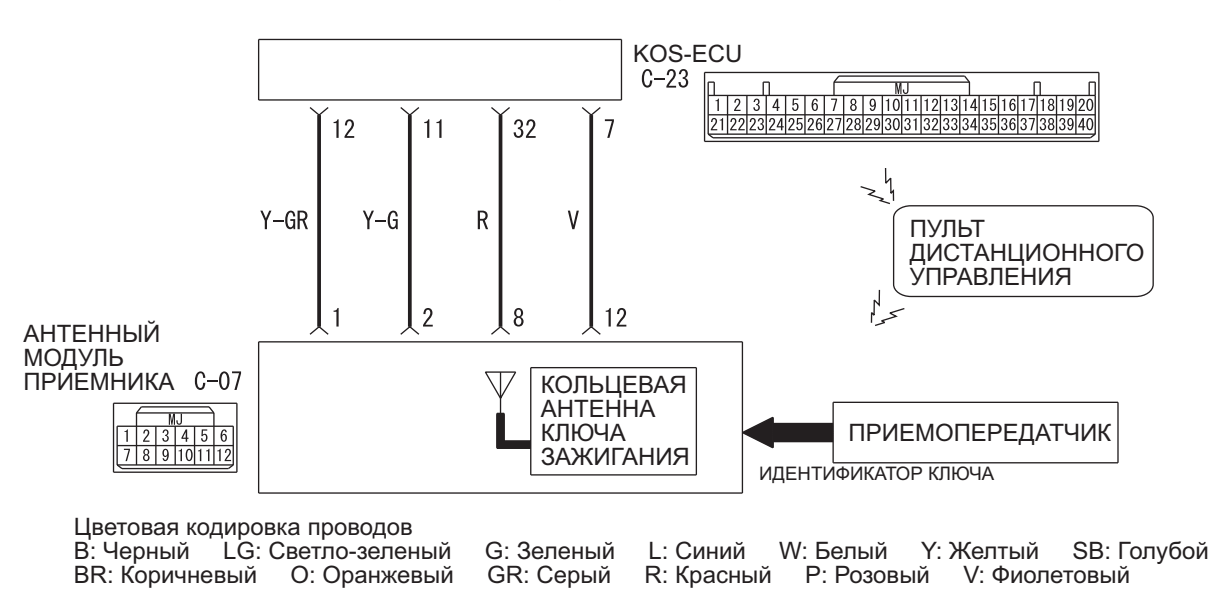

Цепь антенного модуля приемника и KOS-ECU

W8G42X003A

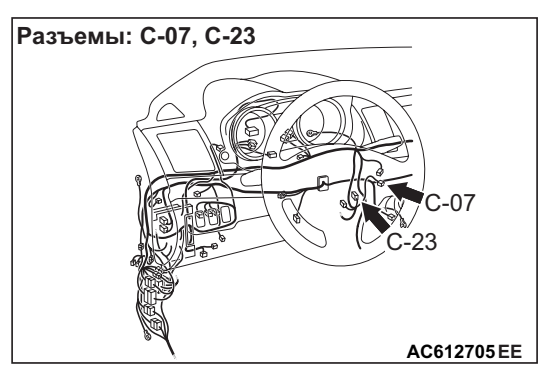

## **ФУНКЦИЯ ДИАГНОСТИКИ**

Если в цепи антенны происходит разрыв или короткое замыкание на «массу», KOS-ECU регистрирует диагностический код № B2352.

## **КРИТЕРИИ ОЦЕНКИ**

Если зажигание включается в аварийном режиме при установке пульта дистанционного управления обратной стороной, KOS-ECU передает сигнал на антенный модуль приемника. При получении сигналов от KOS-ECU приемная антенна передает случайные числа на пульт дистанционного управления. Если в этот момент в жгуте проводов между KOS-ECU и приемной антенной произойдет обрыв цепи или короткое замыкание на «массу», KOS-ECU определяет наличие проблемы.

## **ВОЗМОЖНЫЕ ПРИЧИНЫ**

- Неисправность антенного модуля приемника
- Поврежден жгут проводов или разъемы
- Неисправность KOS-ECU

## **ПРОЦЕДУРА ДИАГНОСТИКИ**

**ШАГ 1. Проверка разъема: Разъем C-07 антенного модуля приемника, разъем C-23 KOS-ECU**

**Q Результаты проверки в норме? ДА :** Переход к Шагу 2. **НЕТ :** Отремонтировать неисправный разъем.

**ШАГ 2. Проверить жгут электропроводки между клеммами № 1, 2 разъема C-07 антенного модуля приемника и клеммами № 11, 12 разъема C-23 KOS-ECU.**

- Проверить cигнальные линии на наличие обрыва и короткого замыкания.
- **Q Результаты проверки в норме? ДА :** Переход к Шагу 3. **НЕТ :** Отремонтировать жгут проводов.

### **ШАГ 3. Замените антенный модуль приемника и проверьте сброс диагностического кода.**

- (1) Вставив обратной стороной пульт дистанционного управления, переведите выключатель зажигания из положения «LOCK» (ВЫКЛ) в положение «ON».
- (2) Проверьте, зарегистрирован ли диагностический код.
- **Q Появляется ли диагностический код? ДА :** Замените KOS-ECU и зарегистрируйте идентификаторы (см. Стр[.42B-6](#page-5-0)). **НЕТ :** Диагностика завершена.

**! ОСТОРОЖНО** • **Если установлен диагностический код № B2400, выполните диагностику шины CAN.**

<span id="page-23-0"></span>**Код № B2400 Сбой регистрации ключа KOS**

• **При замене блока ECU убедитесь в надлежащей работе цепи линии связи.**

## **ФУНКЦИЯ ДИАГНОСТИКИ**

Если не удалось зарегистрировать идентификатор пульта дистанционного управления KOS-ECU, KOS-ECU регистрирует диагностический код № B2400.

## **КРИТЕРИИ ОЦЕНКИ**

Если в KOS-ECU уже был зарегистрирован другой пульт дистанционного управления, и не удается зарегистрировать идентификатор пульта дистанционного управления при добавлении нового пульта дистанционного управления или при замене существующего пульта, KOS-ECU определяет наличие проблемы.

## **ВОЗМОЖНЫЕ ПРИЧИНЫ**

- Сбой регистрации идентификатора пульта дистанционного управления
- Неисправность пульта дистанционного управления
- Неисправность KOS-ECU
- Неисправность шины CAN
- Низкий уровень заряда батареи пульта дистанционного управления

## **ПРОЦЕДУРА ДИАГНОСТИКИ**

#### **ШАГ 1. Диагностика шины CAN с помощью M.U.T.-III**

Диагностика шины CAN проводится с помощью M.U.T.-III.

**Q Результаты проверки в норме?**

**ДА :** Переход к Шагу [2.](#page-24-1)

**НЕТ :** Отремонтировать шину CAN (см. ГРУППА 54С – Поиск и устранение неисправностей Стр.54C-18). По завершении перейти к Шагу 2.

#### <span id="page-24-1"></span>**ШАГ 2. Замените батарею пульта дистанционного управления и ещё раз проверьте диагностический код.**

Замените пульт дистанционного управления, для которого зарегистрирован диагностический код, и убедитесь в том, что диагностический код сброшен.

(1) Переведите переключатель зажигания из положения «LOCK» (ВЫКЛ) в положение «ON».

- (2) Проверьте, зарегистрирован ли диагностический код.
- **Q Появляется ли диагностический код? ДА :** Переход к Шагу 3.
	- **НЕТ :** Диагностика завершена. (Разряженная батарея)

#### **ШАГ 3. Замените пульт дистанционного управления и ещё раз проверьте диагностический код.**

Замените пульт дистанционного управления, для которого был установлен диагностический код, на новый, зарегистрируйте идентификаторы ключа и пульта дистанционного управления (см. Стр[.42B-6](#page-5-0)), и убедитесь в том, что диагностический код сброшен.

- (1) Переведите переключатель зажигания из положения «LOCK» (ВЫКЛ) в положение «ON».
- (2) Проверьте, зарегистрирован ли диагностический код.
- **Q Появляется ли диагностический код? ДА :** Замените KOS-ECU и зарегистрируйте идентификаторы (см. Стр[.42B-6](#page-5-0)). **НЕТ :** Диагностика завершена.

## <span id="page-24-0"></span>**Код № B2401 Идентификатор ключа KOS/бесключевого режима не зарегистрирован**

- **! ОСТОРОЖНО При регистрации диагностического кода № B2401 обязательно выполните диагностику шины CAN.**
- **При замене блока ECU убедитесь в надлежащей работе цепи линии связи.**

## **ФУНКЦИЯ ДИАГНОСТИКИ**

Если идентификатор пульта дистанционного управления не зарегистрирован в KOS-ECU или если используется пульт дистанционного управления с незарегистрированным идентификатором, KOS-ECU регистрирует диагностический код № B2401.

## **КРИТЕРИИ ОЦЕНКИ**

Если количество зарегистрированных пультов дистанционного управления равно 0, или в случае неудачной регистрации пульта дистанционного управления, когда количество зарегистрированных пультов дистанционного управления равно 0, это считается отклонением от нормы.

## **ВОЗМОЖНЫЕ ПРИЧИНЫ**

- Неисправность шины CAN
- Не удалось выполнить регистрацию идентификатора пульта дистанционного управления в отсутствие зарегистрированного идентификатора пульта дистанционного управления.
- Неисправность пульта дистанционного управления
- Неисправность KOS-ECU

## **ПРОЦЕДУРА ДИАГНОСТИКИ**

## **ШАГ 1. Диагностика шины CAN с помощью M.U.T.-III**

Диагностика шины CAN проводится с помощью M.U.T.-III.

## **Q Результаты проверки в норме?**

- **ДА :** Переход к Шагу 2.
- **НЕТ :** Отремонтировать шину CAN (см. ГРУППА 54С − Поиск и устранение неисправностей Стр.54C-18). По завершении перейти к Шагу [2.](#page-25-0)

#### <span id="page-25-0"></span>**ШАГ 2. Зарегистрировать идентификатор пульта дистанционного управления и повторно проверить диагностический код.** Зарегистрируйте идентификатор пульта дистанционного управления (см. Стр[.42B-96\)](#page-95-1),

и проверьте сброс диагностического кода.

- (1) Переведите переключатель зажигания из положения «LOCK» (ВЫКЛ) в положение «ON».
- (2) Проверьте, зарегистрирован ли диагностический код.
- **Q Появляется ли диагностический код? ДА :** Переход к Шагу [3.](#page-25-1) **НЕТ :** Диагностика завершена.

## <span id="page-25-1"></span>**ШАГ 3. Замените пульт дистанционного управления и ещё раз проверьте диагностический код.**

Замените пульт дистанционного управления, для которого был установлен диагностический код, на новый, зарегистрируйте идентификаторы ключа и пульта дистанционного управления (см. Стр[.42B-6](#page-5-0)), и убедитесь в том, что

диагностический код сброшен.

- (1) Переведите переключатель зажигания из положения «LOCK» (ВЫКЛ) в положение «ON».
- (2) Проверьте, зарегистрирован ли диагностический код.

#### **Q Появляется ли диагностический код?**

- **ДА :** Замените KOS-ECU и зарегистрируйте идентификаторы (см. Стр[.42B-6](#page-5-0)).
- **НЕТ :** Диагностика завершена.

<span id="page-26-0"></span>**Код № B2402 Связь блока STL (идентификатор системы) Код № B2403 Связь блока STL (CRC) Код № B2404 Связь блока STL (код функции) Код № B2405 Связь блока STL (плавающий код) Код № B2406 Связь блока STL (использование PTC) Код № B2407 Связь блока STL (EEPROM) Код № B2408 Связь блока STL (соленоид)**

- **! ОСТОРОЖНО Если регистрируется диагностический код № B2402, B2403, B2404, B2405, B2406, B2407 или B2408, выполните диагностику шины CAN.**
- **При замене замка рулевой колонки убедитесь в том, что цепь связи работает нормально.**

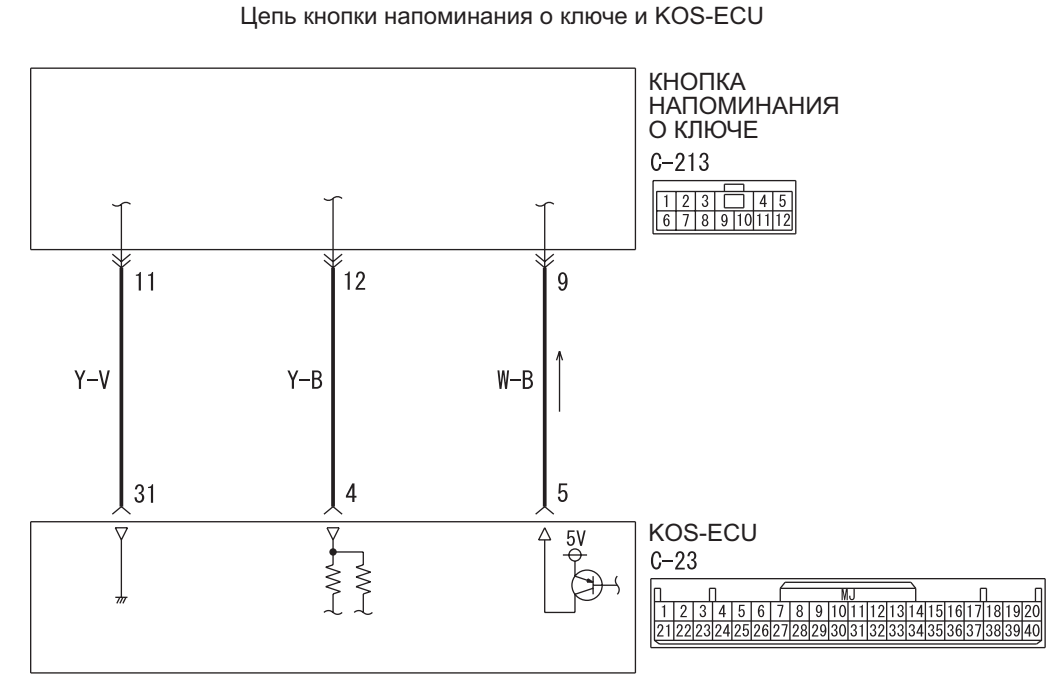

Цветовая кодировка проводов PU: Пурпурный

B: Черный LG: Светло-зеленый G: Зеленый L: Синий W: Белый Y: Желтый SB: Голубой<br>BR: Коричневый О: Оранжевый GR: Серый R: Красный P: Розовый V: Фиолетовый BR: Коричневый O: Оранжевый GR: Серый R: Красный P: Розовый V: Фиолетовый

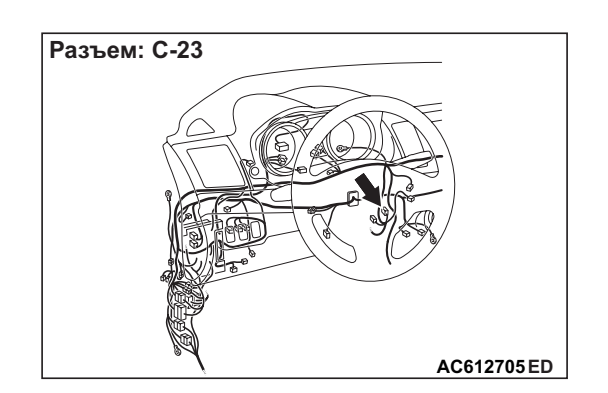

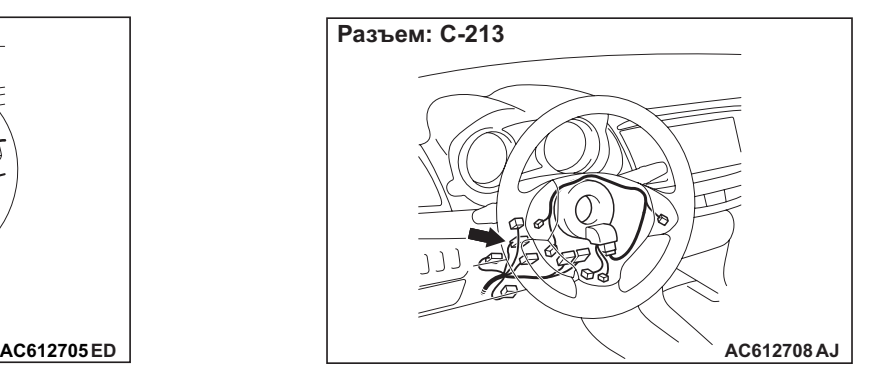

W8G37X004A

## **ФУНКЦИЯ ДИАГНОСТИКИ**

При нажатии на кнопку зажигания замок рулевой колонки обменивается данными с KOS-ECU для разблокировки ручки зажигания. Однако при наличии указанного ниже сбоя регистрируется следующий диагностический код.

- B2402: Сбой идентификатора системы (код конкретного автомобиля)
- B2403: Контроль с использованием циклического избыточного кода (CRC): Стратегия выявления ошибок для выявления постоянных неисправностей (пакетная ошибка), несовпадение результата расчетов
- B2404: Сбой кода функции
- B2405: Плавающий код (автоматически изменяющий код блокировки/разблокировки каждый раз при выполнении операции запирания)
- B2406: Термистор PTC постоянно в рабочем состоянии или активируется для предотвращения перегрева соленоида при взаимодействии с замком рулевой колонки
- **B2407: Сбой EEPROM**
- B2408: Ошибка связи между замком рулевой колонки и KOS-ECU, или сбой соленоида

## **ОЦЕНКА НЕИСПРАВНОСТИ**

## **Диапазон проверки**

• Когда сигнал разблокировки ручки зажигания поступает вследствие нажатия кнопки зажигания

## **Критерии оценки**

- B2402: Ошибка связи замка рулевой колонки (идентификатор системы) или получена ошибка идентификатора системы
- B2403: Ошибка связи замка рулевой колонки (CRC) или получено несоответствие результата расчетов кадра CRC
- B2404: Ошибка связи замка рулевой колонки (код функции) или получен неопределенный кадр кода функции
- B2405: Ошибка связи замка рулевой колонки (плавающий код) или получен плавающий код, выходящий за пределы допустимого диапазона
- B2406: Ошибка связи замка рулевой колонки (работа PTC) или термистор PTC активирован для предотвращения перегрева соленоида
- B2407: Ошибка связи замка рулевой колонки (EEPROM) или сбой RRPROM
- B2408: Ошибка связи замка рулевой колонки (соленоид) или сбой соленоида

## **ВОЗМОЖНЫЕ ПРИЧИНЫ**

- Неисправность датчика напоминания о ключе (встроенного в замок рулевой колонки)
- Неисправность жгута электропроводки или разъема линии шины CAN
- Неисправность KOS-ECU

## **ПРОЦЕДУРА ДИАГНОСТИКИ**

### **ШАГ 1. Диагностика шины CAN с помощью M.U.T.-III**

Диагностика шины CAN проводится с помощью M.U.T.-III.

- **Q Результаты проверки в норме? ДА :** Переход к Шагу 2.
	- **НЕТ :** Отремонтировать шину CAN (см. ГРУППА 54С – Поиск и устранение неисправностей Стр.54C-18).

#### **ШАГ 2. Проверка разъема: Разъем C-213 датчика напоминания о ключе, разъем C-23 KOS-ECU**

**Q Результаты проверки в норме? ДА :** Переход к Шагу 3. **НЕТ :** Отремонтировать неисправный разъем.

#### **ШАГ 3. Проверить жгут электропроводки между клеммами № 12, 9 разъема C-213 датчика напоминания о ключе и клеммами № 4, 5 разъема C-23 KOS-ECU.**

- Проверить cигнальные линии на наличие обрыва и короткого замыкания.
- **Q Результаты проверки в норме? ДА :** Переход к Шагу 4. **НЕТ :** Отремонтировать жгут проводов.

#### **ШАГ 4. Замените датчик напоминания о ключе и проверьте сброс диагностического кода.**

- (1) Сбросить диагностический код.
- (2) Переведите переключатель зажигания из положения «LOCK» (ВЫКЛ) в положение «ON».
- (3) Проверьте, зарегистрирован ли диагностический код.

## **Q Появляется ли диагностический код?**

- **ДА :** Замените KOS-ECU и зарегистрируйте идентификаторы (см. Стр[.42B-6](#page-5-0)).
- **НЕТ :** Возможна перемежающаяся неисправность (См. ГРУППА 00 − Как использовать пункты меню сервиса для поиска неисправностей/проверки – Как устранять перемежающиеся неисправности Стр.00-15).

#### <span id="page-28-0"></span>**Код № B2409 Связь блока STL (нет отклика)**

- **! ОСТОРОЖНО Если установлен диагностический код № B2409, выполните диагностику шины CAN.**
- **При замене замка рулевой колонки убедитесь в том, что цепь связи работает нормально.**

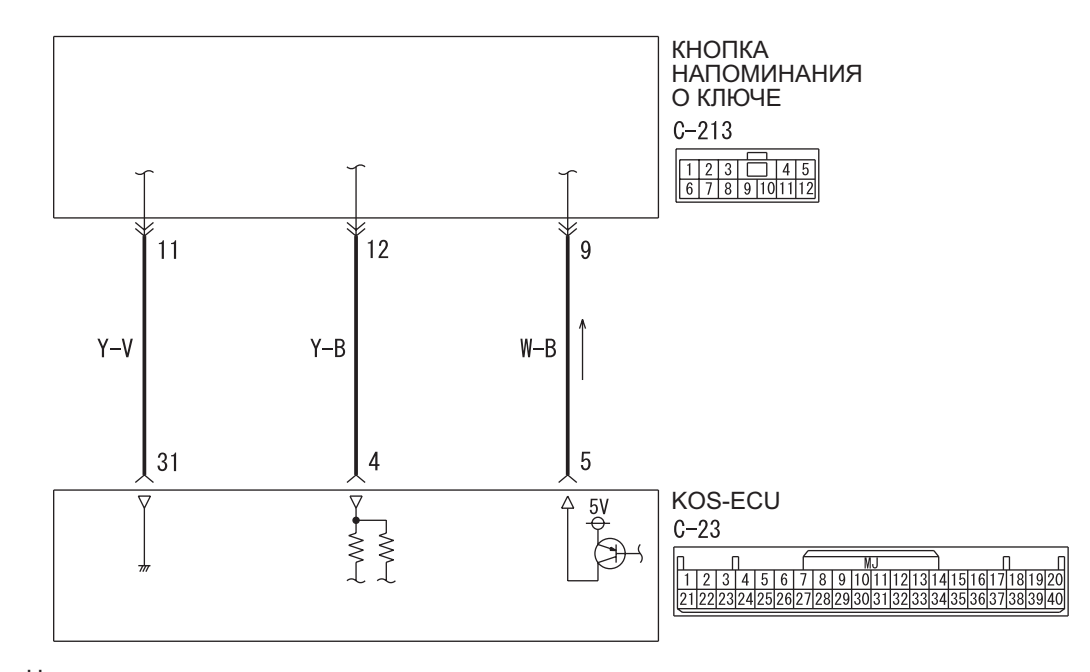

Цепь кнопки напоминания о ключе и KOS-ECU

Цветовая кодировка проводов PU: Пурпурный

B: Черный LG: Светло-зеленый G: Зеленый L: Синий W: Белый Y: Желтый SB: Голубой BR: Коричневый O: Оранжевый GR: Серый R: Красный P: Розовый V: Фиолетовый

W8G37X005A

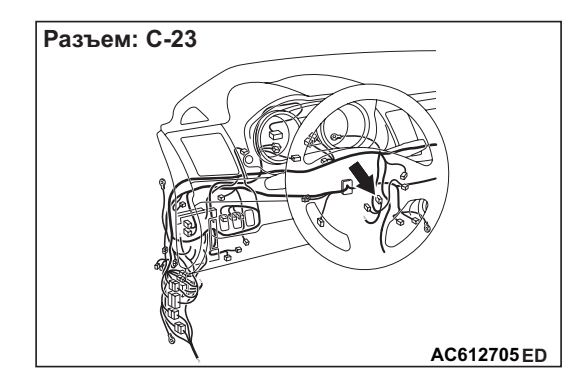

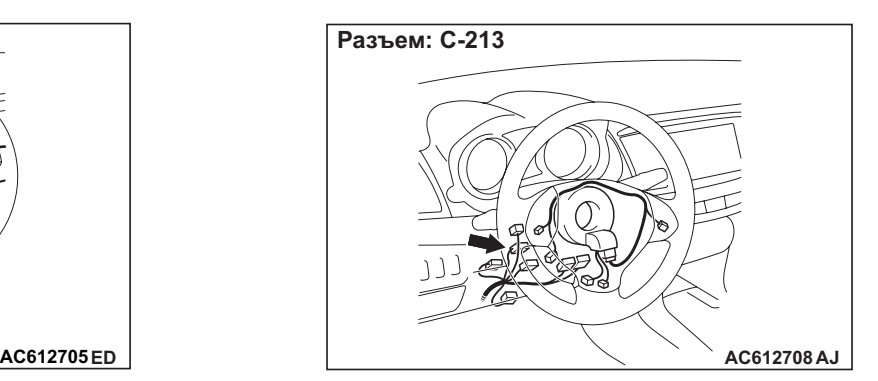

## **ФУНКЦИЯ ДИАГНОСТИКИ**

При нажатии на кнопку зажигания замок рулевой колонки обменивается данными с KOS-ECU для разблокировки ручки зажигания. Если в этот момент произойдет ошибка связи замка рулевой колонки (нет отклика), регистрируется диагностический код.

## **КРИТЕРИИ ОЦЕНКИ**

Когда сигнал разблокировки ручки зажигания поступает вследствие нажатия кнопки зажигания, если происходит ошибка связи замка рулевой колонки (нет отклика), работа замка рулевой колонки считается неправильной.

## **ВОЗМОЖНЫЕ ПРИЧИНЫ**

- Неисправность датчика напоминания о ключе (встроенного в замок рулевой колонки)
- Неисправность жгута электропроводки или разъема линии шины CAN
- Неисправность KOS-ECU

## **ПРОЦЕДУРА ДИАГНОСТИКИ**

## **ШАГ 1. Диагностика шины CAN с помощью M.U.T.-III**

Диагностика шины CAN проводится с помощью  $M$  U.T.-III.

## **Q Результаты проверки в норме?**

**ДА :** Переход к Шагу [2.](#page-29-0)

**НЕТ :** Отремонтировать шину CAN (см. ГРУППА 54С – Поиск и устранение неисправностей Стр.54C-18).

#### <span id="page-29-0"></span>**ШАГ 2. Проверка разъема: Разъем C-213 датчика напоминания о ключе, разъем C-23 KOS-ECU**

**Q Результаты проверки в норме? ДА :** Переход к Шагу [3.](#page-29-1) **НЕТ :** Отремонтировать неисправный разъем.

#### <span id="page-29-1"></span>**ШАГ 3. Проверить жгут электропроводки между клеммами № 9, 11, 12 разъема C-213 датчика напоминания о ключе и клеммами № 5, 31, 4 разъема C-23 KOS-ECU.**

- Проверить cигнальные линии на наличие обрыва и короткого замыкания.
- **Q Результаты проверки в норме? ДА :** Переход к Шагу 4. **НЕТ :** Отремонтировать жгут проводов.

## **ШАГ 4. Замените датчик напоминания о ключе и проверьте сброс диагностического кода.**

- (1) Сбросить диагностический код.
- (2) Переведите переключатель зажигания из положения «LOCK» (ВЫКЛ) в положение «ON».
- (3) Проверьте, зарегистрирован ли диагностический код.
- **Q Появляется ли диагностический код?**
	- **ДА :** Замените KOS-ECU и зарегистрируйте идентификаторы (см. Стр[.42B-6](#page-5-0)).
	- **НЕТ :** Возможна перемежающаяся неисправность (См. ГРУППА 00 − Как использовать пункты меню сервиса для поиска неисправностей/проверки − Как устранять перемежающиеся неисправности Стр.00-15).

#### <span id="page-30-0"></span>**Код № B240A Правая передняя антенна (наружная) - разрыв цепи**

#### **! ОСТОРОЖНО При замене блока ECU убедитесь в надлежащей работе цепи линии связи.**

**Цепь наружной передающей антенны в сборе (со стороны водителя)**

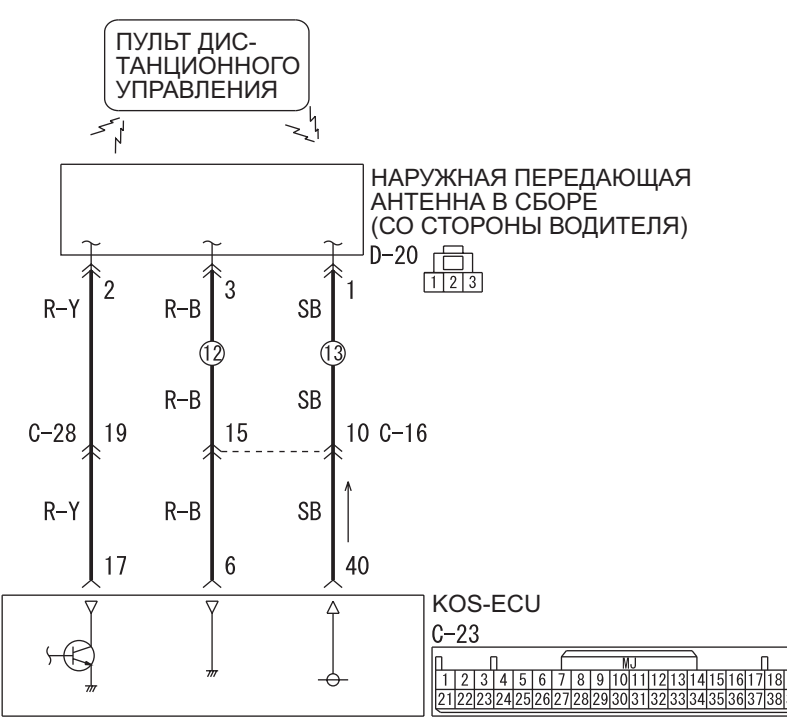

Цветовая кодировка проводов PU: Пурпурный SI: Серебристый

B: Черный LG: Светло-зеленый G: Зеленый L: Синий W: Белый Y: Желтый SB: Голубой BR: Коричневый O: Оранжевый GR: Серый R: Красный P: Розовый V: Фиолетовый

**AD AC613232**

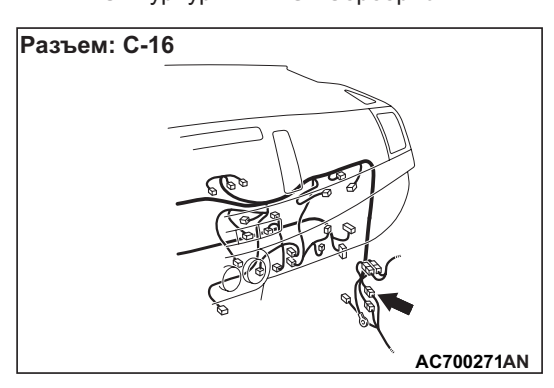

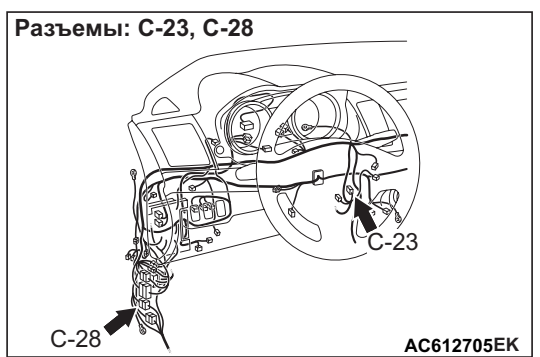

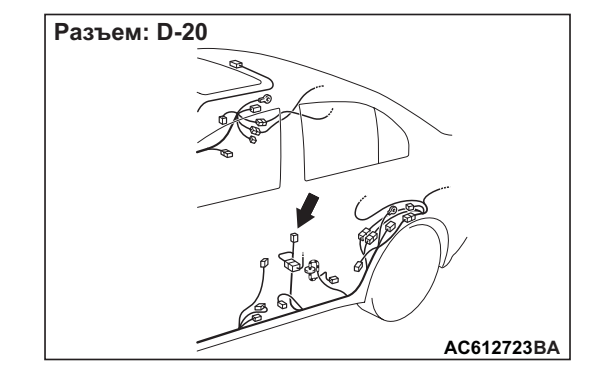

## **ФУНКЦИИ ДИАГНОСТИКИ**

Если обнаружен обрыв в цепи наружной передающей антенны (со стороны водителя), регистрируется диагностический код.

## **КРИТЕРИИ ОЦЕНКИ**

При нажатии кнопки зажигания или при получении запроса об обнаружении разрыва в цепи антенны от функции диагностики, регистрируется сбой.

## **ВОЗМОЖНЫЕ ПРИЧИНЫ**

- Неисправность узла наружной передающей антенны (со стороны водителя)
- Неисправность KOS-ECU
- Поврежден жгут проводов или разъемы

## **ПРОЦЕДУРА ДИАГНОСТИКИ**

#### **ШАГ 1. Проверка разъема: Разъем D-20 узла наружной передающей антенны (со стороны водителя), разъем C-23 KOS-ECU**

**Q Результаты проверки в норме? ДА :** Переход к Шагу [2.](#page-31-0) **НЕТ :** Отремонтировать неисправный разъем.

#### <span id="page-31-0"></span>**ШАГ 2. Проверить жгут проводов между клеммами № 1, 2, 3 разъема D-20 наружной передающей антенны (со стороны водителя) и клеммами № 6, 17, 40 разъема C-23 KOS-ECU.**

Проверьте цепь связи, цепь электропитания и провода «массы» на предмет разрыва.

*ПРИМЕЧАНИЕ: Перед осмотром жгута проводов проверьте промежуточный разъем C-16, C-28, при необходимости отремонтируйте.*

**Q Результаты проверки в норме? ДА :** Переход к Шагу [3.](#page-31-1) **НЕТ :** Отремонтировать жгут проводов.

## <span id="page-31-1"></span>**ШАГ 3. Проверка связи в системе дистанционного управления**

Убедитесь в том, что цепь связи с блоком наружной передающей антенны (со стороны водителя) работает нормально (см. Проверка антенны Стр[.42B-101](#page-100-0)).

### **Антенны, подлежащие проверке**

- Передняя антенна (наружная)
	- **НОРМА: Отображается нормальное состояние.**
- **Q Результаты проверки в норме? ДА :** Переход к Шагу 4.
	- **НЕТ :** Заменить узел наружной передающей антенны (со стороны водителя).

## **ШАГ 4. Проверка сброса диагностического кода.**

- (1) Сбросить диагностический код.
- (2) Переведите переключатель зажигания из положения «LOCK» (ВЫКЛ) в положение «ON».
- (3) Проверьте, зарегистрирован ли диагностический код.

#### **Q Появляется ли диагностический код?**

- **ДА :** Замените KOS-ECU и зарегистрируйте идентификаторы (см. Стр[.42B-6](#page-5-0)).
- **НЕТ :** Возможна перемежающаяся неисправность (См. ГРУППА 00 − Как использовать пункты меню сервиса для поиска неисправностей/проверки − Как устранять перемежающиеся неисправности Стр.00-15).

#### <span id="page-32-0"></span>**Код № B240B Левая передняя антенна (наружная) - разрыв цепи**

#### **! ОСТОРОЖНО При замене блока ECU убедитесь в надлежащей работе цепи линии связи.**

**Цепь наружной передающей антенны в сборе (со стороны пассажира)**

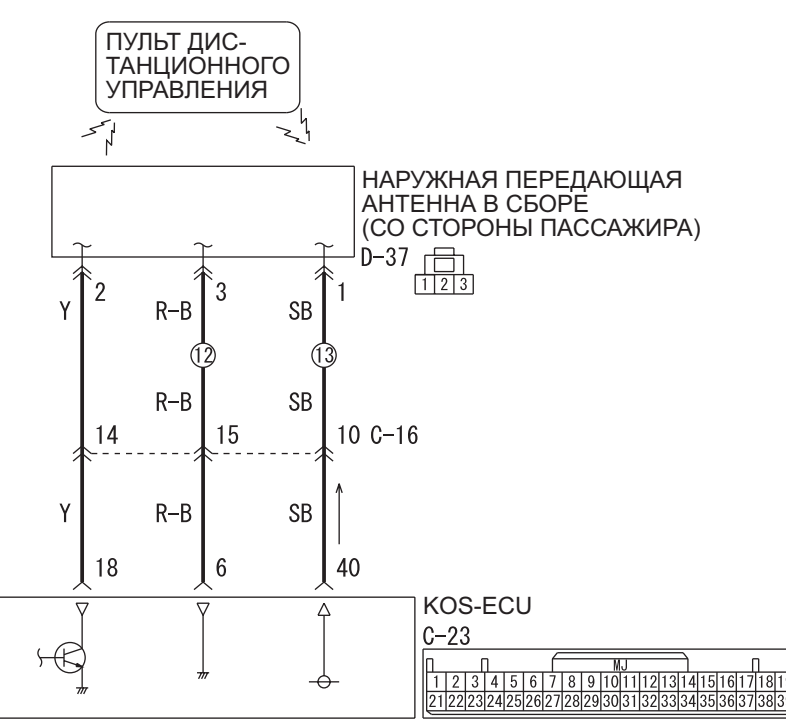

Цветовая кодировка проводов PU: Пурпурный SI: Серебристый

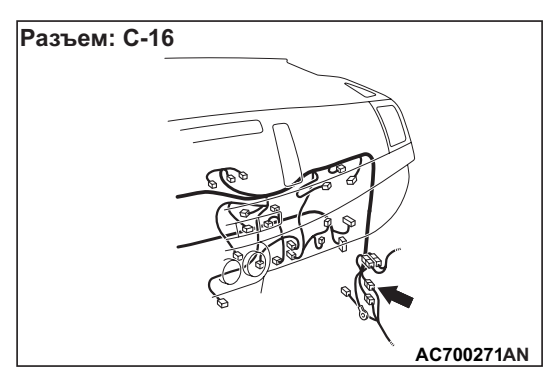

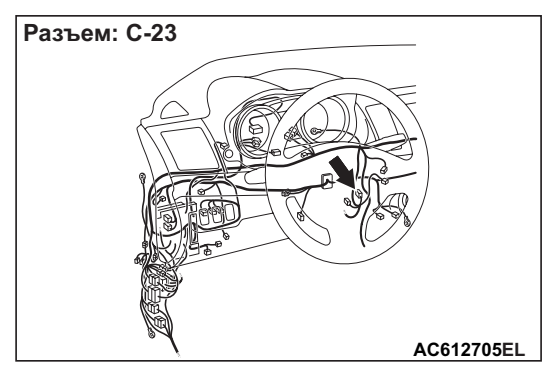

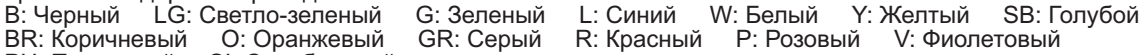

**AD AC613233**

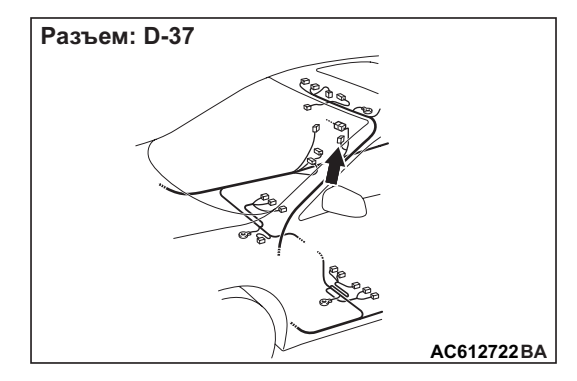

## **ФУНКЦИИ ДИАГНОСТИКИ**

Если обнаружен обрыв в цепи наружной передающей антенны (со стороны пассажира), регистрируется диагностический код.

## **КРИТЕРИИ ОЦЕНКИ**

При нажатии кнопки зажигания или при получении запроса об обнаружении разрыва в цепи антенны от функции диагностики, регистрируется сбой.

## **ВОЗМОЖНЫЕ ПРИЧИНЫ**

- Неисправность узла наружной передающей антенны (со стороны пассажира)
- Неисправность KOS-ECU
- Поврежден жгут проводов или разъемы

## **ПРОЦЕДУРА ДИАГНОСТИКИ**

#### **ШАГ 1. Проверка разъема: Разъем D-37 узла наружной передающей антенны (со стороны пассажира), разъем C-23 KOS-ECU**

**Q Результаты проверки в норме? ДА :** Переход к Шагу [2.](#page-33-0) **НЕТ :** Отремонтировать неисправный разъем.

#### <span id="page-33-0"></span>**ШАГ 2. Проверить жгут электропроводки между клеммами № 1, 2, 3 разъема D-37 наружной передающей антенны (со стороны пассажира) и клеммами № 6, 18, 40 разъема C-23 KOS-ECU.**

Проверьте цепь связи, цепь электропитания и провода «массы» на предмет разрыва.

*ПРИМЕЧАНИЕ: Перед осмотром жгута проводов проверьте промежуточный разъем C-16, при необходимости отремонтируйте.*

**Q Результаты проверки в норме? ДА :** Переход к Шагу [3.](#page-33-1) **НЕТ :** Отремонтировать жгут проводов.

### <span id="page-33-1"></span>**ШАГ 3. Проверка связи в системе дистанционного управления**

Убедитесь в том, что цепь связи с блоком наружной передающей антенны (со стороны пассажира) работает нормально (см. Проверка антенны Стр[.42B-101](#page-100-0)).

#### **Антенны, подлежащие проверке**

- Передняя боковая антенна (наружная) **НОРМА: Отображается нормальное состояние.**
- **Q Результаты проверки в норме? ДА :** Переход к Шагу 4.
	- **НЕТ :** Заменить узел наружной передающей антенны (со стороны пассажира).

## **ШАГ 4. Проверка сброса диагностического кода.**

- (1) Сбросить диагностический код.
- (2) Переведите переключатель зажигания из положения «LOCK» (ВЫКЛ) в положение «ON».
- (3) Проверьте, зарегистрирован ли диагностический код.

#### **Q Появляется ли диагностический код?**

- **ДА :** Замените KOS-ECU и зарегистрируйте идентификаторы (см. Стр[.42B-6](#page-5-0)).
- **НЕТ :** Возможна перемежающаяся неисправность (См. ГРУППА 00 − Как использовать пункты меню сервиса для поиска неисправностей/проверки − Как устранять перемежающиеся неисправности Стр.00-15).

#### <span id="page-34-0"></span>**Код № B240C Антенна (наружная) двери багажного отделения - разрыв цепи**

#### **! ОСТОРОЖНО При замене блока ECU убедитесь в надлежащей работе цепи линии связи.**

**Цепь наружной передающей антенны в сборе (крышка багажника)**

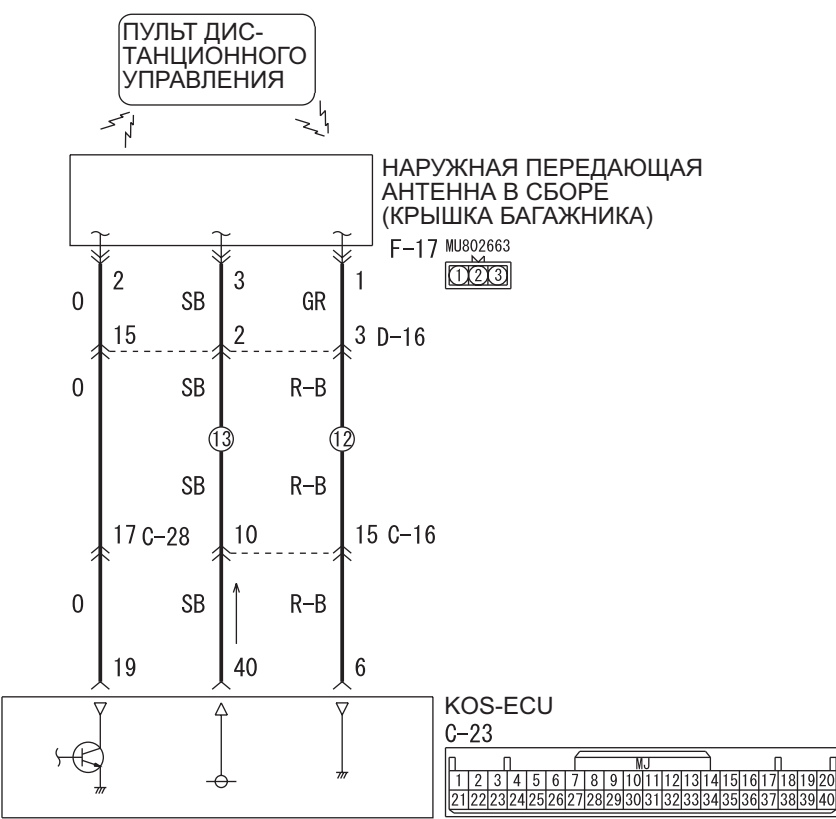

**AB AC613234** Цветовая кодировка проводов<br>В: Черный ССС: Светло-зеленый B: Черный LG: Светло-зеленый G: Зеленый L: Синий W: Белый Y: Желтый SB: Голубой BR: Коричневый O: Оранжевый GR: Серый R: Красный P: Розовый V: Фиолетовый PU: Пурпурный SI: Серебристый

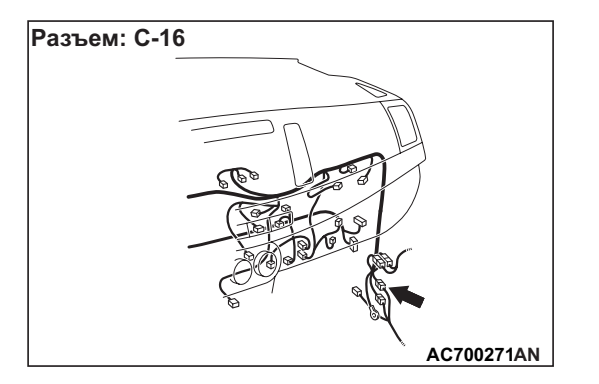

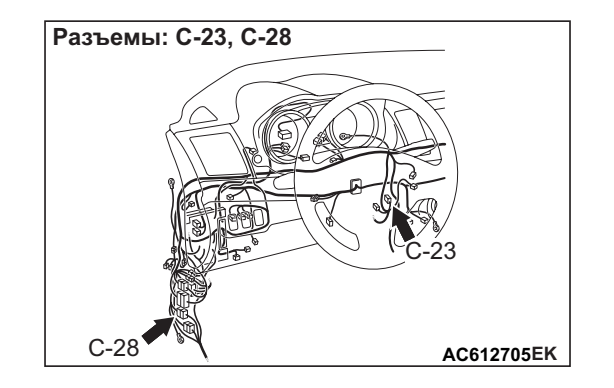

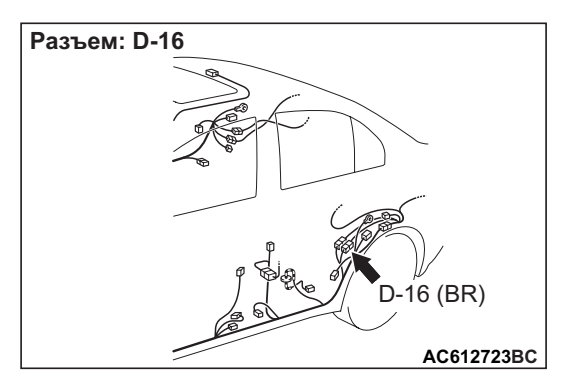

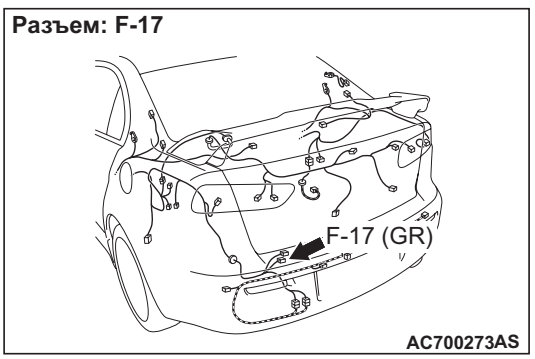

## **ФУНКЦИИ ДИАГНОСТИКИ**

Если обнаружен обрыв в цепи наружной передающей антенны (на крышке багажника), регистрируется диагностический код.

## **КРИТЕРИИ ОЦЕНКИ**

При нажатии кнопки зажигания или при получении запроса об обнаружении разрыва в цепи антенны от функции диагностики, регистрируется сбой.

## **ВОЗМОЖНЫЕ ПРИЧИНЫ**

- Неисправность узла наружной передающей антенны (на крышке багажника)
- Неисправность KOS-ECU
- Поврежден жгут проводов или разъемы

## **ПРОЦЕДУРА ДИАГНОСТИКИ**

## **ШАГ 1. Проверка разъема: Разъем F-17 узла внешней передающей антенны (на крышке багажника), разъем C-23 KOS-ECU**

**Q Результаты проверки в норме? ДА :** Переход к Шагу [2.](#page-35-0) **НЕТ :** Отремонтировать неисправный разъем. <span id="page-35-0"></span>**ШАГ 2. Проверить жгут электропроводки между клеммами № 1, 2, 3 разъема F-17 наружной передающей антенны (на крышке багажника) и клеммами № 6, 19, 40 разъема C-23 KOS-ECU.**

Проверьте цепь связи, цепь электропитания и провода «массы» на предмет разрыва.

*ПРИМЕЧАНИЕ: Перед осмотром жгута проводов проверьте промежуточные разъемы C-16, C-28 и В-16, при необходимости отремонтируйте.*

**Q Результаты проверки в норме? ДА :** Переход к Шагу 3. **НЕТ :** Отремонтировать жгут проводов.

## **ШАГ 3. Проверка связи в системе дистанционного управления**

Убедитесь в том, что цепь связи с блоком наружной передающей антенны (на крышке багажника) работает нормально (см. Проверка антенны Стр[.42B-101](#page-100-0)).

## **Антенны, подлежащие проверке**

- Антенна на крышке багажника (наружная) **НОРМА: Отображается нормальное состояние.**
- **Q Результаты проверки в норме?**
	- **ДА :** Переход к Шагу 4.
	- **НЕТ :** Заменить узел наружной передающей антенны (на крышке багажника).

## **ШАГ 4. Проверка сброса диагностического кода.**

- (1) Сбросить диагностический код.
- (2) Переведите переключатель зажигания из положения «LOCK» (ВЫКЛ) в положение «ON».
- (3) Проверьте, зарегистрирован ли диагностический код.
- **Q Появляется ли диагностический код?**
	- **ДА :** Замените KOS-ECU и зарегистрируйте идентификаторы (см. Стр[.42B-6](#page-5-0)).
	- **НЕТ :** Возможна перемежающаяся неисправность (См. ГРУППА 00 − Как использовать пункты меню сервиса для поиска неисправностей/проверки − Как устранять перемежающиеся неисправности Стр.00-15).
### **! ОСТОРОЖНО**

**При замене блока ECU убедитесь**

**в надлежащей работе цепи линии связи.**

**Код № B240D Передняя антенна (внутренняя) - разрыв цепи**

**Цепь внутренней передающей антенны в сборе (передняя)**

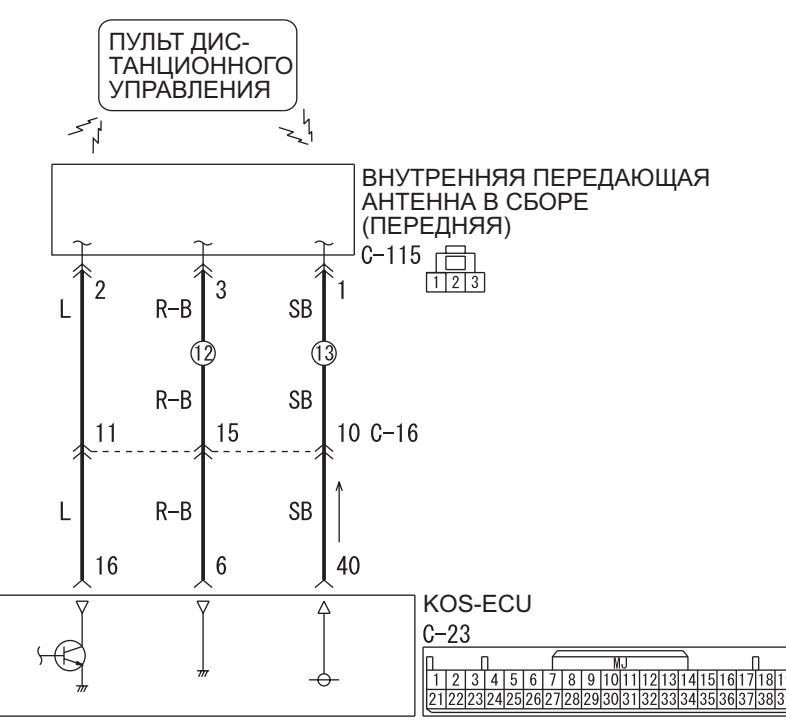

Цветовая кодировка проводов PU: Пурпурный SI: Серебристый

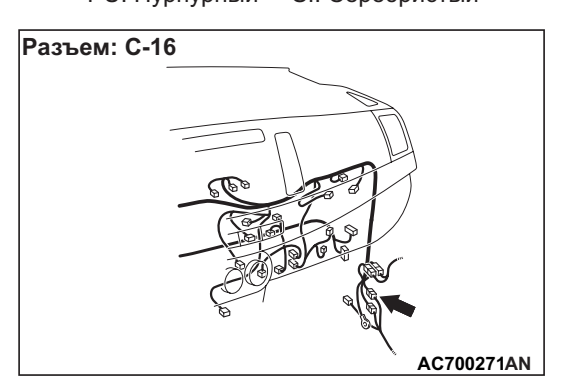

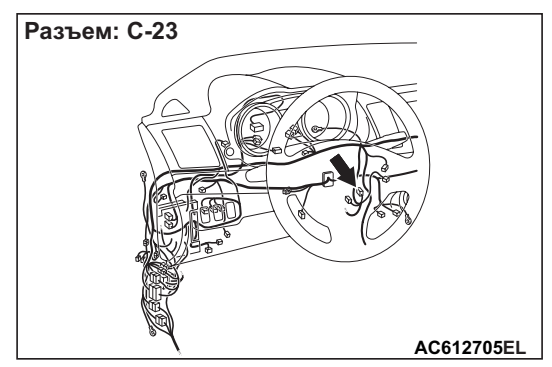

B: Черный LG: Светло-зеленый G: Зеленый L: Синий W: Белый Y: Желтый SB: Голубой BR: Коричневый O: Оранжевый GR: Серый R: Красный P: Розовый V: Фиолетовый

**AB AC613235**

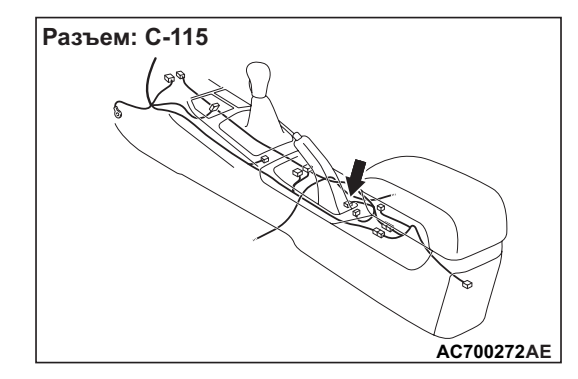

## **ФУНКЦИИ ДИАГНОСТИКИ**

Если обнаружен обрыв в цепи внутренней передающей антенны (передней), регистрируется диагностический код.

## **КРИТЕРИИ ОЦЕНКИ**

При нажатии кнопки зажигания или при получении запроса об обнаружении разрыва в цепи антенны от функции диагностики, регистрируется сбой.

## **ВОЗМОЖНЫЕ ПРИЧИНЫ**

- Неисправность узла внутренней передающей антенны (передней)
- Неисправность KOS-ECU
- Поврежден жгут проводов или разъемы

# **ПРОЦЕДУРА ДИАГНОСТИКИ**

#### **ШАГ 1. Проверка разъема: Разъем C-115 узла внутренней передающей антенны (передней), разъем C-23 KOS-ECU**

**Q Результаты проверки в норме? ДА :** Переход к Шагу [2.](#page-37-0) **НЕТ :** Отремонтировать неисправный разъем.

#### <span id="page-37-0"></span>**ШАГ 2. Проверить жгут электропроводки между клеммами № 1, 2, 3 разъема C-115 внутренней передающей антенны (передней) и клеммами № 6, 16, 40 разъема C-23 KOS-ECU.**

Проверьте цепь связи, цепь электропитания и провода «массы» на предмет разрыва.

*ПРИМЕЧАНИЕ: Перед осмотром жгута проводов проверьте промежуточный разъем C-16, при необходимости отремонтируйте.*

**Q Результаты проверки в норме? ДА :** Переход к Шагу [3.](#page-37-1) **НЕТ :** Отремонтировать жгут проводов.

#### <span id="page-37-1"></span>**ШАГ 3. Проверка связи в системе дистанционного управления**

Убедитесь в том, что цепь связи с блоком внутренней передающей антенны (передней) работает нормально (см. Проверка антенны Стр[.42B-101\)](#page-100-0).

## **Антенны, подлежащие проверке**

Передняя антенна (внутренняя)

**НОРМА: Отображается нормальное состояние.**

- **Q Результаты проверки в норме?**
	- **ДА :** Переход к Шагу 4.
	- **НЕТ :** Заменить узел внутренней передающей антенны (передней).

#### **ШАГ 4. Проверка сброса диагностического кода.**

- (1) Сбросить диагностический код.
- (2) Переведите переключатель зажигания из положения «LOCK» (ВЫКЛ) в положение «ON».
- (3) Проверьте, зарегистрирован ли диагностический код.

#### **Q Появляется ли диагностический код?**

- **ДА :** Замените KOS-ECU и зарегистрируйте идентификаторы (см. Стр[.42B-6](#page-5-0)).
- **НЕТ :** Возможна перемежающаяся неисправность (См. ГРУППА 00 − Как использовать пункты меню сервиса для поиска неисправностей/проверки − Как устранять перемежающиеся неисправности Стр.00-15).

## **! ОСТОРОЖНО**

**При замене блока ECU убедитесь**

**в надлежащей работе цепи линии связи.**

**Цепь внутренней передающей антенны в сборе (задняя)**

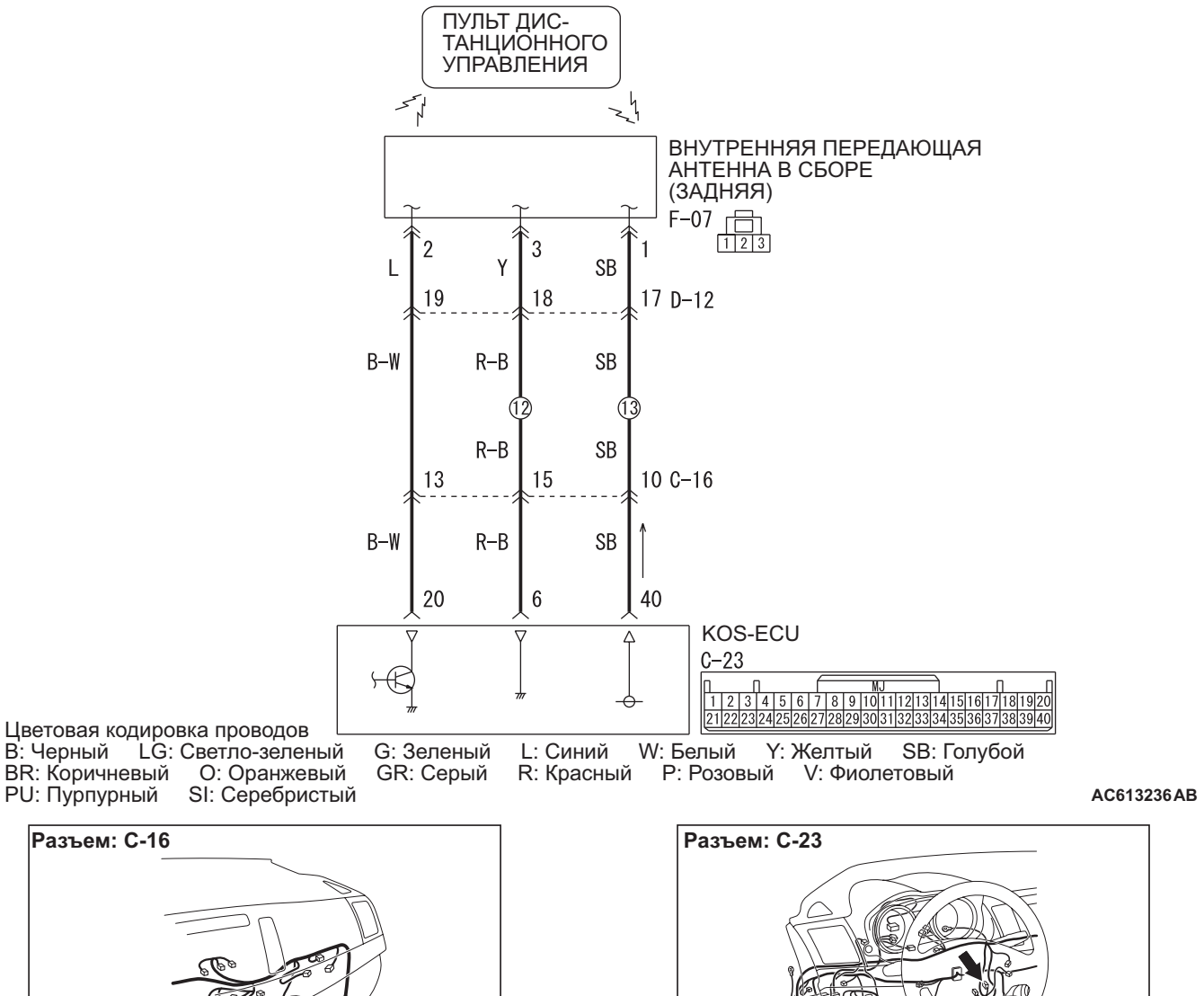

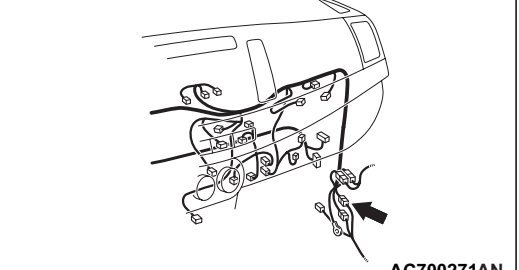

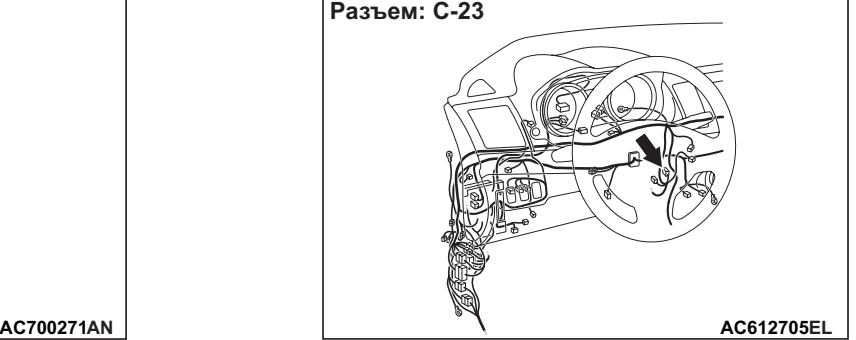

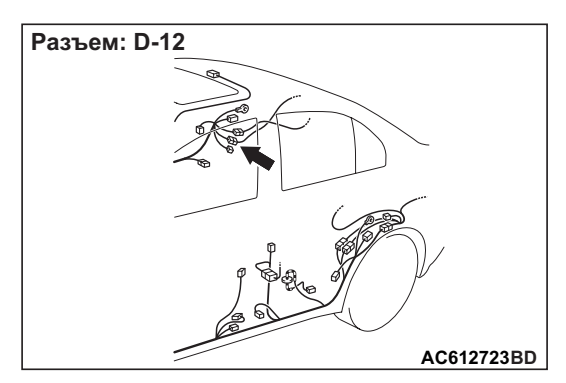

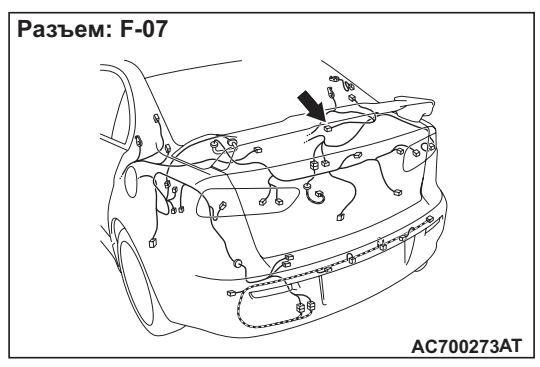

# **ФУНКЦИИ ДИАГНОСТИКИ**

Если обнаружен обрыв в цепи внутренней передающей антенны (задней), регистрируется диагностический код.

# **КРИТЕРИИ ОЦЕНКИ**

При нажатии кнопки зажигания или при получении запроса об обнаружении разрыва в цепи антенны от функции диагностики, регистрируется сбой.

# **ВОЗМОЖНЫЕ ПРИЧИНЫ**

- Неисправность узла внутренней передающей антенны (задней)
- Неисправность KOS-ECU
- Поврежден жгут проводов или разъемы

# **ПРОЦЕДУРА ДИАГНОСТИКИ**

#### **ШАГ 1. Проверка разъема: Разъем F-07 узла внутренней передающей антенны (задней), разъем C-23 KOS-ECU**

**Q Результаты проверки в норме? ДА :** Переход к Шагу [2.](#page-39-0) **НЕТ :** Отремонтировать неисправный разъем. <span id="page-39-0"></span>**ШАГ 2. Проверить жгут электропроводки между клеммами № 1, 2, 3 разъема F-07 внутренней передающей антенны (задней) и клеммами № 6, 20, 40 разъема C-23 KOS-ECU.**

Проверьте цепь связи, цепь электропитания и провода «массы» на предмет разрыва.

*ПРИМЕЧАНИЕ: Перед осмотром жгута проводов проверьте промежуточный разъем C-16, D-12, при необходимости отремонтируйте.*

**Q Результаты проверки в норме? ДА :** Переход к Шагу 3. **НЕТ :** Отремонтировать жгут проводов.

### **ШАГ 3. Проверка связи в системе дистанционного управления**

Убедитесь в том, что цепь связи с блоком внутренней передающей антенны (задней) работает нормально (см. Проверка антенны Стр[.42B-101\)](#page-100-0).

#### **Антенны, подлежащие проверке**

Задняя антенна (внутренняя)

**НОРМА: Отображается нормальное состояние.**

- **Q Результаты проверки в норме?**
	- **ДА :** Переход к Шагу 4.
	- **НЕТ :** Заменить узел внутренней передающей антенны (задней).

### **ШАГ 4. Проверка сброса диагностического кода.**

- (1) Сбросить диагностический код.
- (2) Переведите переключатель зажигания из положения «LOCK» (ВЫКЛ) в положение «ON».
- (3) Проверьте, зарегистрирован ли диагностический код.
- **Q Появляется ли диагностический код?**
	- **ДА :** Замените KOS-ECU и зарегистрируйте идентификаторы (см. Стр[.42B-6](#page-5-0)).
	- **НЕТ :** Возможна перемежающаяся неисправность (См. ГРУППА 00 − Как использовать пункты меню сервиса для поиска неисправностей/проверки − Как устранять перемежающиеся неисправности Стр.00-15).

#### **Код № B2412 Напряжение электропитания левой передней антенны**

- **! ОСТОРОЖНО Если установлен диагностический код № B2412, выполните диагностику шины CAN.**
- **При замене блока ECU убедитесь в надлежащей работе цепи линии связи.**

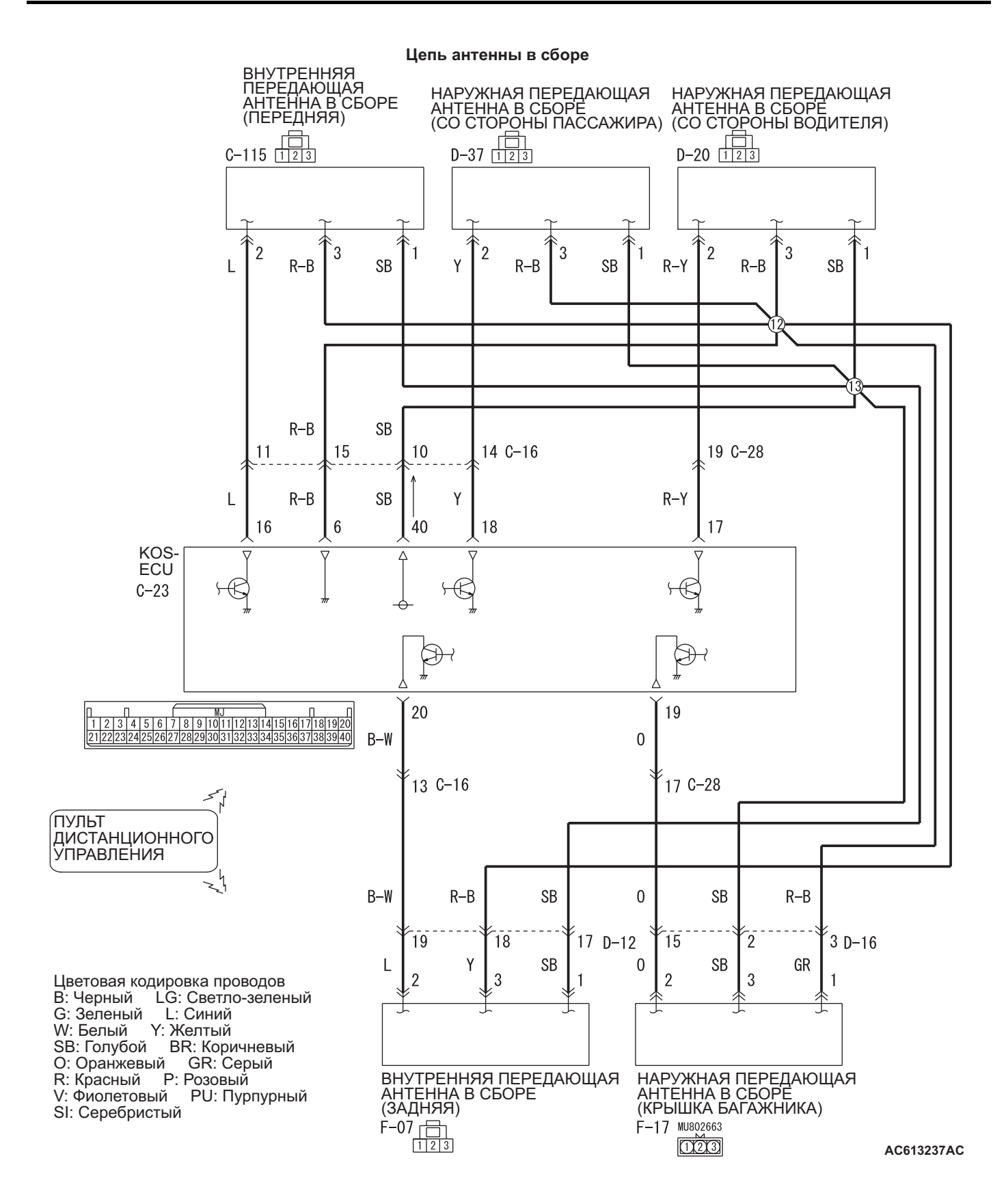

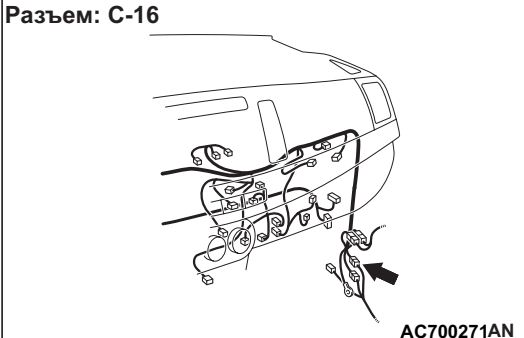

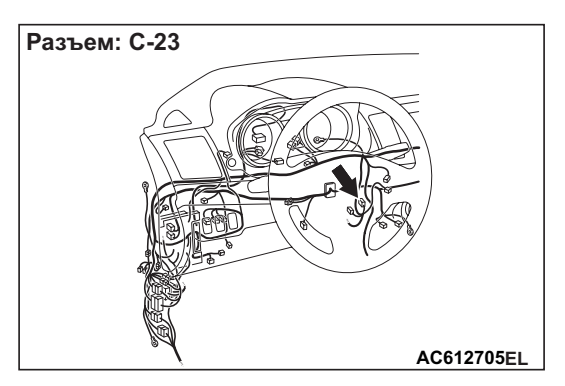

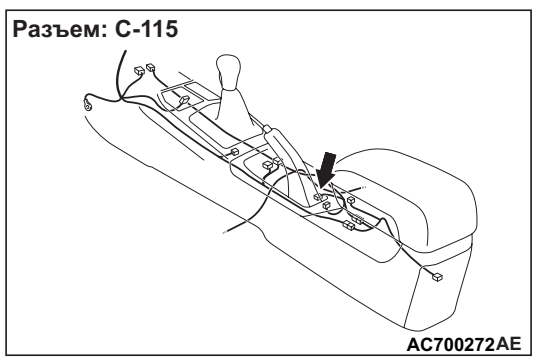

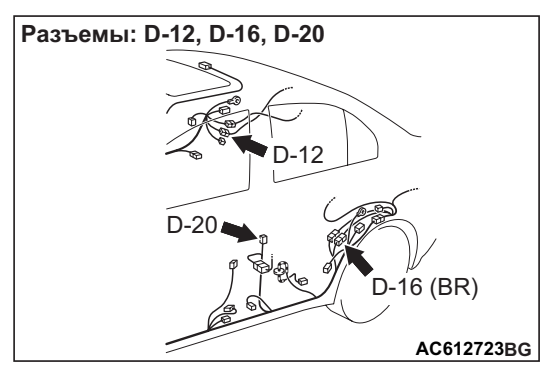

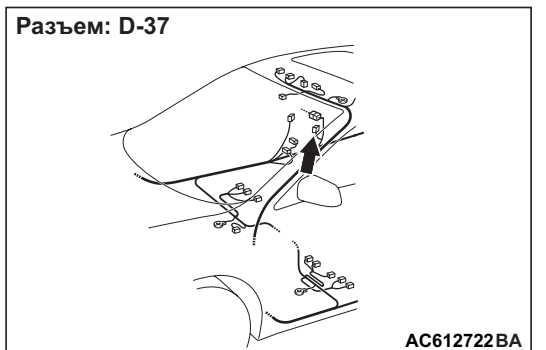

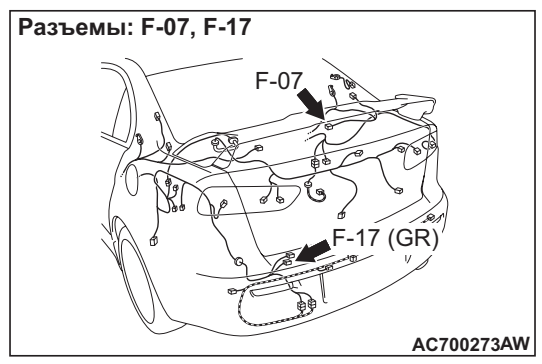

# **ФУНКЦИИ ДИАГНОСТИКИ**

Если KOS-ECU обнаруживает отклонения в электропитании наружных или внутренних антенн, KOS-ECU регистрирует диагностический код № B2412.

# **КРИТЕРИИ ОЦЕНКИ**

Если обнаруживаются отклонения в электропитании наружной или внутренней передающей антенны, когда питание данной антенны включено, KOS-ECU фиксирует наличие проблемы.

# **ВОЗМОЖНЫЕ ПРИЧИНЫ**

- Поврежден жгут проводов или разъемы
- Неисправность KOS-ECU

# **ПРОЦЕДУРА ДИАГНОСТИКИ**

### **ШАГ 1. Диагностика шины CAN с помощью M.U.T.-III**

Диагностика шины CAN проводится с помощью M.U.T.-III.

- **Q Результаты проверки в норме?**
	- **ДА :** Переход к Шагу 2.
	- **НЕТ :** Отремонтировать шину CAN (см. ГРУППА 54С – Поиск и устранение неисправностей Стр.54C-18). По завершении перейти к Шагу [2.](#page-42-0)

### <span id="page-42-0"></span>**ШАГ 2. Проверка разъема: Разъем KOS-ECU C-23**

- **Q Результаты проверки в норме?**
	- **ДА :** Переход к Шагу 3.
	- **НЕТ :** Отремонтировать неисправный разъем.

#### **ШАГ 3. Проверить жгут проводов между KOS-ECU и каждой внутренней и наружной антенной.**

Проверьте следующие жгуты проводов на предмет разрыва цепи и короткого замыкания на «массу».

- Жгут проводов между клеммой № 40 разъема C-23 KOS-ECU и клеммой № 1 разъема D-20 наружной передающей антенны (со стороны водителя)
- Жгут проводов между клеммой № 40 разъема C-23 KOS-ECU и клеммой № 1 разъема D-37 наружной передающей антенны (со стороны пассажира)
- Жгут проводов между клеммой № 40 разъема C-23 KOS-ECU и клеммой № 1 разъема C-115 внутренней передающей антенны (передней)
- Жгут проводов между клеммой № 40 разъема C-23 KOS-ECU и клеммой № 1 разъема F-07 внутренней передающей антенны (задней)
- Жгут проводов между клеммой № 40 разъема C-23 KOS-ECU и клеммой № 3 разъема F-17 наружной передающей антенны (на крышке багажника)

*ПРИМЕЧАНИЕ: Перед осмотром жгута проводов проверьте промежуточные разъемы C-16, D-12 <Внутренняя передающая антенна (задняя)> и промежуточный разъем D-16 <Наружная передающая антенна (на крышке багажника)>, при необходимости отремонтируйте.*

**Q Результаты проверки в норме? ДА :** Переход к Шагу 4. **НЕТ :** Отремонтировать жгут проводов.

### **ШАГ 4. Проверка сброса диагностического кода.**

- (1) Сбросить диагностический код.
- (2) Переведите переключатель зажигания из положения «LOCK» (ВЫКЛ) в положение «ON».
- (3) Проверьте, зарегистрирован ли диагностический код.

#### **Q Появляется ли диагностический код?**

- **ДА :** Замените KOS-ECU и зарегистрируйте идентификаторы (см. Стр[.42B-6](#page-5-0)).
- **НЕТ :** Диагностика завершена.

#### **Код № B2413 Напряжение электропитания блока STL**

- **! ОСТОРОЖНО Если диагностический код № B2413 зарегистрирован для замка рулевой колонки, выполните диагностику шины CAN. Если в шине CAN есть какая-либо неисправность, может быть зарегистрирован неверный диагностический код. В таком случае полученный диагностический код ненадежен.**
- **При замене замка рулевой колонки (встроенного в датчик напоминания о ключе) убедитесь в том, что цепь связи работает нормально.**

Цепь кнопки напоминания о ключе и KOS-ECU

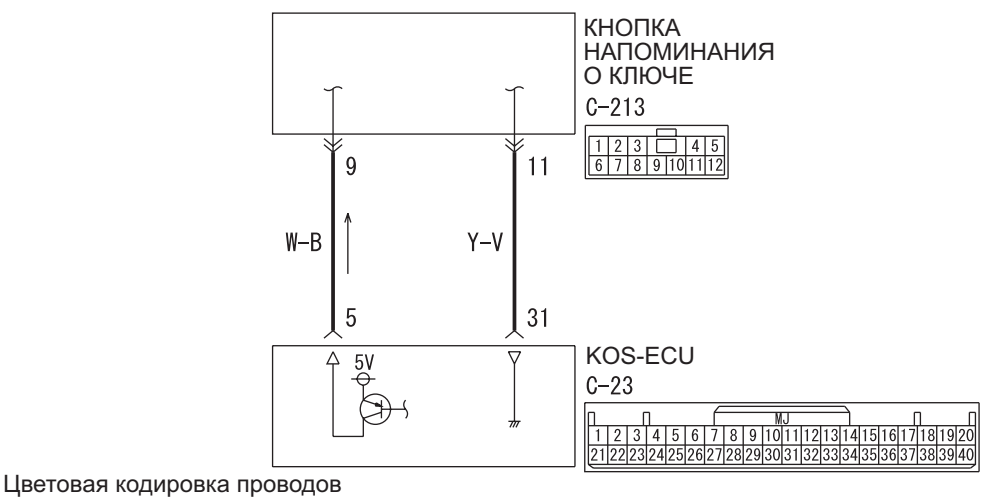

B: Черный LG: Светло-зеленый G: Зеленый L: Синий W: Белый Y: Желтый SB: Голубой BR: Коричневый O: Оранжевый GR: Серый R: Красный P: Розовый V: Фиолетовый PU: Пурпурный

W8G37X006A

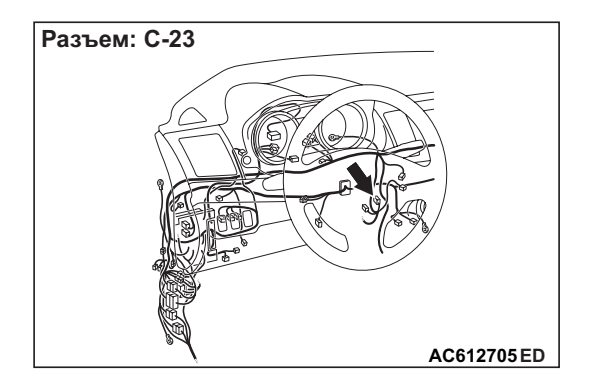

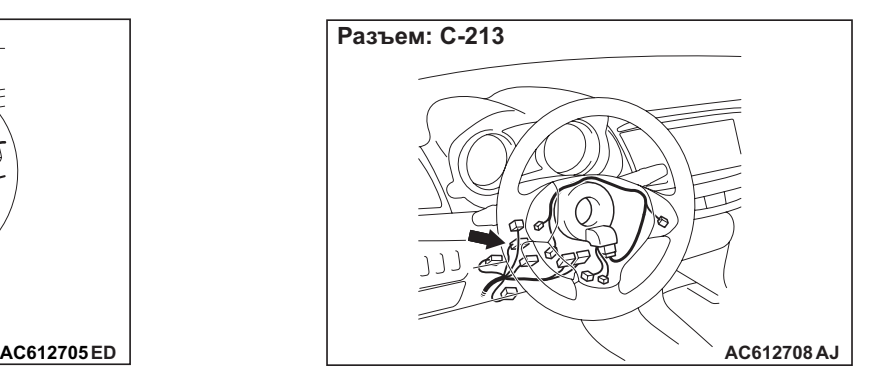

## **ФУНКЦИЯ ДИАГНОСТИКИ**

Если KOS-ECU регистрирует отклонения в электропитании замка рулевой колонки, KOS-ECU регистрирует диагностический код № B2413.

# **КРИТЕРИИ ОЦЕНКИ**

Если регистрируются отклонения в электропитании наружной или внутренней передающей антенны, когда питание данной антенны включено, KOS-ECU фиксирует наличие проблемы.

## **ВОЗМОЖНЫЕ ПРИЧИНЫ**

- Поврежден жгут проводов или разъемы
- Неисправность замка рулевой колонки (встренного в датчик напоминания о ключе)
- Неисправность KOS-ECU

# **ПРОЦЕДУРА ДИАГНОСТИКИ**

#### **ШАГ 1. Диагностика шины CAN с помощью M.U.T.-III**

Диагностика шины CAN проводится с помощью M.U.T.-III.

- **Q Результаты проверки в норме?**
	- **ДА :** Переход к Шагу [2.](#page-45-0)
	- **НЕТ :** Отремонтировать шину CAN (см. ГРУППА 54С – Поиск и устранение неисправностей Стр.54C-18).

#### <span id="page-45-0"></span>**ШАГ 2. Проверка разъема: Разъем C-213 датчика напоминания о ключе**

#### **Q Результаты проверки в норме?**

- **ДА :** Переход к Шагу [3.](#page-45-1)
- **НЕТ :** Отремонтировать неисправный разъем.

#### <span id="page-45-1"></span>**ШАГ 3. Измерение напряжения на разъеме C-213 датчика напоминания о ключе**

- (1) Отсоединить разъём и измерить сопротивление со стороны проводки.
- (2) Перевести переключатель зажигания в положение ON.

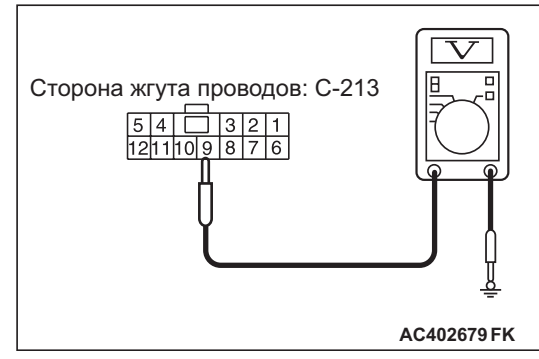

(3) Измерить напряжение между клеммой № 9 разъема датчика напоминания о ключе и «массой».

#### **Q Результаты проверки в норме?**

- **ДА :** Переход к Шагу 4.
- **НЕТ :** Проверить разъем C-23 KOS-ECU и жгут проводов между разъемом C-23 KOS-ECU (клемма № 5) и разъемом C-213 датчика напоминания о ключе (клемма № 9), при необходимости отремонтируйте. Если разъемы и проводка работают нормально, замените KOS-ECU и зарегистрируйте идентификаторы (см. Стр[.42B-6](#page-5-0)).
	- *ПРИМЕЧАНИЕ: Проверить линию электропитания на наличие обрыва и короткого замыкания.*

#### **ШАГ 4. Проверка разъема: Разъем KOS-ECU C-23**

**Q Результаты проверки в норме? ДА :** Переход к Шагу 5. **НЕТ :** Отремонтировать неисправный разъем.

#### **ШАГ 5. Проверить жгут проводов между клеммой № 31 разъема C-23 KOS-ECU и клеммой № 11 разъема C-213 датчика напоминания о ключе.**

Проверить провода «массы» на обрыв.

**Q Результаты проверки в норме? ДА :** Переход к Шагу 6. **НЕТ :** Отремонтировать жгут проводов.

#### **ШАГ 6. Замените датчик напоминания о ключе и проверьте сброс диагностического кода.**

- (1) Сбросить диагностический код.
- (2) Переведите переключатель зажигания из положения «LOCK» (ВЫКЛ) в положение «ON».
- (3) Проверьте, зарегистрирован ли диагностический код.
- **Q Появляется ли диагностический код?**
	- **ДА :** Замените KOS-ECU и зарегистрируйте идентификаторы (см. Стр[.42B-6](#page-5-0)).
	- **НЕТ :** Диагностика завершена.

**НОРМА: 5** ± **0,5 В**

#### **Код № B2414 Выход из строя датчика разблокировки**

- **! ОСТОРОЖНО Если установлен диагностический код № B2414, выполните диагностику шины CAN.**
- **При замене блока ECU убедитесь в надлежащей работе цепи линии связи.**

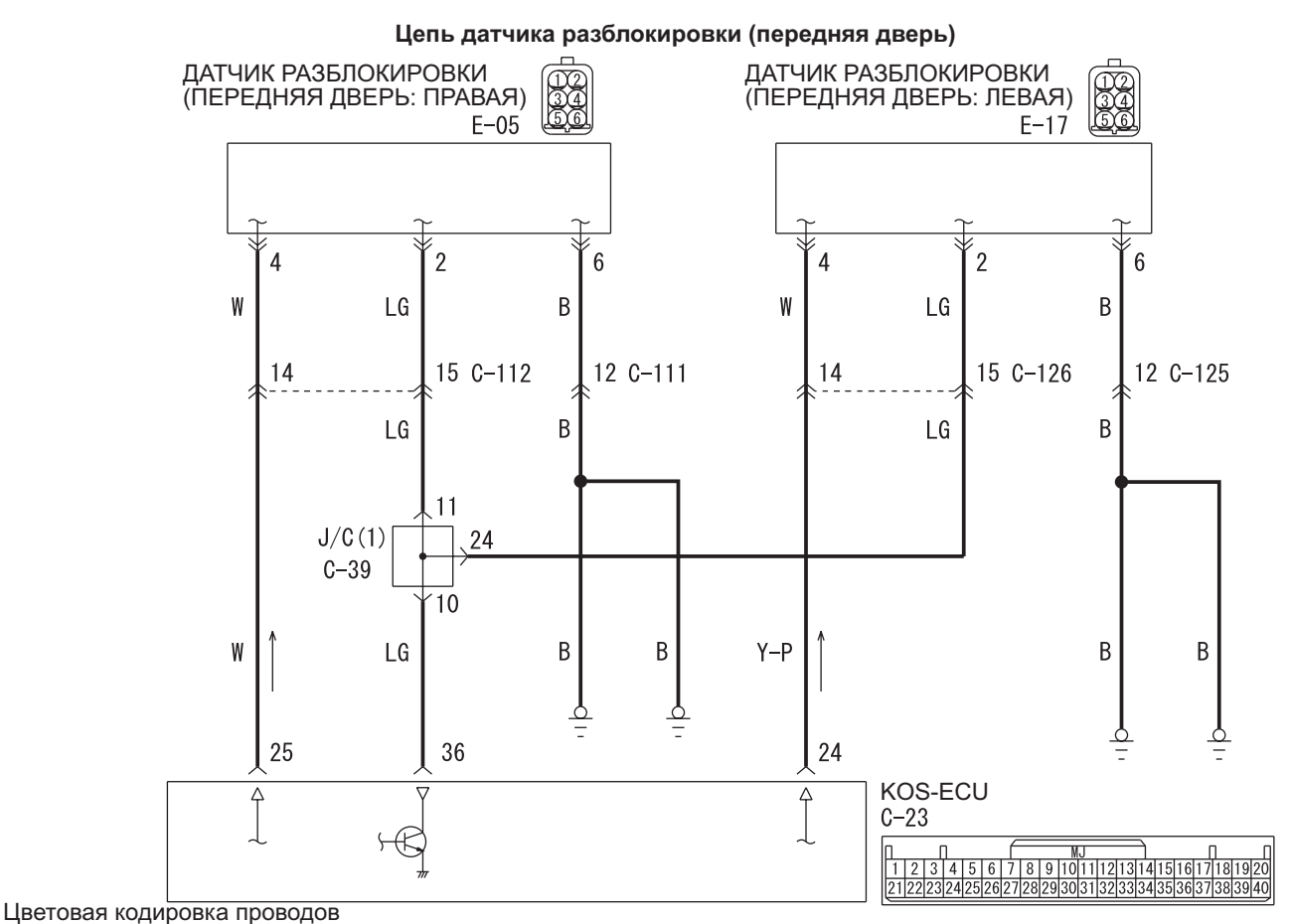

**AC AC613265** B: Черный LG: Светло-зеленый G: Зеленый L: Синий W: Белый Y: Желтый SB: Голубой BR: Коричневый О: Оранжевый GR: Серый R: Красный Р: Розовый

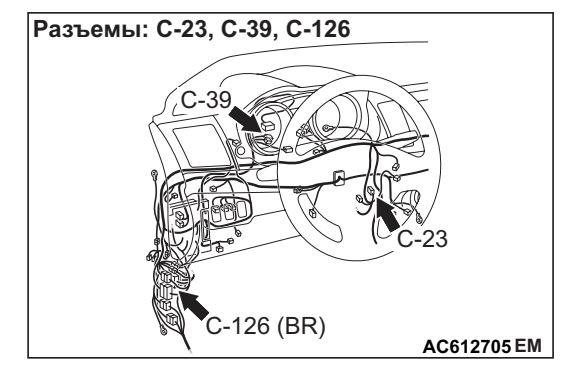

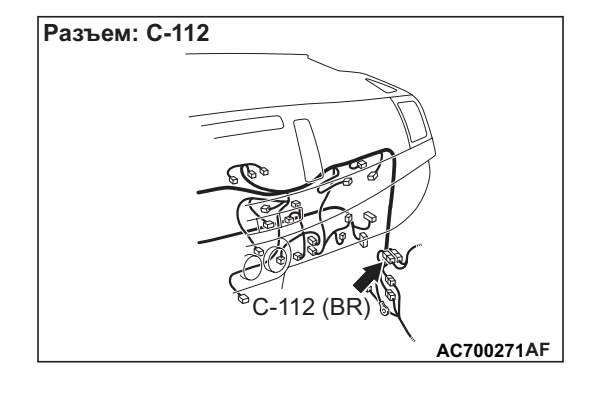

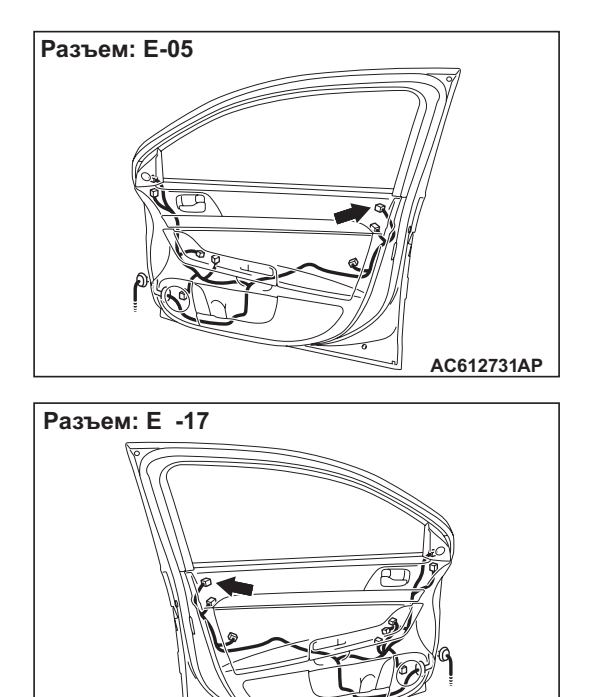

# **ФУНКЦИИ ДИАГНОСТИКИ**

Если KOS-ECU обнаруживает отклонения в электропитании датчика разблокировки, KOS-ECU регистрирует диагностический код № B2414.

**AM AC612730**

# **КРИТЕРИИ ОЦЕНКИ**

Если выявлены отклонения в электропитании датчика разблокировки, когда питание данной антенны включено, KOS-ECU фиксирует наличие проблемы.

# **ВОЗМОЖНЫЕ ПРИЧИНЫ**

- Поврежден жгут проводов или разъемы
- Неисправность датчика разблокировки
- Неисправность KOS-ECU

# **ПРОЦЕДУРА ДИАГНОСТИКИ**

#### **ШАГ 1. Диагностика шины CAN с помощью M.U.T.-III**

Диагностика шины CAN проводится с помощью M.U.T.-III.

### **Q Результаты проверки в норме?**

- **ДА :** Переход к Шагу [2.](#page-47-0)
- **НЕТ :** Отремонтировать шину CAN (см. ГРУППА 54С – Поиск и устранение неисправностей Стр.54C-18). По завершении перейти к Шагу 2.

#### <span id="page-47-0"></span>**ШАГ 2. Проверка разъема: Разъем C-23 KOS-ECU, разъем E-17 датчика разблокировки (передняя дверь: левая), разъем E-05 датчика разблокировки (передняя дверь: правая)**

**Q Результаты проверки в норме? ДА :** Переход к Шагу 3. **НЕТ :** Отремонтировать неисправный разъем.

**ШАГ 3. Проверить жгут проводов между клеммами № 24, 36 разъема C-23 KOS-ECU и клеммами № 4, 2 разъема E-17 датчика разблокировки (передняя дверь: левая).** Проверьте цепь электропитания и сигнальные провода на предмет разрыва.

*ПРИМЕЧАНИЕ: Перед осмотром жгута проводов проверьте соединитель C-39 (1), промежуточный разъем C-126, при необходимости отремонтируйте.*

**Q Результаты проверки в норме? ДА :** Переход к Шагу 4. **НЕТ :** Отремонтировать жгут проводов.

**ШАГ 4. Проверить жгут проводов между клеммами № 25 <(в автомобилях с левосторонним управлением)>, 36 разъема C-23 KOS-ECU и клеммами № 4, 2 разъема E-05 датчика разблокировки (передняя дверь: правая).** Проверьте цепь электропитания и сигнальные

провода на предмет разрыва.

*ПРИМЕЧАНИЕ: Перед осмотром жгута проводов проверьте соединитель C-39 (1), промежуточный разъем C-112, при необходимости отремонтируйте.*

**Q Результаты проверки в норме? ДА :** Переход к Шагу 5. **НЕТ :** Отремонтировать жгут проводов.

## **ШАГ 5. Замените датчик разблокировки и проверьте сброс диагностического кода.**

- (1) Сбросить диагностический код.
- (2) Переведите переключатель зажигания из положения «LOCK» (ВЫКЛ) в положение «ON».
- (3) Проверьте, зарегистрирован ли диагностический код.
- **Q Появляется ли диагностический код?**
	- **ДА :** Замените KOS-ECU и зарегистрируйте идентификаторы (см. Стр[.42B-6](#page-5-0)).
	- **НЕТ :** Возможна перемежающаяся неисправность (См. ГРУППА 00 – Как использовать пункты меню сервиса для поиска неисправностей/проверки – Как устранять перемежающиеся неисправности Стр.00-15).

#### **Код № B2415 Напряжение электропитания модуля RA**

- **! ОСТОРОЖНО Если установлен диагностический код № B2352, выполните диагностику шины CAN.**
- **При замене блока ECU убедитесь в надлежащей работе цепи линии связи.**

Цепь антенного модуля приемника и KOS-ECU

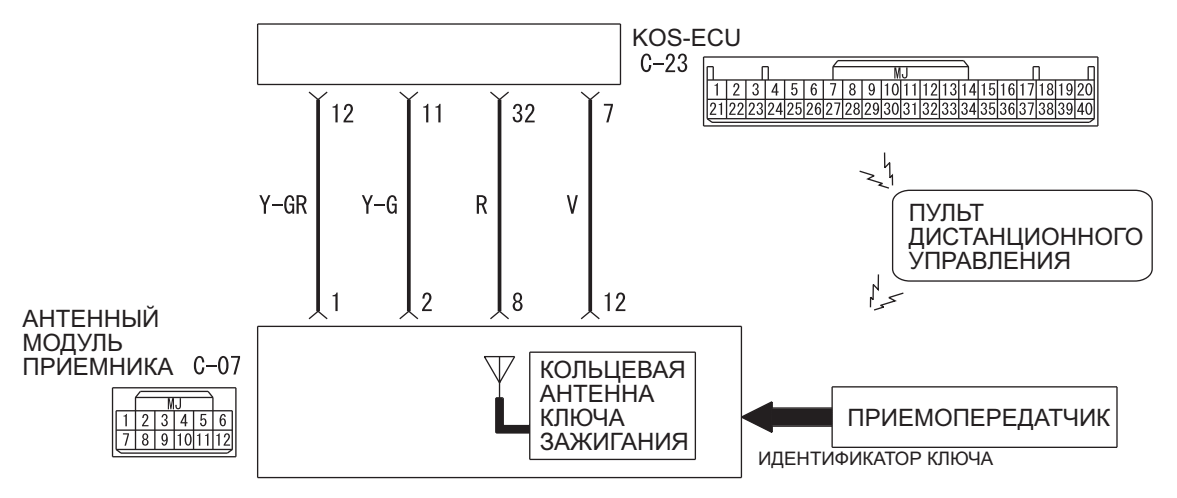

Цветовая кодировка проводов

PU: Пурпурный SI: Серебристый

B: Черный LG: Светло-зеленый G: Зеленый L: Синий W: Белый Y: Желтый SB: Голубой BR: Коричневый O: Оранжевый GR: Серый R: Красный P: Розовый V: Фиолетовый

W8G42X003A

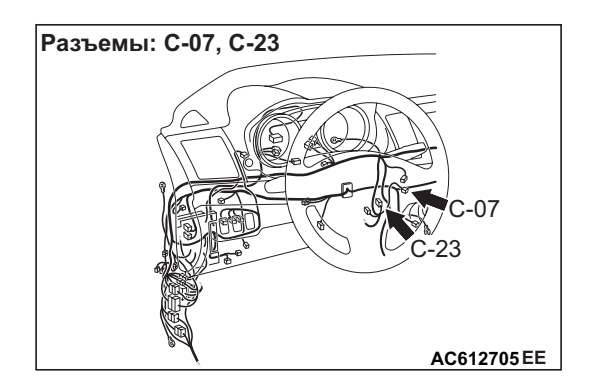

## **ФУНКЦИЯ ДИАГНОСТИКИ**

Если в цепи антенны иммобилайзера происходит разрыв или короткое замыкание на «массу», KOS-ECU регистрирует диагностический код № B2352.

## **КРИТЕРИИ ОЦЕНКИ**

Когда переключатель зажигания переводится в положение ON, KOS-ECU передает сигнал на антенный модуль приемника. При получении сигналов от KOS-ECU приемная антенна передает случайные числа на аварийный ключ. Если в этот момент в жгуте проводов между KOS-ECU и приемной антенной произойдет обрыв цепи или короткое замыкание на «массу», KOS-ECU определяет наличие проблемы.

## **ВОЗМОЖНЫЕ ПРИЧИНЫ**

- Неисправность шины CAN
- Неисправность антенного модуля приемника
- Поврежден жгут проводов или разъемы
- Неисправность KOS-ECU

# **ПРОЦЕДУРА ДИАГНОСТИКИ**

#### **ШАГ 1. Диагностика шины CAN с помощью M.U.T.-III**

Диагностика шины CAN проводится с помощью M.U.T.-III.

- **Q Результаты проверки в норме? ДА :** Переход к Шагу [2.](#page-49-0)
	- **НЕТ :** Отремонтировать шину CAN (см. ГРУППА 54С – Поиск и устранение неисправностей Стр.54C-18).

#### <span id="page-49-0"></span>**ШАГ 2. Проверка разъема: Разъем C-07 антенного модуля приемника, разъем C-23 KOS-ECU**

**Q Результаты проверки в норме? ДА :** Переход к Шагу [3.](#page-49-1) **НЕТ :** Отремонтировать неисправный разъем.

#### <span id="page-49-1"></span>**ШАГ 3. Проверить жгут электропроводки между клеммами № 8, 12 разъема C-07 антенного модуля приемника и клеммами № 32, 7 разъема C-23 KOS-ECU.**

- Проверьте цепь электропитания и провода «массы» на предмет разрыва.
- **Q Результаты проверки в норме? ДА :** Переход к Шагу 4. **НЕТ :** Отремонтировать жгут проводов.

### **ШАГ 4. Замените антенный модуль приемника и проверьте сброс диагностического кода.**

- (1) Сбросить диагностический код.
- (2) Переведите переключатель зажигания из положения «LOCK» (ВЫКЛ) в положение «ON».
- (3) Проверьте, зарегистрирован ли диагностический код.
- **Q Появляется ли диагностический код?**
	- **ДА :** Замените KOS-ECU и зарегистрируйте идентификаторы (см. Стр[.42B-6](#page-5-0)).
	- **НЕТ :** Возможна перемежающаяся неисправность (См. ГРУППА 00 − Как использовать пункты меню сервиса для поиска неисправностей/проверки − Как устранять перемежающиеся неисправности Стр.00-15).

## **Код № B2416 Внутренняя ошибка ECU**

# **ФУНКЦИЯ ДИАГНОСТИКИ**

KOS-ECU установит диагностический код № B2416 при обнаружении собственной неправильной работы.

# **КРИТЕРИИ ОЦЕНКИ**

KOS-ECU определяет наличие отклонений, если при переключении ключа зажигания в положение ON фиксируются отклонения данных, после чего производится запись EEPROM.

# **ВОЗМОЖНЫЕ ПРИЧИНЫ**

Неисправность KOS-ECU

# **ПРОЦЕДУРА ДИАГНОСТИКИ**

### **Повторная проверка диагностического кода** Ещё раз проверьте, зарегистрирован ли

диагностический код.

- (1) Сбросить диагностический код.
- (2) Переведите переключатель зажигания из положения «LOCK» (ВЫКЛ) в положение «ON».
- (3) Проверьте, зарегистрирован ли диагностический код.

### **Q Появляется ли диагностический код?**

- **ДА :** Замените KOS-ECU и зарегистрируйте идентификаторы (см. Стр[.42B-6](#page-5-0)).
- **НЕТ :** Возможна перемежающаяся неисправность (см. ГРУППА 00 − Как использовать пункты меню сервиса для поиска неисправностей/проверки Стр.00-15).

# **Код № U0019 Шина отключена (CAN-B)**

- **! ОСТОРОЖНО При установке диагностического кода № U0019 обязательно выполните диагностику магистрали шины CAN.**
- **При замене блока ECU убедитесь в надлежащей работе цепи линии связи.**

# **ФУНКЦИЯ ДИАГНОСТИКИ**

В случае неисправности в цепи CAN-B, KOS-ECU регистрирует диагностический код № U0019.

# **КРИТЕРИИ ОЦЕНКИ**

Если KOS-ECU не может выполнить передачу данных в нормальном состоянии из-за неисправности в цепи шины CAN-B, KOS-ECU фиксирует наличие проблемы.

# **ВОЗМОЖНЫЕ ПРИЧИНЫ**

Неисправность шины CAN

# **ПРОЦЕДУРА ДИАГНОСТИКИ**

# **ШАГ 1. Проверка сброса диагностического кода.**

Ещё раз проверьте, зарегистрирован ли диагностический код.

(1) Сбросить диагностический код.

- (2) Переведите переключатель зажигания из положения «LOCK» (ВЫКЛ) в положение «ON».
- (3) Проверьте, зарегистрирован ли диагностический код.
- **Q Появляется ли диагностический код? ДА :** Переход к Шагу 2.
	- **НЕТ :** Возможна перемежающаяся неисправность (см. ГРУППА 00 − Как использовать пункты меню сервиса для поиска неисправностей/проверки Стр.00-15).

### **ШАГ 2. Диагностика шины CAN с помощью M.U.T.-III**

Диагностика шины CAN проводится с помощью M.U.T.-III.

- **Q Результаты проверки в норме?**
	- **ДА :** Возможна перемежающаяся неисправность (см. ГРУППА 00 − Как использовать пункты меню сервиса для поиска неисправностей/проверки Стр.00-15).
	- **НЕТ :** Отремонтировать шину CAN (см. ГРУППА 54С – Поиск и устранение неисправностей Стр.54C-18).

# **Код № U0141 Истекло время ожидания ответа от CAN ETACS**

- **! ОСТОРОЖНО При регистрации диагностического кода № U0141 обязательно выполните диагностику шины CAN.**
- **При замене блока ECU убедитесь в надлежащей работе цепи линии связи.**

# **ФУНКЦИЯ ДИАГНОСТИКИ**

Если сигнал от ETACS не поступает, KOS-ECU регистрирует диагностический код № U0141.

# **ВОЗМОЖНЫЕ ПРИЧИНЫ**

- Неисправность шины CAN
- Неисправность KOS-ECU
- Неисправность ETACS-ECU

# **ПРОЦЕДУРА ДИАГНОСТИКИ**

**ШАГ 1. Диагностика шины CAN с помощью M.U.T.-III** Диагностика шины CAN проводится с помощью M.U.T.-III.

# **Q Результаты проверки в норме?**

- **ДА :** Переход к Шагу 2.
- **НЕТ :** Отремонтировать шину CAN (см. ГРУППА 54С − Поиск и устранение неисправностей Стр.54C-18).

### **ШАГ 2. Диагностический код других систем M.U.T.-III**

Проверьте, зарегистрирован ли диагностический код ETACS.

- **Q Появляется ли диагностический код?**
	- **ДА :** Выполните процедуру поиска и устранения неисправностей для ETACS (См. ГРУППА 54A − ETACS − Поиск и устранение неисправностей Стр.54A-296).
	- **НЕТ :** Переход к Шагу 3.

#### **ШАГ 3. Проверка сброса диагностического кода.**

Ещё раз проверьте, зарегистрирован ли диагностический код.

- (1) Сбросить диагностический код.
- (2) Переведите переключатель зажигания из положения «LOCK» (ВЫКЛ) в положение «ON».
- (3) Проверьте, зарегистрирован ли диагностический код.
- **Q Появляется ли диагностический код?**
	- **ДА :** Замените KOS-ECU и зарегистрируйте идентификаторы (см. Стр[.42B-6](#page-5-0)).
	- **НЕТ :** Возможна перемежающаяся неисправность (См. ГРУППА 00 − Как использовать пункты меню сервиса для поиска неисправностей/проверки − Как устранять перемежающиеся неисправности Стр.00-15).

#### **Код № U0151: Истекло время ожидания ответа от CAN подушки безопасности SRS**

- **! ОСТОРОЖНО При регистрации диагностического кода № U0151 обязательно выполните диагностику шины CAN.**
- **При замене блока ECU убедитесь в надлежащей работе цепи линии связи.**

## **ФУНКЦИЯ ДИАГНОСТИКИ**

Если сигнал от SRS-ECU не поступает, KOS-ECU регистрирует диагностический код № U0151.

# **ВОЗМОЖНЫЕ ПРИЧИНЫ**

- Неисправность шины CAN
- Неисправность SRS-ECU
- Неисправность KOS-ECU
- Неисправность ETACS-ECU

# **ПРОЦЕДУРА ДИАГНОСТИКИ**

#### **ШАГ 1. Диагностика шины CAN с помощью M.U.T.-III**

Диагностика шины CAN проводится с помощью M.U.T.-III.

- **Q Результаты проверки в норме?**
	- **ДА :** Переход к Шагу [2.](#page-51-0)
	- **НЕТ :** Отремонтировать шину CAN (см. ГРУППА 54С – Поиск и устранение неисправностей Стр.54C-18).

#### <span id="page-51-0"></span>**ШАГ 2. Диагностический код других систем M.U.T.-III**

Проверьте, был ли зарегистрирован диагностический код для SRS-ECU.

### **Q Появляется ли диагностический код?**

- **ДА :** Выполните процедуру поиска и устранения неисправностей SRS-ECU (См. ГРУППА 52B − Поиск и устранение неисправностей Стр.52B-12).
- **НЕТ :** Переход к Шагу 3.

#### **ШАГ 3. Диагностический код других систем M.U.T.-III**

Проверьте, был ли зарегистрирован диагностический код для ETACS-ECU.

#### **Q Появляется ли диагностический код?**

**ДА :** Выполните процедуру поиска и устранения неисправностей для ETACS-ECU (См. ГРУППА 54A: − ETACS − Поиск и устранение неисправностей Стр.54A-296).

**НЕТ :** Переход к Шагу 4.

### **ШАГ 4. Проверка сброса диагностического кода.**

Ещё раз проверьте, зарегистрирован ли диагностический код.

- (1) Сбросить диагностический код.
- (2) Переведите переключатель зажигания из положения «LOCK» (ВЫКЛ) в положение «ON».
- (3) Проверьте, зарегистрирован ли диагностический код.
- **Q Появляется ли диагностический код?**
	- **ДА :** Замените KOS-ECU и зарегистрируйте идентификаторы (см. Стр[.42B-6](#page-5-0)).
	- **НЕТ :** Возможна перемежающаяся неисправность (См. ГРУППА 00 − Как использовать пункты меню сервиса для поиска неисправностей/проверки − Как устранять перемежающиеся неисправности Стр.00-15).

#### **Код № U0155 Истекло время ожидания ответа от счётчика CAN**

- **! ОСТОРОЖНО При регистрации диагностического кода № U0155 обязательно выполните диагностику шины CAN.**
- **При замене блока ECU убедитесь в надлежащей работе цепи линии связи.**

### **ФУНКЦИЯ ДИАГНОСТИКИ**

Если сигнал от комбинированного счетчика не поступает, KOS-ECU регистрирует диагностический код № U0155.

## **ВОЗМОЖНЫЕ ПРИЧИНЫ**

- Неисправность шины CAN
- Неисправность комбинированного счетчика
- Неисправность KOS-ECU
- Неисправность ETACS-ECU

# **ПРОЦЕДУРА ДИАГНОСТИКИ**

#### **ШАГ 1. Диагностика шины CAN с помощью M.U.T.-III**

Диагностика шины CAN проводится с помощью M.U.T.-III.

- **Q Результаты проверки в норме?**
	- **ДА :** Переход к Шагу [2.](#page-52-0)
	- **НЕТ :** Отремонтировать шину CAN (см. ГРУППА 54С – Поиск и устранение неисправностей Стр.54C-18).

#### <span id="page-52-0"></span>**ШАГ 2. Диагностический код других систем M.U.T.-III**

Проверьте, был ли зарегистрирован диагностический код неисправности, относящийся к комбинированному счётчику.

#### **Q Появляется ли диагностический код?**

- **ДА :** Выполнить обнаружение и устранение неисправностей комбинированного счетчика (См. ГРУППА 54A − Комбинированный датчик − Поиск и устранение неисправностей Стр.54A-23).
- **НЕТ :** Переход к Шагу 3.

#### **ШАГ 3. Диагностический код других систем M.U.T.-III**

Проверьте, был ли зарегистрирован диагностический код для ETACS-ECU.

- **Q Появляется ли диагностический код?**
	- **ДА :** Выполните процедуру поиска и устранения неисправностей для ETACS-ECU (См. ГРУППА 54A: − ETACS − Поиск и устранение неисправностей Стр.54A-296).
	- **НЕТ :** Переход к Шагу 4.

### **ШАГ 4. Проверка сброса диагностического кода.**

Ещё раз проверьте, зарегистрирован ли диагностический код.

- (1) Сбросить диагностический код.
- (2) Переведите переключатель зажигания из положения «LOCK» (ВЫКЛ) в положение «ON».
- (3) Проверьте, зарегистрирован ли диагностический код.

#### **Q Появляется ли диагностический код?**

- **ДА :** Замените KOS-ECU и зарегистрируйте идентификаторы (см. Стр[.42B-6](#page-5-0)).
- **НЕТ :** Возможна перемежающаяся неисправность (См. ГРУППА 00 − Как использовать пункты меню сервиса для поиска неисправностей/проверки − Как устранять перемежающиеся неисправности Стр.00-15).

### **Код № U0164 Истекло время ожидания ответа от CAN кондиционера**

- **! ОСТОРОЖНО При регистрации диагностического кода № U0164 обязательно выполните диагностику шины CAN.**
- **При замене блока ECU убедитесь в надлежащей работе цепи линии связи.**

## **ФУНКЦИЯ ДИАГНОСТИКИ**

Если сигнал от ECU кондиционера не поступает, KOS-ECU регистрирует диагностический код № U0164.

## **ВОЗМОЖНЫЕ ПРИЧИНЫ**

- Неисправность шины CAN
- Неисправность ECU кондиционера
- Неисправность KOS-ECU
- Неисправность ETACS-ECU

# **ПРОЦЕДУРА ДИАГНОСТИКИ**

#### **ШАГ 1. Диагностика шины CAN с помощью M.U.T.-III**

Диагностика шины CAN проводится с помощью M.U.T.-III.

- **Q Результаты проверки в норме? ДА :** Переход к Шагу [2.](#page-53-0)
	- **НЕТ :** Отремонтировать шину CAN (см. ГРУППА 54С – Поиск и устранение неисправностей Стр.54C-18).

#### <span id="page-53-0"></span>**ШАГ 2. Диагностический код других систем M.U.T.-III**

Проверьте, был ли зарегистрирован диагностический код для ECU кондиционера.

#### **Q Появляется ли диагностический код?**

- **ДА :** Выполните процедуру поиска и устранения неисправностей ECU кондиционера (См. ГРУППА 55A − Поиск и устранение неисправностей Стр.55A-6).
- **НЕТ :** Переход к Шагу 3.

#### **ШАГ 3. Диагностический код других систем M.U.T.-III**

Проверьте, был ли зарегистрирован диагностический код для ETACS-ECU.

#### **Q Появляется ли диагностический код?**

- **ДА :** Выполните процедуру поиска и устранения неисправностей для ETACS-ECU (См. ГРУППА 54A: − ETACS − Поиск и устранение неисправностей Стр.54A-296).
- **НЕТ :** Переход к Шагу 4.

# **ШАГ 4. Проверка сброса диагностического кода.**

Ещё раз проверьте, зарегистрирован ли диагностический код.

- (1) Сбросить диагностический код.
- (2) Переведите переключатель зажигания из положения «LOCK» (ВЫКЛ) в положение «ON».
- (3) Проверьте, зарегистрирован ли диагностический код.
- **Q Появляется ли диагностический код?**
	- **ДА :** Замените KOS-ECU и зарегистрируйте идентификаторы (см. Стр[.42B-6](#page-5-0)).
	- **НЕТ :** Возможна перемежающаяся неисправность (См. ГРУППА 00 − Как использовать пункты меню сервиса для поиска неисправностей/проверки − Как устранять перемежающиеся неисправности Стр.00-15).

## **Код № U0184 Истекло время ожидания ответа от CAN аудиосистемы**

- **! ОСТОРОЖНО При регистрации диагностического кода № U0184 обязательно выполните диагностику шины CAN.**
- **При замене блока ECU убедитесь в надлежащей работе цепи линии связи.**

## **ФУНКЦИЯ ДИАГНОСТИКИ**

Если сигнал от аудиосистемы не поступает, KOS-ECU регистрирует диагностический код № U0184.

## **ВОЗМОЖНЫЕ ПРИЧИНЫ**

- Неисправность шины CAN
- Неисправность радиоприемника и проигрывателя компакт-дисков
- Неисправность KOS-ECU

#### • Неисправность ETACS-ECU

# **ПРОЦЕДУРА ДИАГНОСТИКИ**

#### **ШАГ 1. Диагностика шины CAN с помощью M.U.T.-III**

Диагностика шины CAN проводится с помощью M.U.T.-III.

#### **Q Результаты проверки в норме?**

- **ДА :** Переход к Шагу 2.
- **НЕТ :** Отремонтировать шину CAN (см. ГРУППА 54С − Поиск и устранение неисправностей Стр.54C-18).

#### **ШАГ 2. Диагностический код других систем M.U.T.-III**

Проверьте, установлен ли диагностический код для радиоприемника и проигрывателя компакт-дисков.

#### **Q Появляется ли диагностический код?**

- **ДА :** Выполните процедуру поиска и устранения неисправностей радиоприемника и проигрывателя компакт-дисков (См. ГРУППА 54А -Радиоприемник и проигрыватель компакт-дисков – Поиск и устранение неисправностей Стр.54A-247).
- **НЕТ :** Переход к Шагу 3.

## **ШАГ 3. Диагностический код других систем M.U.T.-III**

Проверьте, был ли зарегистрирован диагностический код для ETACS-ECU.

### **Q Появляется ли диагностический код?**

- **ДА :** Выполните процедуру поиска и устранения неисправностей для ETACS-ECU (См. ГРУППА 54A: − ETACS − Поиск и устранение неисправностей Стр.54A-296).
	- **НЕТ :** Переход к Шагу 4.

#### **ШАГ 4. Проверка сброса диагностического кода.** Ещё раз проверьте, зарегистрирован ли

диагностический код.

- (1) Сбросить диагностический код.
- (2) Переведите переключатель зажигания из положения «LOCK» (ВЫКЛ) в положение «ON».
- (3) Проверьте, зарегистрирован ли диагностический код.
- **Q Появляется ли диагностический код?**
	- **ДА :** Замените KOS-ECU и зарегистрируйте идентификаторы (см. Стр[.42B-6](#page-5-0)).
	- **НЕТ :** Возможна перемежающаяся неисправность (См. ГРУППА 00 − Как использовать пункты меню сервиса для поиска неисправностей/проверки – Как устранять перемежающиеся неисправности Стр.00-15).

### **Код № U1415 Кодирование не завершено/Сбой передачи данных**

## **ФУНКЦИЯ ДИАГНОСТИКИ**

Если невозможно зарегистрировать в KOS-ECU данные об автомобиле, KOS-ECU регистрирует диагностический код № U1415.

## **КРИТЕРИИ ОЦЕНКИ**

KOS-ECU фиксирует наличие отклонений, если кодирование не было завершено.

## **ВОЗМОЖНЫЕ ПРИЧИНЫ**

- Неисправность KOS-ECU
- Неисправность ETACS-ECU

# **ПРОЦЕДУРА ДИАГНОСТИКИ**

#### **ШАГ 1. Диагностический код других систем M.U.T.-III**

Проверьте, был ли зарегистрирован диагностический код для ETACS-ECU.

#### **Q Появляется ли диагностический код?**

**ДА :** Выполните процедуру поиска и устранения неисправностей для ETACS-ECU (См. ГРУППА 54A: − ETACS − Поиск и устранение неисправностей Стр.54A-296).

**НЕТ :** Переход к Шагу 2.

### **ШАГ 2. Проверка сброса диагностического кода.**

Ещё раз проверьте, зарегистрирован ли диагностический код.

- (1) Переведите переключатель зажигания из положения «LOCK» (ВЫКЛ) в положение «ON».
- (2) Проверьте, зарегистрирован ли диагностический код.

#### **Q Появляется ли диагностический код?**

- **ДА :** Замените KOS-ECU и зарегистрируйте идентификаторы (см. Стр[.42B-6](#page-5-0)).
- **НЕТ :** Возможна перемежающаяся неисправность (См. ГРУППА 00 – Как использовать пункты меню сервиса для поиска неисправностей/проверки – Как устранять перемежающиеся неисправности Стр.00-15).

### **Код № U1417 Закодированные данные недостоверны**

# **ФУНКЦИЯ ДИАГНОСТИКИ**

При получении неверных данных об автомобиле KOS-ECU регистрирует диагностический код № U1417.

# **КРИТЕРИИ ОЦЕНКИ**

В случае получения некорректных общих данных кодирования, когда переключатель зажигания находится в положении ON, по завершении подтверждения кодирования KOS-ECU фиксирует наличие проблемы.

# **ВОЗМОЖНЫЕ ПРИЧИНЫ**

- Неисправность KOS-ECU
- Неисправность ETACS-ECU

# **ПРОЦЕДУРА ДИАГНОСТИКИ**

#### **ШАГ 1. Диагностический код других систем M.U.T.-III**

Проверьте, был ли зарегистрирован диагностический код для ETACS-ECU.

#### **Q Появляется ли диагностический код?**

- **ДА :** Выполните процедуру поиска и устранения неисправностей для ETACS-ECU (См. ГРУППА 54A: − ETACS − Поиск и устранение неисправностей Стр.54A-296).
- **НЕТ :** Переход к Шагу 2.

## **ШАГ 2. Проверка сброса диагностического кода.**

Ещё раз проверьте, зарегистрирован ли диагностический код.

- (1) Переведите переключатель зажигания из положения «LOCK» (ВЫКЛ) в положение «ON».
- (2) Проверьте, зарегистрирован ли диагностический код.
- **Q Появляется ли диагностический код?**
	- **ДА :** Проверьте, передаются ли данные автомобилям с функцией иммобилайзера в «не адаптивном» режиме. Если да, то измените режим иммобилайзера на «адаптивный» и перейдите к Шагу 3.
	- **НЕТ :** Возможна перемежающаяся неисправность (См. ГРУППА 00 − Как использовать пункты меню сервиса для поиска неисправностей/проверки − Как устранять перемежающиеся неисправности Стр.00-15).

#### **ШАГ 3. Проверка сброса диагностического кода.**

Ещё раз проверьте, зарегистрирован ли диагностический код.

- (1) Переведите переключатель зажигания из положения «LOCK» (ВЫКЛ) в положение «ON».
- (2) Проверьте, зарегистрирован ли диагностический код.
- **Q Появляется ли диагностический код?**
	- **ДА :** Замените KOS-ECU и зарегистрируйте идентификаторы (см. Стр[.42B-6](#page-5-0)).
	- **НЕТ :** Процедура завершена.

# **СПРАВОЧНАЯ ТАБЛИЦА ПЕРЕЧНЯ ДАННЫХ**

M1429605000040

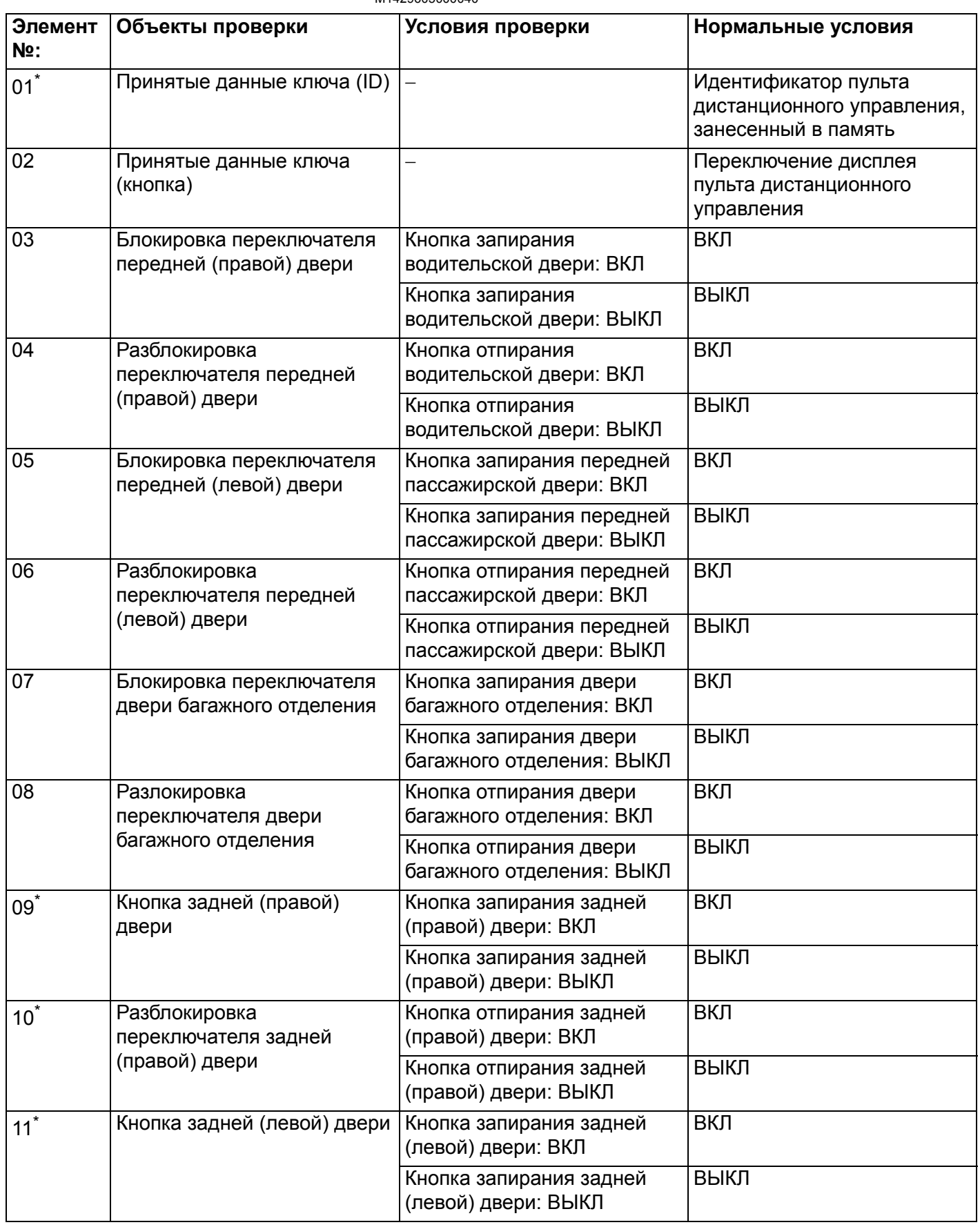

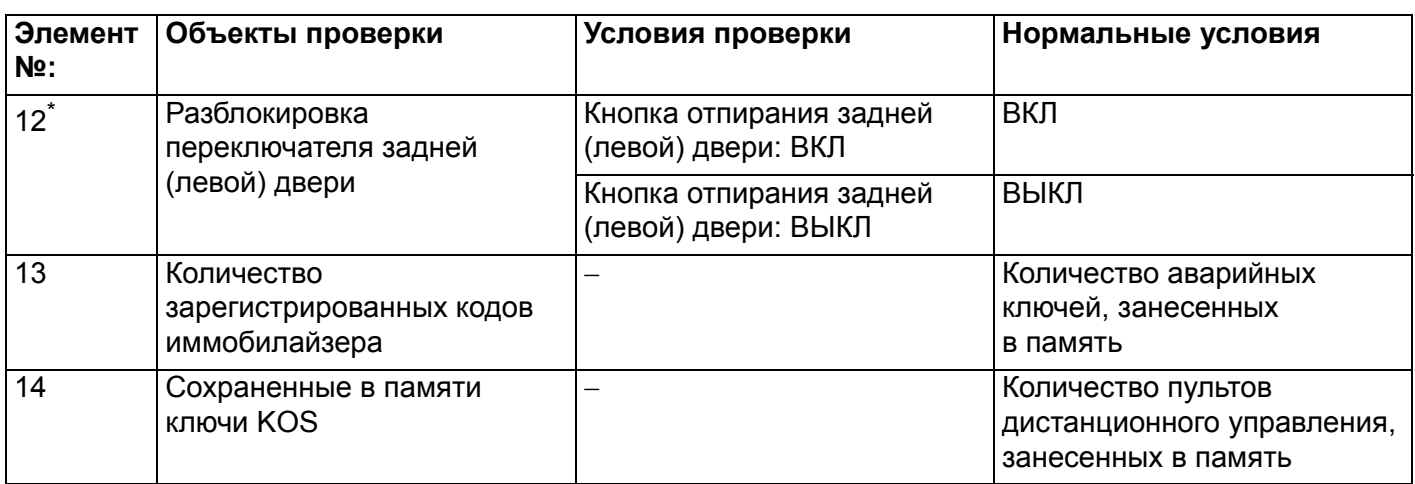

*ПРИМЕЧАНИЕ: \* показывает, что переключатель отображается, но не используется.*

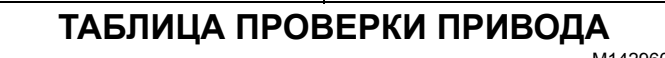

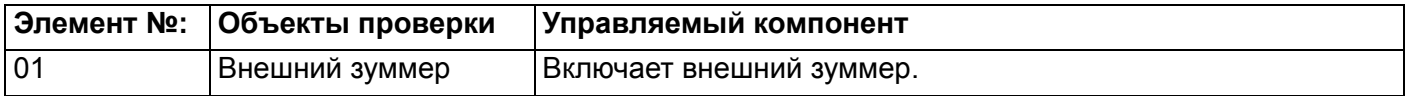

# **ТАБЛИЦА ПРИЗНАКОВ НЕИСПРАВНОСТЕЙ**

M1429604500149

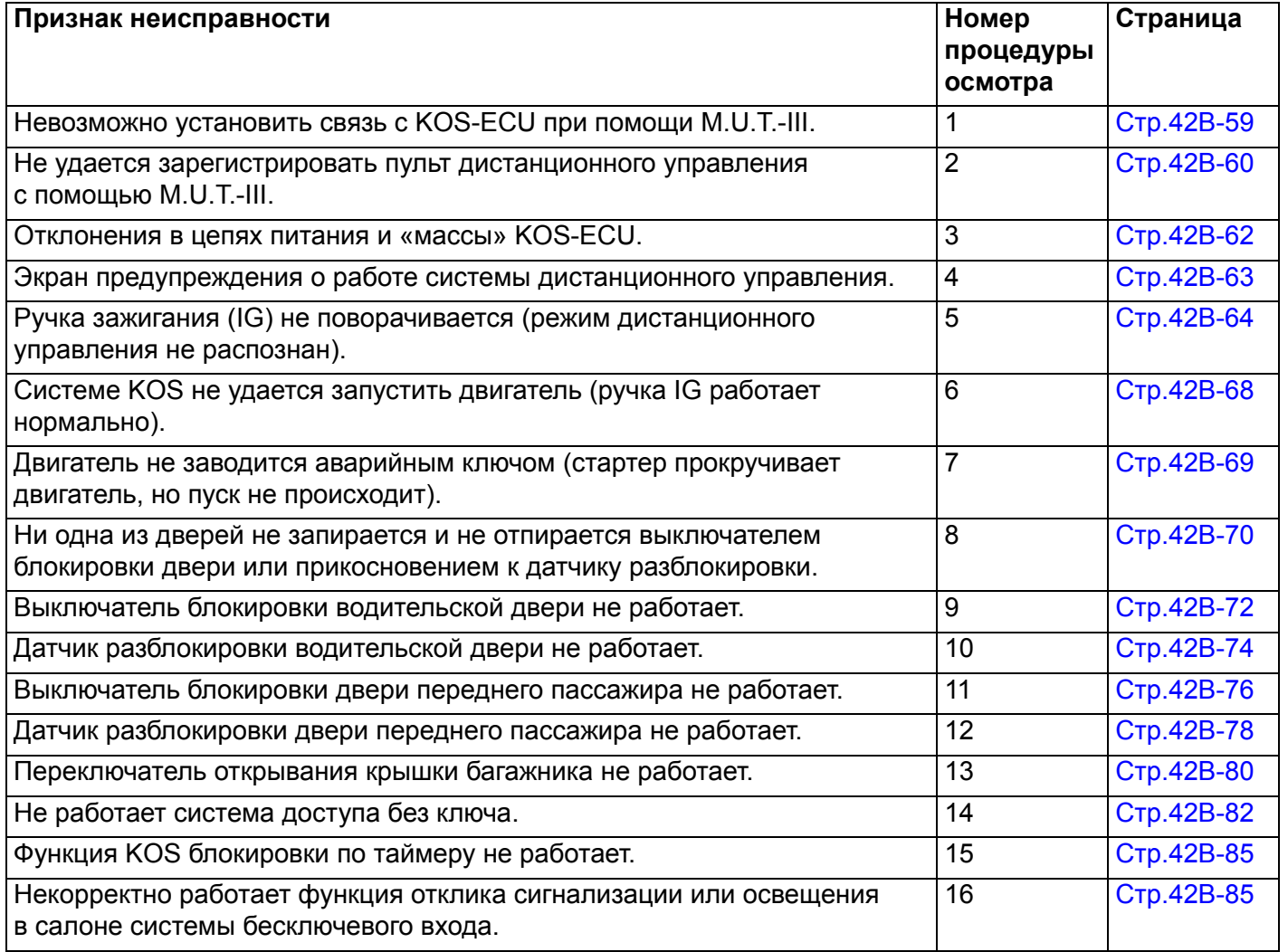

M1429605100036

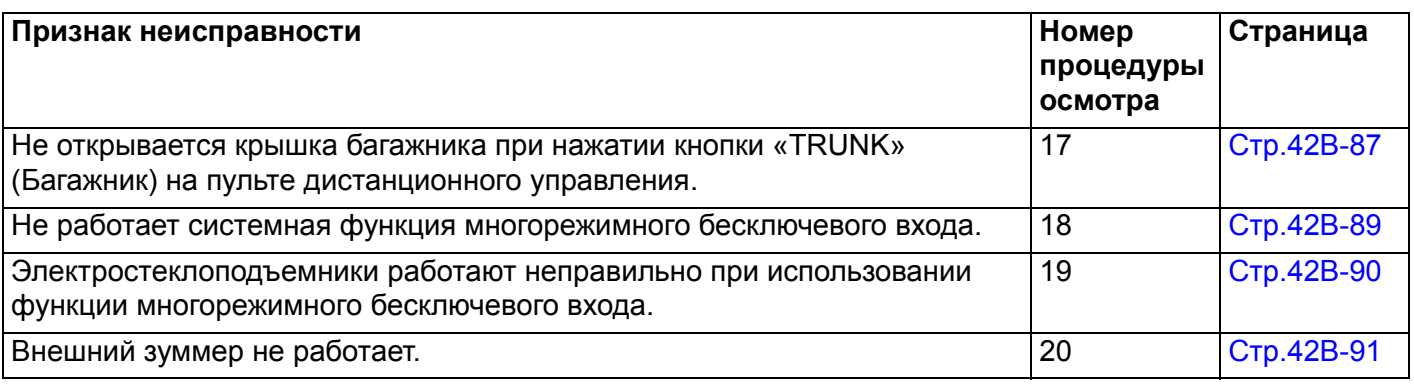

# **ПРОЦЕДУРЫ РАБОТЫ С ПРИЗНАКАМИ НЕИСПРАВНОСТЕЙ**

<span id="page-58-0"></span>**Процедура выявления 1: Невозможно установить связь с KOS-ECU при помощи M.U.T.-III.**

#### **! ОСТОРОЖНО**

**При замене блока ECU убедитесь в надлежащей работе цепи линии связи. КОММЕНТАРИИ ОТНОСИТЕЛЬНО ПРИЗНАКА НЕИСПРАВНОСТИ**

KOS-ECU обменивается данными с M.U.T.-III по шине CAN. Поэтому возможна регистрация ошибки связи KOS-ECU.

## **ВОЗМОЖНЫЕ ПРИЧИНЫ**

- Неисправность цепей питания и «массы» KOS-ECU
- Неисправность шины CAN

# **ПРОЦЕДУРА ДИАГНОСТИКИ**

#### **ШАГ 1. Диагностика шины CAN с помощью M.U.T.-III**

Диагностика шины CAN проводится с помощью M.U.T.-III.

- **Q Результаты проверки в норме?**
	- **ДА :** Переход к Шагу [2.](#page-58-1)
	- **НЕТ :** Отремонтировать шину CAN (см. ГРУППА 54С – Поиск и устранение неисправностей Стр.54C-18). По завершении перейти к Шагу 3.

#### <span id="page-58-1"></span>**ШАГ 2. Проверьте цепи питания и «массы» KOS-ECU**

См. Процедуру выявления 3 «Отклонения в работе цепей питания и «массы» KOS-ECU» Стр[.42B-62.](#page-61-0)

**Q Результаты проверки в норме? ДА :** Переход к Шагу 3. **НЕТ :** Устраните неисправности цепей питания и «массы» KOS-ECU.

#### **ШАГ 3. Выполните повторную проверку системы**

Проверьте, возможен ли обмен данными между M.U.T.-III и KOS-ECU.

- **Q Результаты проверки в норме?**
	- **ДА :** Возможна перемежающаяся неисправность (См. ГРУППА 00 − Как использовать пункты меню сервиса для поиска неисправностей/проверки – Как устранять перемежающиеся неисправности Стр.00-15).
	- **НЕТ :** Замените KOS-ECU и зарегистрируйте идентификаторы (см. Стр[.42B-6](#page-5-0)).

<span id="page-59-0"></span>**Процедура выявления 2: Не удается зарегистрировать пульт дистанционного управления с помощью M.U.T.-III.**

# **КОММЕНТАРИИ ОТНОСИТЕЛЬНО ПРИЗНАКА НЕИСПРАВНОСТИ**

Если не удается зарегистрировать только некоторые пульты дистанционного управления, это может быть признаком неисправности самого пульта. Если не удается зарегистрировать все пульты дистанционного управления, возможно, данный набор пультов уже зарегистрирован для другого автомобиля, либо неисправен KOS-ECU.

# **ВОЗМОЖНЫЕ ПРИЧИНЫ**

- Во время аварийной операции пульт дистанционного управления вставлен обратной стороной не до упора
- Неисправность пульта дистанционного управления
- Поврежден жгут проводов или разъемы
- Неисправность KOS-ECU
- Ключ зажигания зарегистрирован для другого автомобиля

# **ПРОЦЕДУРА ДИАГНОСТИКИ**

#### **ШАГ 1. Для выполнения аварийной операции полностью вставьте пульт дистанционного управления обратной стороной и проверьте признак неисправности.**

Вставив обратной стороной пульт дистанционного управления до упора, проверьте возможность регистрации ключа.

**Q Результаты проверки в норме? ДА :** Процедура завершена. **НЕТ :** Переход к Шагу 2.

**ШАГ 2: Проверьте наличие помех, создаваемых установленным обратной стороной пультом дистанционного управления, при выполнении аварийной операции.**

**Q Имеются ли другие ключи или что-либо в непосредственной близости от пульта** **дистанционного управления, вставленного обратной стороной, что может создавать помехи при установлении связи (например, предметы, генерирующие радиоволны – магниты или воздухоочиститель с разъёмом питания и пр.)?**

- **ДА :** Уберите от пульта дистанционного управления или удалите другие пульты или прочие создающие помехи предметы (например, предметы, создающие радиоволны, такие как магниты и воздухоочиститель с разъёмом питания). Затем перейти к Шагу 3.
- **НЕТ :** Переход к Шагу 4.

#### **ШАГ 3. Выполните повторную проверку системы**

Проверьте возможность регистрации пульта дистанционного управления.

**Q Удается ли зарегистрировать пульт дистанционного управления с помощью M.U.T.-III? ДА :** Переход к Шагу 4. **НЕТ :** Процедура завершена.

#### **ШАГ 4. Проверьте, какой пульт дистанционного управления не удается зарегистрировать.**

- **Q Можно ли зарегистрировать какой-либо из пультов дистанционного управления? ДА (Только некоторые ключи) :** Замените
	- ключи, которые невозможно зарегистрировать и зарегистрируйте идентификаторы (см. Стр[.42B-96\)](#page-95-0). После регистрации идентификаторов перейдите к Шагу 6.
	- **НЕТ (Все ключи) :** Переход к Шагу 5.

#### **ШАГ 5. Выполните повторную проверку системы**

После неудачной попытки регистрации ключа см. экран M.U.T.-III.

**Q Появилось ли на экране M.U.T.-III сообщение «Abnormality in key» (Неисправность ключа)? ДА (Неисправность ключа) :** Выполните

проверку диагностического кода B1A25: Несоответствие идентификатора, диагностический код B1A35: Ошибка чтения приёмопередатчика (см. Стр[.42B-15](#page-14-0) <B1A25> и Стр[.42B-18](#page-17-0) <B1A35>). Затем перейти к Шагу 6.

**НЕТ (Внутренняя ошибка ECU) :** Замените KOS-ECU и зарегистрируйте идентификаторы (см. Стр[.42B-6](#page-5-0)).

#### **ШАГ 6. Выполните повторную проверку системы**

Проверьте возможность регистрации пульта дистанционного управления.

- **Q Удается ли зарегистрировать пульт дистанционного управления с помощью M.U.T.-III?**
	- **ДА :** Замените KOS-ECU и зарегистрируйте идентификаторы (см. Стр[.42B-6](#page-5-0)).
	- **НЕТ :** Процедура завершена.

#### <span id="page-61-0"></span>**Процедура выявления 3: Отклонения в цепях питания и «массы» KOS-ECU.**

#### **! ОСТОРОЖНО**

**Прежде чем заменять ECU, следует убедиться в нормальной работе цепи электропитания, цепи заземления и цепи связи.**

**Цепь питания KOS-ECU**

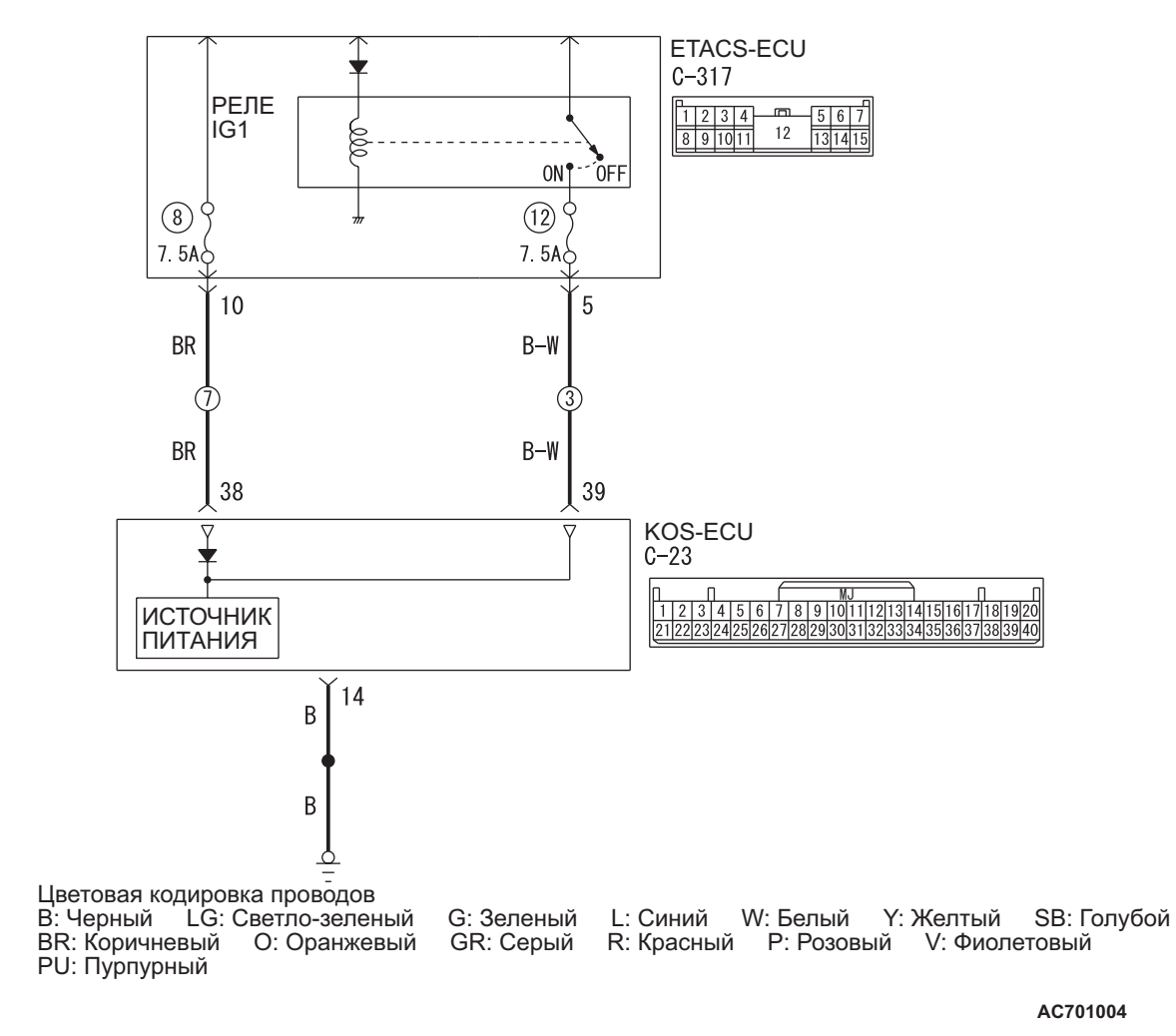

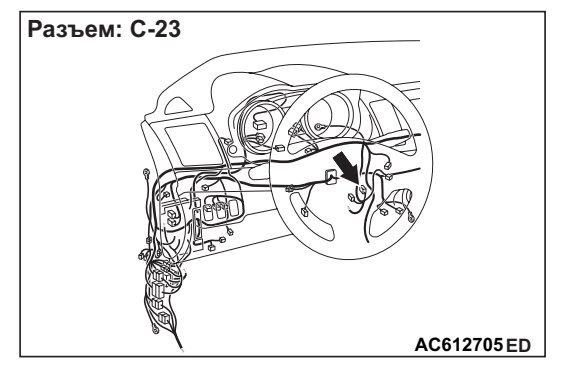

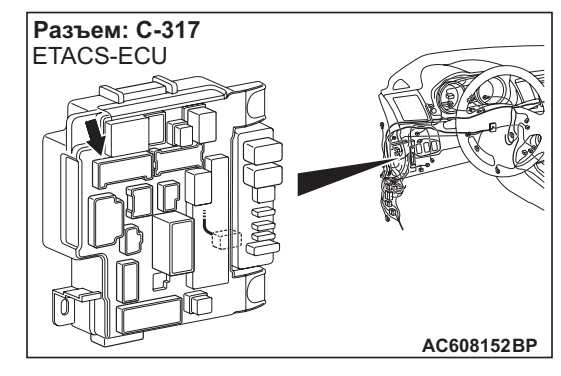

### **ВОЗМОЖНЫЕ ПРИЧИНЫ**

- Поврежден жгут проводов или разъемы
- Неисправность KOS-ECU

## **ПРОЦЕДУРА ДИАГНОСТИКИ**

#### **ШАГ 1. Проверка разъема: разъём C-23 KOS-ECU, разъём C-317 ETACS-ECU**

**Q Результаты проверки в норме? ДА :** Переход к Шагу [2.](#page-62-1) **НЕТ :** Отремонтировать неисправный разъем.

<span id="page-62-1"></span>**ШАГ 2. Проверьте жгут проводов между клеммами № 38, 39 разъема C-23 KOS-ECU и клеммами № 10, 5 разъема C-317 ETACS-ECU, а также между клеммой № 14 разъема C-23 KOS-ECU и «массой».**

• Проверьте цепь электропитания и провода «массы» на предмет разрыва.

**Q Результаты проверки в норме? ДА :** Переход к Шагу 3. **НЕТ :** Отремонтировать жгут проводов.

#### **ШАГ 3. Выполните повторную проверку системы**

- **Q Результаты проверки в норме?**
	- **ДА :** Причина проблемы может заключаться в перемежающейся неисправности (см. ГРУППА 00 − Как устранять перемежающиеся неисправности Стр.00-15).
	- **НЕТ :** Замените KOS-ECU и зарегистрируйте идентификаторы (см. Стр[.42B-6](#page-5-0)).

### <span id="page-62-0"></span>**Процедура выявления 4: Экран предупреждения о работе системы дистанционного управления.**

## **! ОСТОРОЖНО**

**Прежде чем заменять ECU, следует убедиться в нормальной работе цепи электропитания, цепи заземления и цепи связи.**

## **ВОЗМОЖНЫЕ ПРИЧИНЫ**

- Неисправность шины CAN
- Неисправность комбинированного счетчика
- Поврежден жгут проводов или разъемы
- Неисправность KOS-ECU

# **ПРОЦЕДУРА ДИАГНОСТИКИ**

#### **ШАГ 1. Диагностика шины CAN с помощью M.U.T.-III**

Диагностика шины CAN проводится с помощью M.U.T.-III.

- **Q Результаты проверки в норме?**
	- **ДА :** Переход к Шагу [2.](#page-62-2)
	- **НЕТ :** Отремонтировать шину CAN (см. ГРУППА 54С – Поиск и устранение неисправностей Стр.54C-18). По завершении перейти к Шагу 2.

#### <span id="page-62-2"></span>**ШАГ 2. Диагностический код других систем M.U.T.-III**

Проверьте, установлен ли диагностический код, относящийся к комбинированному счетчику.

- **Q Появляется ли диагностический код?**
	- **ДА :** Выполнить обнаружение и устранение неисправностей комбинированного счетчика (См. ГРУППА 54A − Комбинированный датчик - Поиск и устранение неисправностей Стр.54A-23).
	- **НЕТ :** Переход к Шагу 3.

### **ШАГ 3. Диагностический код M.U.T.-III**

Проверьте, установлен ли диагностический код, относящийся к KOS.

**Q Появляется ли диагностический код? ДА :** См. Стр[.42B-10.](#page-9-0) **НЕТ :** Переход к Шагу 4.

#### **ШАГ 4. Выполните повторную проверку системы**

Убедитесь, что индикатор режима дистанционного управления гаснет, если не выполнены условия для мигающего или постоянного включения.

#### **Q Результаты проверки в норме?**

- **ДА :** Возможна перемежающаяся неисправность (См. ГРУППА 00 − Как использовать пункты меню сервиса для поиска неисправностей/проверки − Как устранять перемежающиеся неисправности Стр.00-15).
- **НЕТ :** Замените KOS-ECU и зарегистрируйте идентификаторы (см. Стр[.42B-6](#page-5-0)).

<span id="page-63-0"></span>**Процедура выявления: 5 Ручка зажигания (IG) не поворачивается (режим дистанционного управления не распознан).**

### **! ОСТОРОЖНО**

**Прежде чем заменять ECU, следует убедиться в нормальной работе цепи связи.**

Цепь системы KOS-ECU

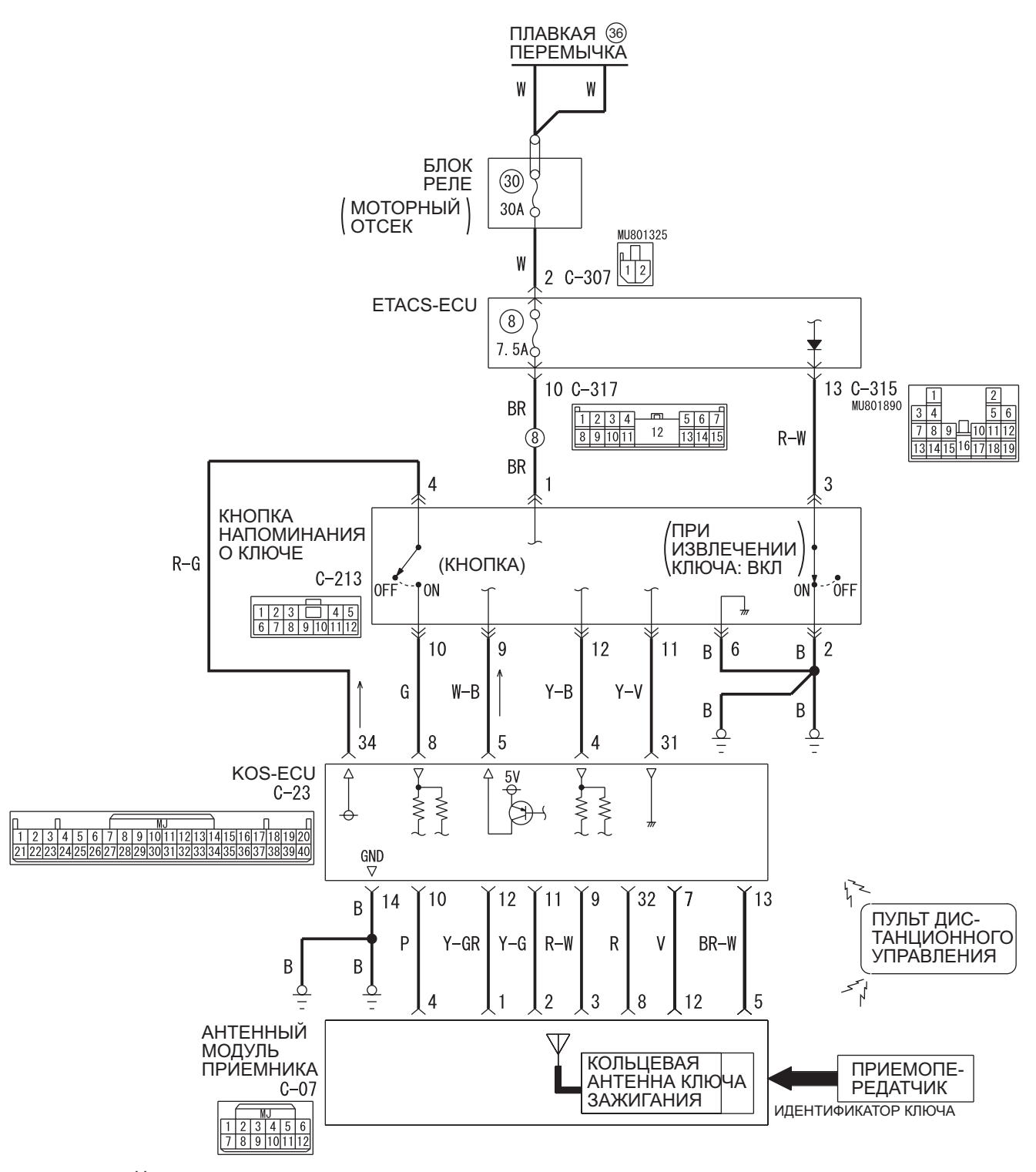

Цветовая кодировка проводов PU: Пурпурный

B: Черный LG: Светло-зеленый G: Зеленый L: Синий W: Белый Y: Желтый SB: Голубой BR: Коричневый O: Оранжевый GR: Серый R: Красный P: Розовый V: Фиолетовый

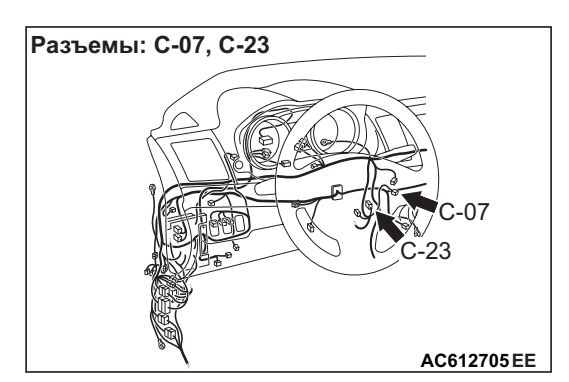

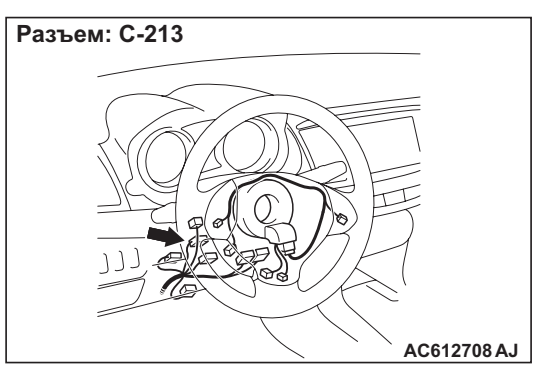

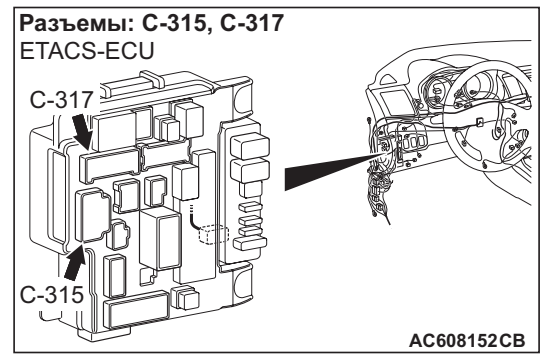

# **ВОЗМОЖНЫЕ ПРИЧИНЫ**

- Параметры функции настройки
- Поврежден жгут проводов или разъемы
- Неисправность кнопки замка рулевой колонки
- Неисправность пульта дистанционного управления
- Неисправность антенного модуля приемника
- Неисправность KOS-ECU

# **ПРОЦЕДУРА ДИАГНОСТИКИ**

#### **ШАГ 1. Проверьте цепи питания и «массы» KOS-ECU.**

См. Процедуру выявления 3 «Отклонения в работе цепей питания и «массы» KOS-ECU» Стр. 42В-62.

#### **Q Результаты проверки в норме?**

- **ДА :** Переход к Шагу [2.](#page-65-0)
- **НЕТ :** Устраните неисправности цепей питания и «массы» KOS-ECU.

#### <span id="page-65-0"></span>**ШАГ 2. Диагностика шины CAN с помощью M.U.T.-III**

Диагностика шины CAN проводится с помощью M.U.T.-III.

#### **Q Результаты проверки в норме?**

- **ДА :** Переход к Шагу 3.
- **НЕТ :** Отремонтировать шину CAN (см. ГРУППА 54С – Поиск и устранение неисправностей Стр.54C-18). По завершении перейти к Шагу [3.](#page-65-1)

### <span id="page-65-1"></span>**ШАГ 3. Диагностический код M.U.T.-III**

Проверьте, установлен ли диагностический код, относящийся к KOS.

**Q Появляется ли диагностический код? ДА :** См. Стр[.42B-10.](#page-9-0) **НЕТ :** Переход к Шагу 4.

#### **ШАГ 4. Проверить функцию настройки.**

Убедитесь, что с помощью функции настройки M.U.T.-III для параметра «KOS feature» (Функция KOS) установлено значение «Both enable» (Включить обе) или «ENG strt enable» (Разрешить запуск двигателя).

#### **Q Установлено ли значение «Both enable» или «ENG strt enable»?**

- **ДА :** Переход к Шагу 5.
- **НЕТ :** С помощью функции настройки M.U.T.-III для параметра «KOS feature» (Функция KOS) установите значение «Both enable» (Включить обе) или «ENG strt enable» (Разрешить запуск двигателя) (см. Стр[.42B-102](#page-101-0)).

#### **ШАГ 5. Проверка кнопки зажигания**

- (1) Отсоединить разъем C-23 KOS-ECU.
- (2) Нажав кнопку на ручке зажигания, измерьте сопротивление на разъеме со стороны жгута.
- (3) Сопротивление между клеммами № 8 и 34 разъема C-23 KOS-ECU.

#### **НОРМА: Непрерывность цепи (2** Ω **или менее)**

#### **Q Результаты проверки в норме?**

- **ДА :** Переход к Шагу [6.](#page-66-0)
- **НЕТ :** Проверьте разъем C-23 KOS-ECU, разъем C-213 датчика напоминания о ключе, разъем C-317 ETACS-ECU и жгут проводов между разъемом C-23 KOS-ECU (клемма № 5/8) и разъемом C-213 датчика напоминания о ключе (клемма № 9/10), а также между разъемом C-213 датчика напоминания о ключе (клемма № 1) и разъемом C-317 ETACS-ECU (клемма № 10), при необходимости отремонтируйте. Если они исправны, замените датчик напоминания о ключе.

#### <span id="page-66-0"></span>**ШАГ 6. Проверка датчика напоминания о ключе**

- (1) Отсоедините разъем C-315 ETACS-ECU.
- (2) Измерьте сопротивление на разъеме со стороны жгута проводов, предварительно вынув ключ из замка зажигания.
- (3) Проверьте целостность цепи между клеммой № 13 разъема C-315 ETACS-ECU и «массой».

**НОРМА: Непрерывность цепи (2** Ω **или менее)**

#### **Q Результаты проверки в норме?**

**ДА :** Переход к Шагу [7.](#page-66-1)

**НЕТ :** Проверьте разъем C-213 датчика напоминания о ключе, разъем C-315 ETACS-ECU, жгут проводов между разъемом C-213 датчика напоминания о ключе (клемма № 3) и разъемом C-315 ETACS-ECU (клемма № 13), а также между разъемом C-213 датчика напоминания о ключе (клемма № 2) и «массой». Если они исправны, замените датчик напоминания о ключе.

#### <span id="page-66-1"></span>**ШАГ 7. Проверьте с помощью другого зарегистрированного пульта дистанционного управления.**

- **Q Поворачивается ли ручка зажигания? (Распознан ли пульт дистанционного управления?)**
	- **ДА :** Замените пульт дистанционного управления, при использовании которого ручка зажигания не поворачивается (пульт не распознается) и зарегистрируйте идентификаторы (см. Стр[.42B-6](#page-5-0)).
	- **НЕТ :** Переход к Шагу 8.

#### **ШАГ 8. Проверка разъема: Разъем C-23 KOS-ECU, разъем C-07 антенного модуля приемника**

**Q Результаты проверки в норме? ДА :** Переход к Шагу 9. **НЕТ :** Отремонтировать неисправный разъем.

**ШАГ 9. Проверьте жгут проводов между клеммами № 11, 12, 32 разъема C-23 KOS-ECU и клеммами № 2, 1, 8 разъема C-07 антенного модуля приемника.**

**Q Результаты проверки в норме? ДА :** Переход к Шагу 10. **НЕТ :** Отремонтировать жгут проводов.

#### **ШАГ 10. Проверка антенного модуля приемника.**

- (1) Отсоедините разъем C-07 антенного модуля приемника и измерьте напряжение на разъеме со стороны жгута проводов.
- (2) Перевести переключатель зажигания в положение ON.
- (3) Измерьте напряжение между клеммой № 3 и «массой».
	- Напряжение должно быть 5 В.
- **Q Равно ли напряжение 5 В?**
	- **ДА :** Переход к Шагу 1[1.](#page-66-2)
	- **НЕТ :** Замените KOS-ECU и зарегистрируйте идентификаторы (см. Стр[.42B-6](#page-5-0)).

#### <span id="page-66-2"></span>**ШАГ 11. С помощью осциллографа проверьте форму сигнала на разъеме C-07 антенного модуля приемника и на зажиме «массы», не отсоединяя разъемы.**

- (1) Не отсоединяйте разъём C-07 антенного модуля передатчика.
- (2) Подключите осциллограф к клемме № 3 разъема C-07 антенного модуля передатчика и «массе», не отсоединяя разъёмы.

(3) Перевести переключатель зажигания в положение «LOCK» (ВЫКЛ).

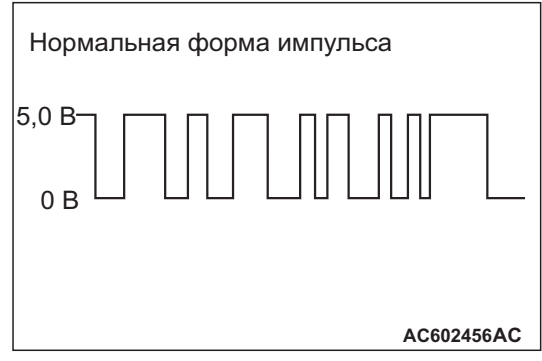

• Проверьте форму импульса.

- **Q Форма импульса в норме? ДА : .** Переход к Шагу 12.
	- **НЕТ : .** Замените антенный модуль приёмника.

### **ШАГ 12. Проверка проблем**

Проверьте, поворачивается ли ручка выключателя зажигания (распознаётся ли бесключевая операция).

**Q Результаты проверки в норме? ДА :** Диагностика завершена. **НЕТ :** Замените KOS-ECU и зарегистрируйте идентификаторы (см. Стр[.42B-6](#page-5-0)).

#### <span id="page-67-0"></span>**Процедура выявления: 6 Системе KOS не удается запустить двигатель (ручка IG работает нормально).**

## **! ОСТОРОЖНО**

**Прежде чем заменять ECU, следует убедиться в нормальной работе цепи связи.**

## **ВОЗМОЖНЫЕ ПРИЧИНЫ**

- Дефект шины CAN.
- Неисправность системы MPI
- Ошибка параметров функции или параметры не настроены
- Номер шасси не записан или не совпадает

# **ПРОЦЕДУРА ДИАГНОСТИКИ**

#### **ШАГ 1. Диагностика шины CAN с помощью M.U.T.-III**

Диагностика шины CAN проводится с помощью M.U.T.-III.

- **Q Результаты проверки в норме?**
	- **ДА :** Переход к Шагу [2.](#page-67-1)
	- **НЕТ :** Отремонтировать шину CAN (см. ГРУППА 54С – Поиск и устранение неисправностей Стр.54C-18).

### <span id="page-67-1"></span>**ШАГ 2. Диагностический код M.U.T.-III**

Проверьте, установлен ли диагностический код, относящийся к KOS.

**Q Появляется ли диагностический код? ДА :** См. Стр[.42B-10](#page-9-0). **НЕТ :** Переход к Шагу 3.

### **ШАГ 3. Проверьте настройки**

Убедитесь, что с помощью функции настройки для параметра «KOS feature» (Функция KOS) установлено значение «Both enable» (Включить обе) или «ENG strt enable» (Разрешить запуск двигателя).

#### **Q Установлено ли значение «Both enable» или «ENG strt enable»?**

- **ДА :** Переход к Шагу 4.
- **НЕТ :** С помощью функции настройки для параметра «KOS feature» (Функция KOS) установите значение «Both enable» (Включить обе) или «ENG strt enable» (Разрешить запуск двигателя) (см. Стр[.42B-102](#page-101-0)).

#### **ШАГ 4. Проверьте возможность запуска двигателя**

#### **Q Двигатель запускается?**

**ДА :** Диагностика завершена.

НЕТ : См. ГРУППА 13А – Поиск и устранение неисправностей Стр.13A-20.

<span id="page-68-0"></span>**Процедура выявления 7: Двигатель не заводится аварийным ключом (стартер прокручивает двигатель, но пуск не происходит).**

## **КОММЕНТАРИИ ОТНОСИТЕЛЬНО ПРИЗНАКА НЕИСПРАВНОСТИ**

Неработающий впрыск топлива может вызвать проблемы в работе KOS-ECU и MPI. Это не является признаком неисправности, если двигатель запускается незарегистрированным пультом дистанционного управления.

# **ВОЗМОЖНЫЕ ПРИЧИНЫ**

- Отказ аккумуляторной батареи
- Неисправность системы MPI
- Неисправность KOS-ECU
- Неисправность шины CAN
- Неисправность приёмопередатчика
- Номер шасси не запрограммирован

# **ПРОЦЕДУРА ДИАГНОСТИКИ**

#### **ШАГ 1. Проверка напряжения батареи**

Измерьте напряжение батареи при запуске двигателя.

#### **НОРМА: 8 В или более**

**Q Результаты проверки в норме?**

**ДА :** Переход к Шагу [2.](#page-68-1) **НЕТ :** Проверьте батарею (см. Стр.54A-11).

#### <span id="page-68-1"></span>**ШАГ 2. Диагностика шины CAN с помощью M.U.T.-III**

Диагностика шины CAN проводится с помощью M.U.T.-III.

**Q Результаты проверки в норме?**

**ДА :** Переход к Шагу [3.](#page-68-2)

**НЕТ :** Отремонтировать шину CAN (см. ГРУППА 54С − Поиск и устранение неисправностей Стр.54C-18).

#### <span id="page-68-2"></span>**ШАГ 3. Диагностический код других систем M.U.T.-III**

Проверьте, установлен ли диагностический код для проверки системы MPI.

- **Q Появляется ли диагностический код?** ДА : См. ГРУППА 13А – Поиск и устранение неисправностей Стр.13A-20. **НЕТ :** Переход к Шагу 4.
- **ШАГ 4. Диагностический код M.U.T.-III**

Проверьте, установлен ли диагностический код, относящийся к KOS.

**Q Появляется ли диагностический код? ДА :** См. Стр[.42B-10.](#page-9-0) **НЕТ :** Переход к Шагу 5.

#### **ШАГ 5. Проверьте возможность запуска двигателя**

**Q Двигатель запускается?**

**ДА :** Диагностика завершена.

**НЕТ :** См. ГРУППА 13A − Поиск и устранение неисправностей Стр.13A-20. Если причину неисправности не удаётся выявить в ходе поиска и устранения неисправностей (ГРУППА 13A), то замените KOS-ECU и зарегистрируйте идентификаторы (см. Стр[.42B-6](#page-5-0)).

<span id="page-69-0"></span>**Процедура выявления 8: Ни одна из дверей не запирается и не отпирается выключателем блокировки двери или прикосновением к датчику разблокировки.**

#### **! ОСТОРОЖНО**

**Прежде чем заменять ECU, следует убедиться в нормальной работе цепи электропитания, цепи заземления и цепи связи.**

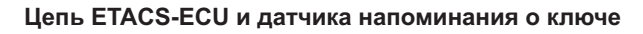

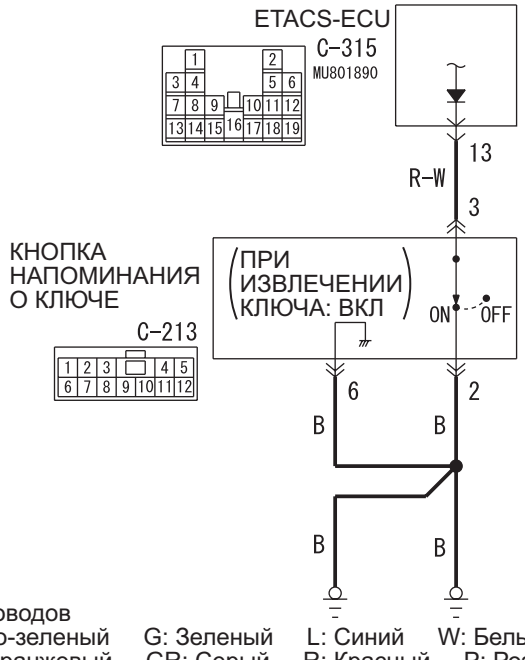

Цветовая кодировка проводов PU: Пурпурный SI: Серебристый

**AJ AC612708 Разъем: C-213**

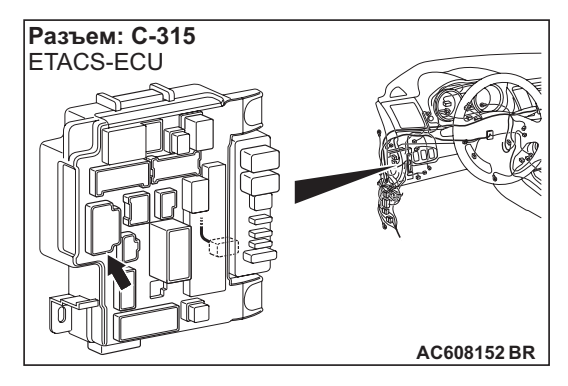

B: Черный LG: Светло-зеленый G: Зеленый L: Синий W: Белый Y: Желтый SB: Голубой BR: Коричневый O: Оранжевый GR: Серый R: Красный P: Розовый V: Фиолетовый

#### **AB AC613274**

## **ВОЗМОЖНЫЕ ПРИЧИНЫ**

- Неисправность шины CAN
- Неисправность центрального замка
- Неисправность пульта дистанционного управления
- Неисправность устройства напоминания о ключе
- Поврежден жгут проводов или разъемы
- Неисправность KOS-ECU
- Ошибка параметров функции или параметры не настроены

# **ПРОЦЕДУРА ДИАГНОСТИКИ**

#### **ШАГ 1. Диагностика шины CAN с помощью M.U.T.-III**

Диагностика шины CAN проводится с помощью M.U.T.-III.

**Q Результаты проверки в норме?**

**ДА :** Переход к Шагу [2.](#page-70-0)

**НЕТ :** Отремонтировать шину CAN (см. ГРУППА 54С – Поиск и устранение неисправностей Стр.54C-18).

#### <span id="page-70-0"></span>**ШАГ 2. Диагностический код M.U.T.-III**

Проверьте, установлен ли диагностический код, относящийся к KOS.

#### **Q Появляется ли диагностический код?**

**ДА :** См. таблицу диагностических кодов Стр[.42B-10.](#page-9-0)

**НЕТ :** Переход к Шагу 3.

#### **ШАГ 3. Проверьте работоспособность центрального замка**

Убедитесь в том, что центральный замок работает нормально.

#### **Q Результаты проверки в норме?**

**ДА :** Переход к Шагу [4.](#page-70-1)

**НЕТ :** Выполните процедуру поиска и устранения неисправностей системы центрального замка (См. ГРУППА 42А – Поиск и устранение неисправностей Стр.42A-25).

### <span id="page-70-1"></span>**ШАГ 4. Проверьте настройки**

Убедитесь, что для «KOS feature» (Функция KOS) установлено значение «Both enable» (Включить обе).

### **Q Выбрано ли значение «Both enable»?**

**ДА :** Переход к Шагу [5.](#page-70-2)

**НЕТ :** С помощью функции настройки установите для параметра «KOS feature» значение «Both enable» (см. Стр[.42B-102](#page-101-0)).

#### <span id="page-70-2"></span>**ШАГ 5. Проверка датчика напоминания о ключе**

- (1) Отсоедините разъем C-315 ETACS-ECU.
- (2) Измерьте сопротивление на разъеме со стороны жгута проводов, предварительно вынув ключ из замка зажигания.
- (3) Проверьте целостность цепи между клеммой № 13 разъема C-315 ETACS-ECU и «массой».

#### **НОРМА: Непрерывность цепи (2** Ω **или менее)**

#### **Q Результаты проверки в норме?**

- **ДА :** Переход к Шагу 6.
- **НЕТ :** Проверьте разъем C-213 датчика напоминания о ключе, разъем C-315 ETACS-ECU, жгут проводов между разъемом C-213 датчика напоминания о ключе (клемма № 3) и разъемом C-315 ETACS-ECU (клемма № 13), а также между разъемом C-213 датчика напоминания о ключе (клемма № 2) и «массой». Если они исправны, замените датчик напоминания о ключе.

#### **ШАГ 6. Проверьте с помощью другого зарегистрированного пульта дистанционного управления.**

- **Q Поворачивается ли ручка зажигания? (Распознан ли пульт дистанционного управления?)**
	- **ДА :** Замените пульт дистанционного управления, при использовании которого ручка зажигания не поворачивается (пульт не распознается) и зарегистрируйте идентификаторы (см. Стр[.42B-6](#page-5-0)).

**НЕТ :** Переход к Шагу 7.

### **ШАГ 7. Проверка проблем**

Проверьте блокировку и разблокировку дверей с помощью кнопки замка. Проверьте также блокировку и разблокировку дверей с помощью датчика разблокировки.

- **Q Результаты проверки в норме?**
	- **ДА :** Диагностика завершена.
	- **НЕТ :** Замените KOS-ECU и зарегистрируйте идентификаторы (см. Стр[.42B-6](#page-5-0)).

<span id="page-71-0"></span>**Процедура выявления 9: Выключатель блокировки водительской двери не работает.**

**! ОСТОРОЖНО Прежде чем заменять ECU, следует убедиться в нормальной работе цепи электропитания, цепи заземления и цепи связи.**

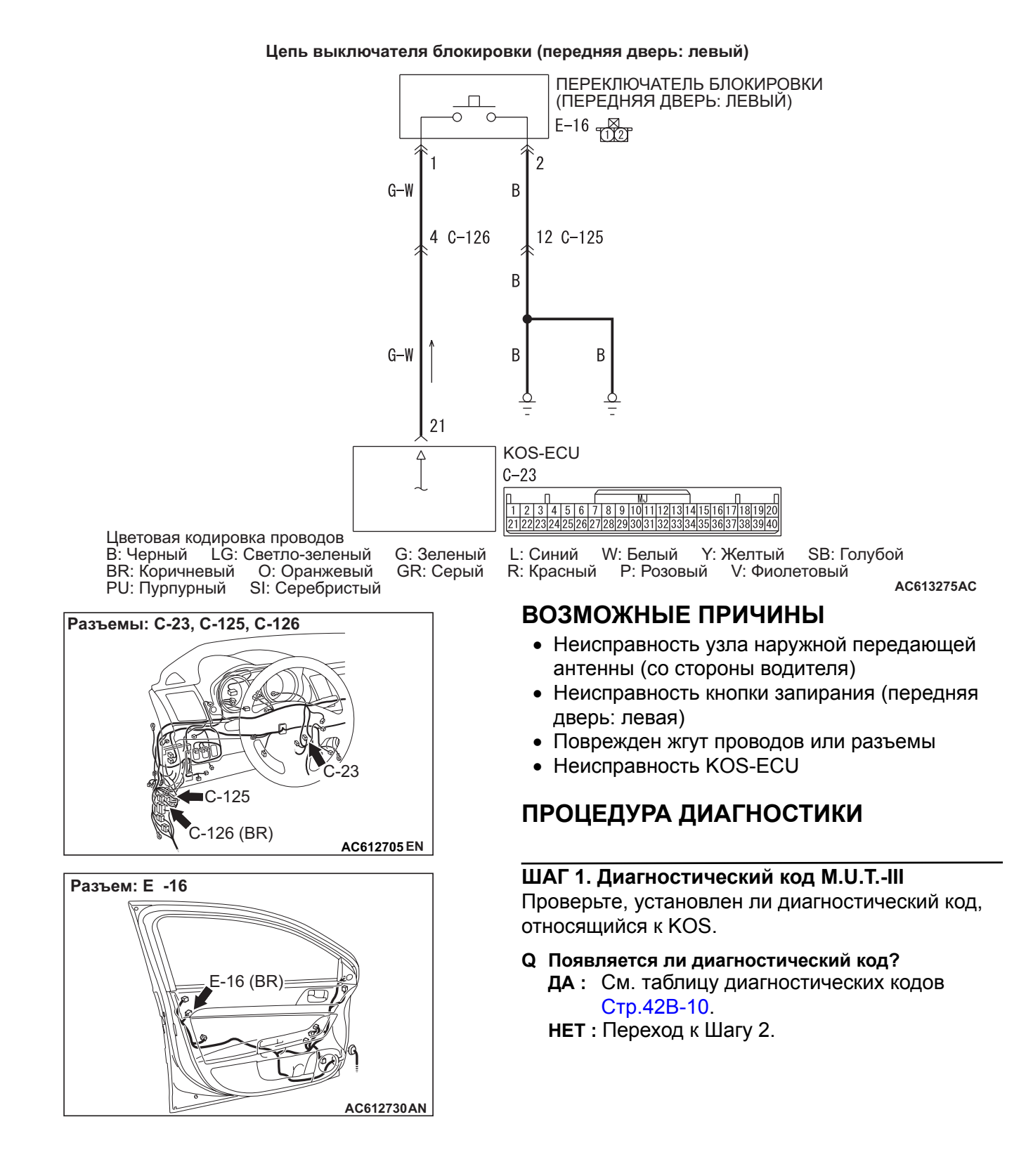
#### **ШАГ 2. Проверка разъема: Разъем C-23 KOS-ECU, разъем E-16 кнопки запирания (передняя дверь: левая)**

**Q Результаты проверки в норме? ДА :** Переход к Шагу [3.](#page-72-0) **НЕТ :** Отремонтировать неисправный разъем.

<span id="page-72-0"></span>**ШАГ 3. Проверить жгут проводов между клеммой № 21 разъема C-23 KOS-ECU и клеммой № 1 разъема E-16 кнопки запирания (передняя дверь: левая), а также между клеммой № 2 разъема E-16 кнопки запирания (передняя дверь: левая) и «массой».**

• Проверить сигнальный провод и провод «массы» на обрыв.

*ПРИМЕЧАНИЕ: Перед выполнением проверки жгута проводов проверьте промежуточные разъемы C-125, C-126, при необходимости отремонтируйте.*

**Q Результаты проверки в норме? ДА :** Переход к Шагу [4.](#page-72-1) **НЕТ :** Отремонтировать жгут проводов.

#### <span id="page-72-1"></span>**ШАГ 4. Проверка кнопки запирания (передняя дверь: левая)**

Проверьте исправность кнопки запирания (передняя дверь: левая) (см. ГРУППА 42A − Проверка защелки ручки двери Стр.42A-97).

- **Q Результаты проверки в норме?**
	- **ДА :** Переход к Шагу 5.
	- **НЕТ :** Замените кнопку запирания (передняя дверь: левая).

#### **ШАГ 5. Проверка цепи связи KOS**

С помощью M.U.T-III выполните проверку работоспособности антенны, чтобы убедиться в исправности узла наружной передающей антенны (со стороны водителя) (см. Стр[.42B-96\)](#page-95-0).

- **Q Результаты проверки в норме?**
	- **ДА :** Переход к Шагу 6.
	- **НЕТ :** Выполните поиск и устранение неисправностей по диагностическому коду № B240A (см. Стр[.42B-31\)](#page-30-0).

#### **ШАГ 6. Проверка проблем**

Нажмите кнопку запирания (передняя дверь: левая) и убедитесь, что двери запираются.

- **Q Результаты проверки в норме?**
	- **ДА :** Возможна перемежающаяся неисправность (См. ГРУППА 00 − Как использовать пункты меню сервиса для поиска неисправностей/проверки – Как устранять перемежающиеся неисправности Стр.00-15).
	- **НЕТ :** Замените KOS-ECU и зарегистрируйте идентификаторы (см. Стр[.42B-6](#page-5-0)).

**Процедура выявления 10: Датчик разблокировки водительской двери не работает.**

**! ОСТОРОЖНО Прежде чем заменять ECU, следует убедиться в нормальной работе цепи электропитания, цепи заземления и цепи связи.**

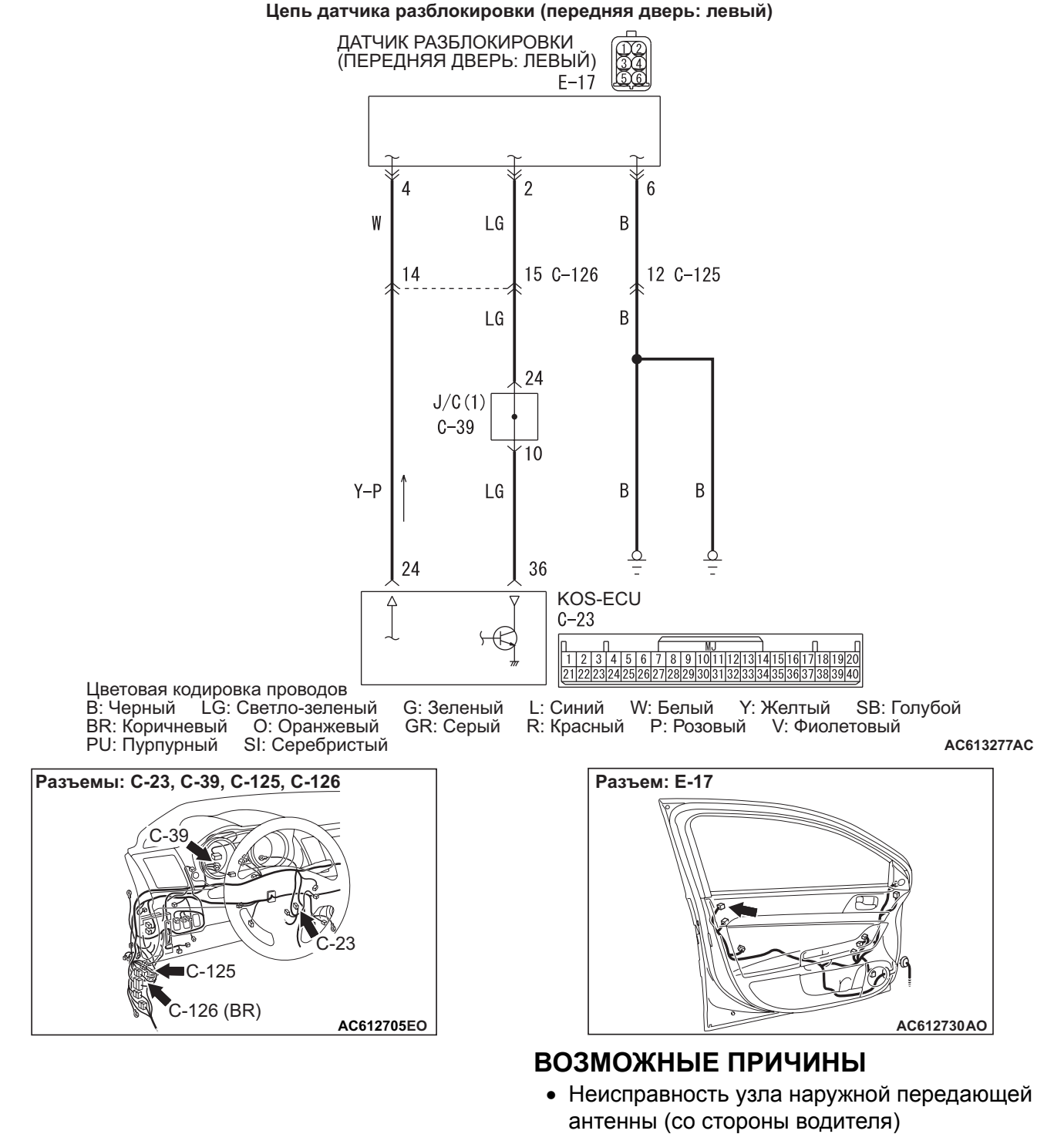

- Неисправность датчика разблокировки (передняя дверь: левая)
- Поврежден жгут проводов или разъемы

• Неисправность KOS-ECU

### **ПРОЦЕДУРА ДИАГНОСТИКИ**

#### **ШАГ 1. Диагностический код M.U.T.-III**

Проверьте, установлен ли диагностический код, относящийся к KOS.

#### **Q Появляется ли диагностический код?**

**ДА :** См. таблицу диагностических кодов Стр[.42B-10.](#page-9-0)

### **НЕТ :** Переход к Шагу 2.

#### **ШАГ 2. Проверка разъема: Разъем C-23 KOS-ECU, разъем E-17 датчика разблокировки (передняя дверь: левая)**

**Q Результаты проверки в норме? ДА :** Переход к Шагу [3.](#page-74-0) **НЕТ :** Отремонтировать неисправный разъем.

<span id="page-74-0"></span>**ШАГ 3. Проверить жгут проводов между клеммами № 24, 36 разъема C-23 KOS-ECU и клеммами № 4, 2 разъема E-17 датчика разблокировки (передняя дверь: левая), а также между клеммой № 6 разъема E-17 датчика разблокировки (передняя дверь: левая) и «массой».**

• Проверить сигнальный провод и провод «массы» на обрыв.

*ПРИМЕЧАНИЕ: Перед выполнением проверки жгута проводов проверьте соединитель C-39 (1) и промежуточные разъемы C-125, C-126, при необходимости отремонтируйте.*

### **Q Результаты проверки в норме?**

**ДА :** Переход к Шагу [4.](#page-74-1)

**НЕТ :** Отремонтировать жгут проводов.

### <span id="page-74-1"></span>**ШАГ 4. Проверка цепи связи KOS**

С помощью M.U.T-III выполните проверку работоспособности антенны, чтобы убедиться в исправности узла наружной передающей антенны (со стороны водителя). (См. Стр[.42B-96](#page-95-0).)

- **Q Результаты проверки в норме?**
	- **ДА :** Переход к Шагу 5.
	- **НЕТ :** Выполните поиск и устранение неисправностей по диагностическому коду № B240A (см. Стр[.42B-31\)](#page-30-0).

#### **ШАГ 5. После замены датчика разблокировки (со стороны водителя) проверьте признаки неисправности.**

Включите датчик разблокировки (передняя дверь: левая) и убедитесь, что двери отпираются.

- **Q Результаты проверки в норме? ДА :** Диагностика завершена.
	- **НЕТ :** Замените KOS-ECU и зарегистрируйте идентификаторы (см. Стр[.42B-6](#page-5-0)).

**Процедура выявления 11: Выключатель блокировки двери переднего пассажира не работает.**

**! ОСТОРОЖНО Прежде чем заменять ECU, следует убедиться в нормальной работе цепи электропитания, цепи заземления и цепи связи.**

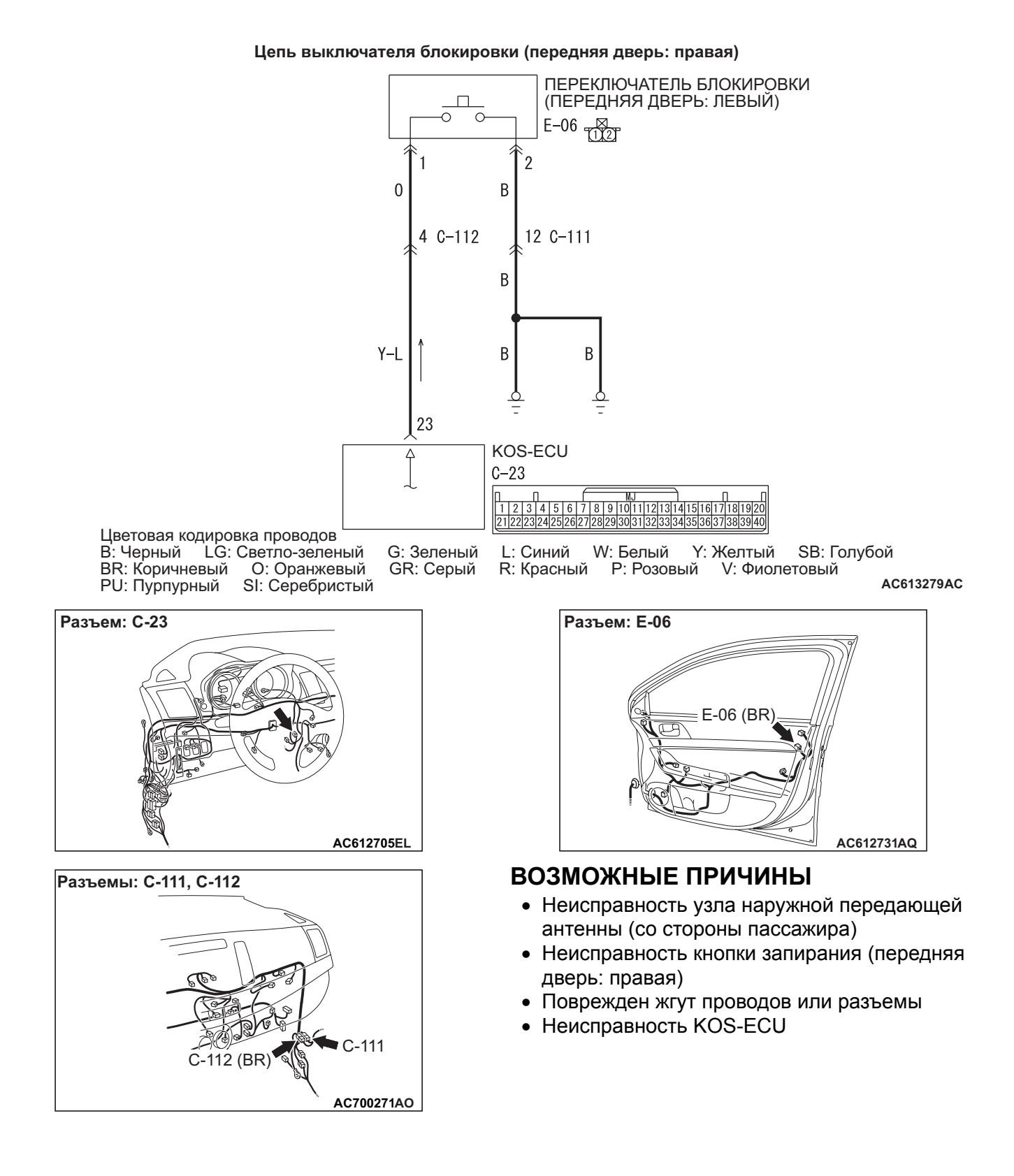

### **ПРОЦЕДУРА ДИАГНОСТИКИ**

#### **ШАГ 1. Диагностический код M.U.T.-III**

Проверьте, установлен ли диагностический код, относящийся к KOS.

- **Q Появляется ли диагностический код?**
	- **ДА :** См. таблицу диагностических кодов Стр[.42B-10.](#page-9-0)
	- **НЕТ :** Переход к Шагу 2.

#### **ШАГ 2. Проверка разъема: Разъем C-23 KOS-ECU, разъем E-06 кнопки запирания (передняя дверь: правая)**

**Q Результаты проверки в норме? ДА :** Переход к Шагу [3.](#page-76-0) **НЕТ :** Отремонтировать неисправный разъем.

<span id="page-76-0"></span>**ШАГ 3. Проверить жгут проводов между клеммой № 23 разъема C-23 KOS-ECU и клеммой № 2 разъема E-06 кнопки запирания (передняя дверь: правая), а также между клеммой № 1 разъема E-06 кнопки запирания (передняя дверь: правая) и «массой».**

• Проверить сигнальный провод и провод «массы» на обрыв.

*ПРИМЕЧАНИЕ: Перед выполнением проверки жгута проводов проверьте промежуточные разъемы C-111, C-112, при необходимости отремонтируйте.*

- **Q Результаты проверки в норме?**
	- **ДА :** Переход к Шагу [4.](#page-76-1)
	- **НЕТ :** Отремонтировать жгут проводов.

#### <span id="page-76-1"></span>**ШАГ 4. Проверка кнопки запирания (передняя дверь: правая)**

Проверьте исправность кнопки запирания (передняя дверь: правая) (см. ГРУППА 42A − Проверка защелки ручки двери Стр.42A-97).

- **Q Результаты проверки в норме? ДА :** Переход к Шагу 5.
	- **НЕТ :** Замените кнопку запирания (передняя дверь: правая).

#### **ШАГ 5. Проверка цепи связи KOS**

С помощью M.U.T-III выполните проверку работоспособности антенны, чтобы убедиться в исправности узла наружной передающей антенны (со стороны пассажира) (см. Стр[.42B-96\)](#page-95-0).

- **Q Результаты проверки в норме?**
	- **ДА :** Переход к Шагу 6.
	- **НЕТ :** Выполните поиск и устранение неисправностей по диагностическому коду № B240B (см. Стр[.42B-33\)](#page-32-0).

#### **ШАГ 6. Проверка проблем**

Нажмите кнопку запирания (передняя дверь: правая) и убедитесь, что двери запираются.

#### **Q Результаты проверки в норме?**

- **ДА :** Возможна перемежающаяся неисправность (См. ГРУППА 00 − Как использовать пункты меню сервиса для поиска неисправностей/проверки − Как устранять перемежающиеся неисправности Стр.00-15).
- **НЕТ :** Замените KOS-ECU и зарегистрируйте идентификаторы (см. Стр[.42B-6](#page-5-0)).

**Процедура выявления 12: Датчик разблокировки двери переднего пассажира не работает.**

**! ОСТОРОЖНО Прежде чем заменять ECU, следует убедиться в нормальной работе цепи электропитания, цепи заземления и цепи связи.**

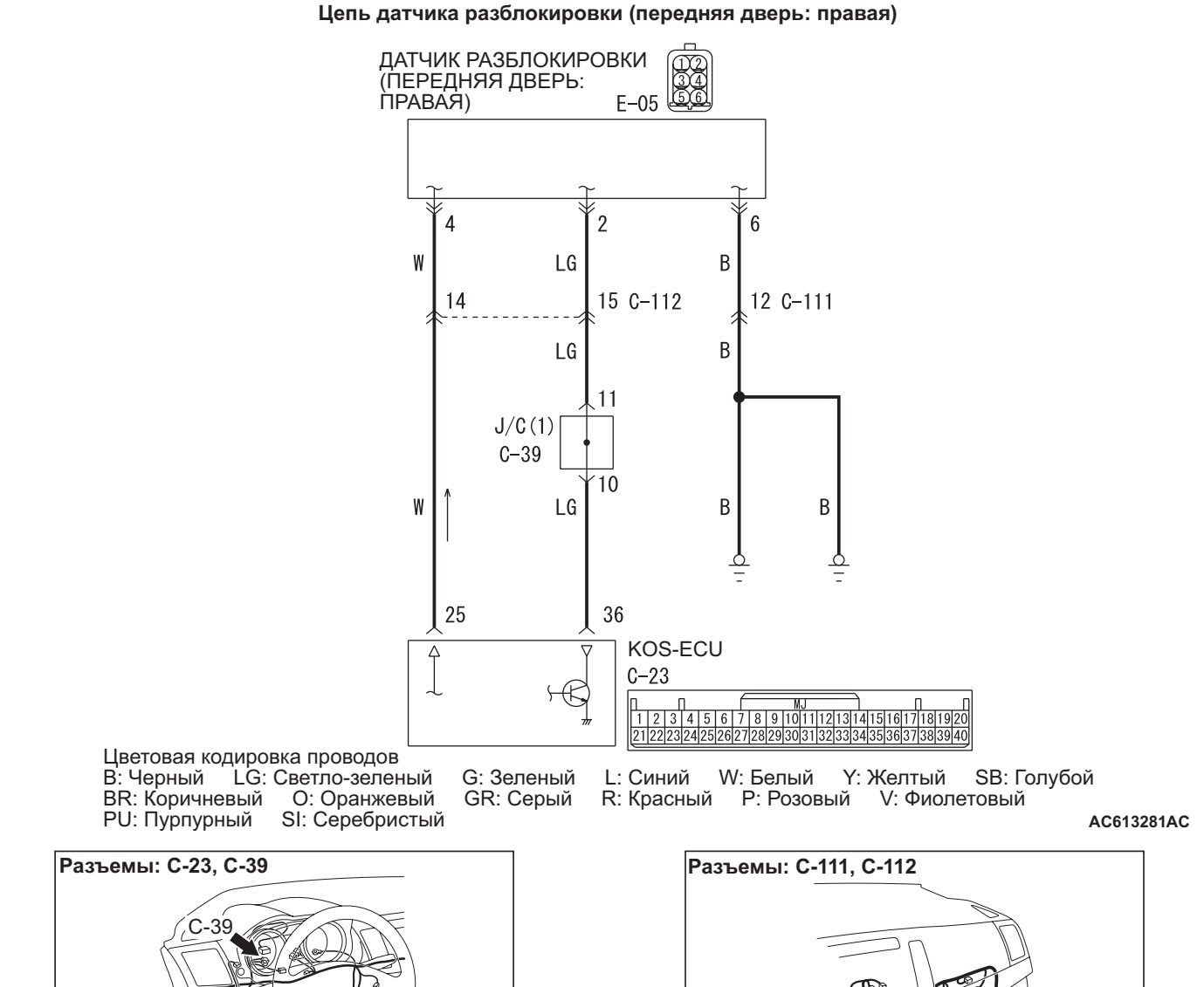

112 (BR)

C-111

**AO AC700271**

C-23

**EP AC612705**

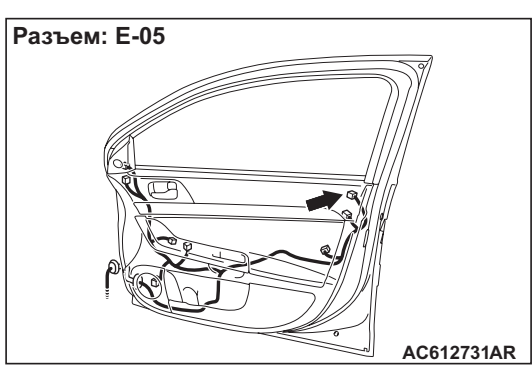

### **ВОЗМОЖНЫЕ ПРИЧИНЫ**

- Неисправность узла наружной передающей антенны (со стороны пассажира)
- Неисправность датчика разблокировки (передняя дверь: правая)
- Поврежден жгут проводов или разъемы
- Неисправность KOS-ECU

### **ПРОЦЕДУРА ДИАГНОСТИКИ**

#### **ШАГ 1. Диагностический код M.U.T.-III**

Проверьте, установлен ли диагностический код, относящийся к KOS.

#### **Q Появляется ли диагностический код?**

- **ДА :** См. таблицу диагностических кодов Стр[.42B-10.](#page-9-0)
- **НЕТ :** Переход к Шагу 2.

#### **ШАГ 2. Проверка разъема: Разъем C-23 KOS-ECU, разъем E-05 датчика разблокировки (передняя дверь: правая)**

#### **Q Результаты проверки в норме?**

**ДА :** Переход к Шагу [3.](#page-78-0)

**НЕТ :** Отремонтировать неисправный разъем.

<span id="page-78-0"></span>**ШАГ 3. Проверить жгут проводов между клеммами № 25, 36 разъема C-23 KOS-ECU и клеммами № 4, 2 разъема E-05 датчика разблокировки (передняя дверь: правая), а также между клеммой № 6 разъема E-05 датчика разблокировки (передняя дверь: правая) и «массой».**

• Проверить сигнальный провод и провод «массы» на обрыв.

*ПРИМЕЧАНИЕ: Перед выполнением проверки жгута проводов проверьте соединитель C-39 (1) и промежуточные разъемы C-111, C-112, при необходимости отремонтируйте.*

**Q Результаты проверки в норме? ДА :** Переход к Шагу 4. **НЕТ :** Отремонтировать жгут проводов.

#### **ШАГ 4. Проверка цепи связи KOS**

С помощью M.U.T-III выполните проверку работоспособности антенны, чтобы убедиться в исправности узла наружной передающей антенны (со стороны пассажира) (см. Стр[.42B-96\)](#page-95-0).

#### **Q Результаты проверки в норме?**

- **ДА :** Переход к Шагу 5.
- **НЕТ :** Выполните поиск и устранение неисправностей по диагностическому коду № B240B (см. Стр[.42B-33\)](#page-32-0).

#### **ШАГ 5. После замены датчика разблокировки (передняя дверь: правая) проверьте признаки неисправности.**

Включите датчик разблокировки (передняя дверь: правая) и убедитесь, что дверь отпирается.

#### **Q Результаты проверки в норме?**

- **ДА :** Диагностика завершена.
	- **НЕТ :** Замените KOS-ECU и зарегистрируйте идентификаторы (см. Стр[.42B-6](#page-5-0)).

**Процедура выявления 13: Переключатель открывания крышки багажника не работает.**

**! ОСТОРОЖНО Прежде чем заменять ECU, следует убедиться в нормальной работе цепи электропитания, цепи заземления и цепи связи.**

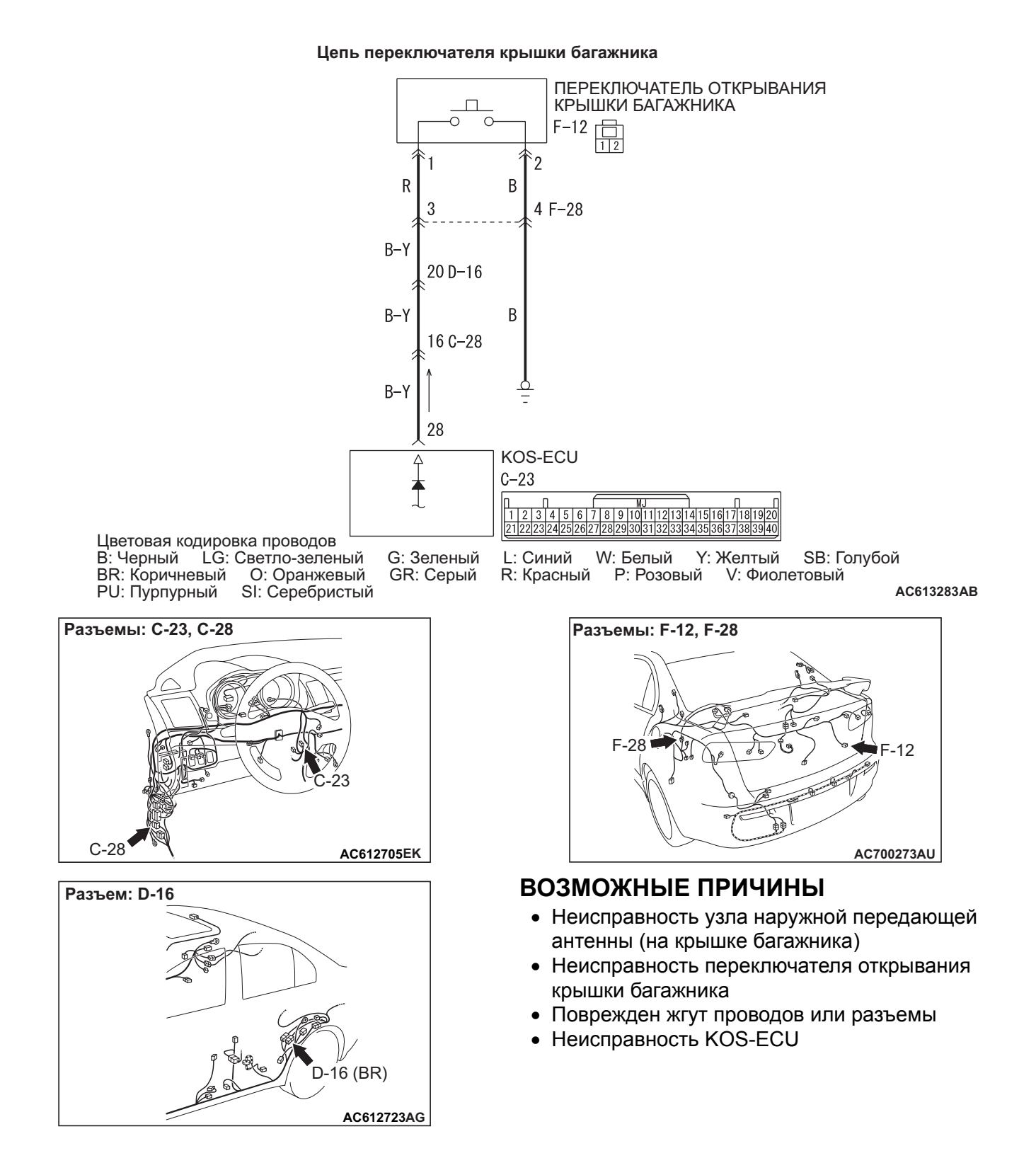

### **ПРОЦЕДУРА ДИАГНОСТИКИ**

#### **ШАГ 1. Диагностический код M.U.T.-III**

Проверьте, установлен ли диагностический код, относящийся к KOS.

#### **Q Появляется ли диагностический код?**

- **ДА :** См. таблицу диагностических кодов Стр[.42B-10.](#page-9-0)
- **НЕТ :** Переход к Шагу 2.

#### **ШАГ 2. Проверка разъема: Разъем C-23 KOS-ECU, разъем F-12 переключателя открывания крышки багажника**

**Q Результаты проверки в норме? ДА :** Переход к Шагу [3.](#page-80-0) **НЕТ :** Отремонтировать неисправный разъем.

<span id="page-80-0"></span>**ШАГ 3. Проверьте жгут проводов между клеммой № 28 разъема C-23 KOS-ECU и клеммой № 1 F-12 переключателя открывания крышки багажника, а также между клеммой № 2 разъема F-12 переключателя открывания крышки багажника и «массой».**

• Проверить сигнальный провод и провод «массы» на обрыв.

*ПРИМЕЧАНИЕ: Перед выполнением проверки жгута проводов проверьте промежуточные разъемы C-28, D-16, F-28, при необходимости отремонтируйте.*

#### **Q Результаты проверки в норме? ДА :** Переход к Шагу [4.](#page-80-1) **НЕТ :** Отремонтировать жгут проводов.

#### <span id="page-80-1"></span>**ШАГ 4. Проверка переключателя открывания крышки багажника**

Проверьте исправность переключателя открывания крышки багажника (см. ГРУППА 42A − Крышка багажника Стр.42A-109).

- **Q Результаты проверки в норме?**
	- **ДА :** Переход к Шагу 5.
	- **НЕТ :** Замените переключатель открывания крышки багажника.

#### **ШАГ 5. Проверка цепи связи KOS**

С помощью M.U.T-III выполните проверку работоспособности антенны, чтобы убедиться в исправности узла наружной передающей антенны (на крышке багажника) (см. Стр[.42B-96\)](#page-95-0).

- **Q Результаты проверки в норме?**
	- **ДА :** Переход к Шагу 6.
	- **НЕТ :** Выполните поиск и устранение неисправностей по диагностическому коду № B240С (см. Стр[.42B-31](#page-30-0)).

#### **ШАГ 6. Проверка проблем**

Включите переключатель открывания крышки багажника и убедитесь, что крышка багажника запирается.

- **Q Результаты проверки в норме?**
	- **ДА :** Возможна перемежающаяся неисправность (См. ГРУППА 00 − Как использовать пункты меню сервиса для поиска неисправностей/проверки – Как устранять перемежающиеся неисправности Стр.00-15).
	- **НЕТ :** Замените KOS-ECU и зарегистрируйте идентификаторы (см. Стр[.42B-6](#page-5-0)).

#### <span id="page-81-0"></span>**Процедура выявления 14: Не работает система доступа без ключа.**

**! ОСТОРОЖНО Прежде чем заменять ECU, следует убедиться в нормальной работе цепи электропитания, цепи заземления и цепи связи.**

Цветовая кодировка проводов

PU: Пурпурный SI: Серебристый

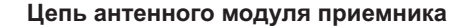

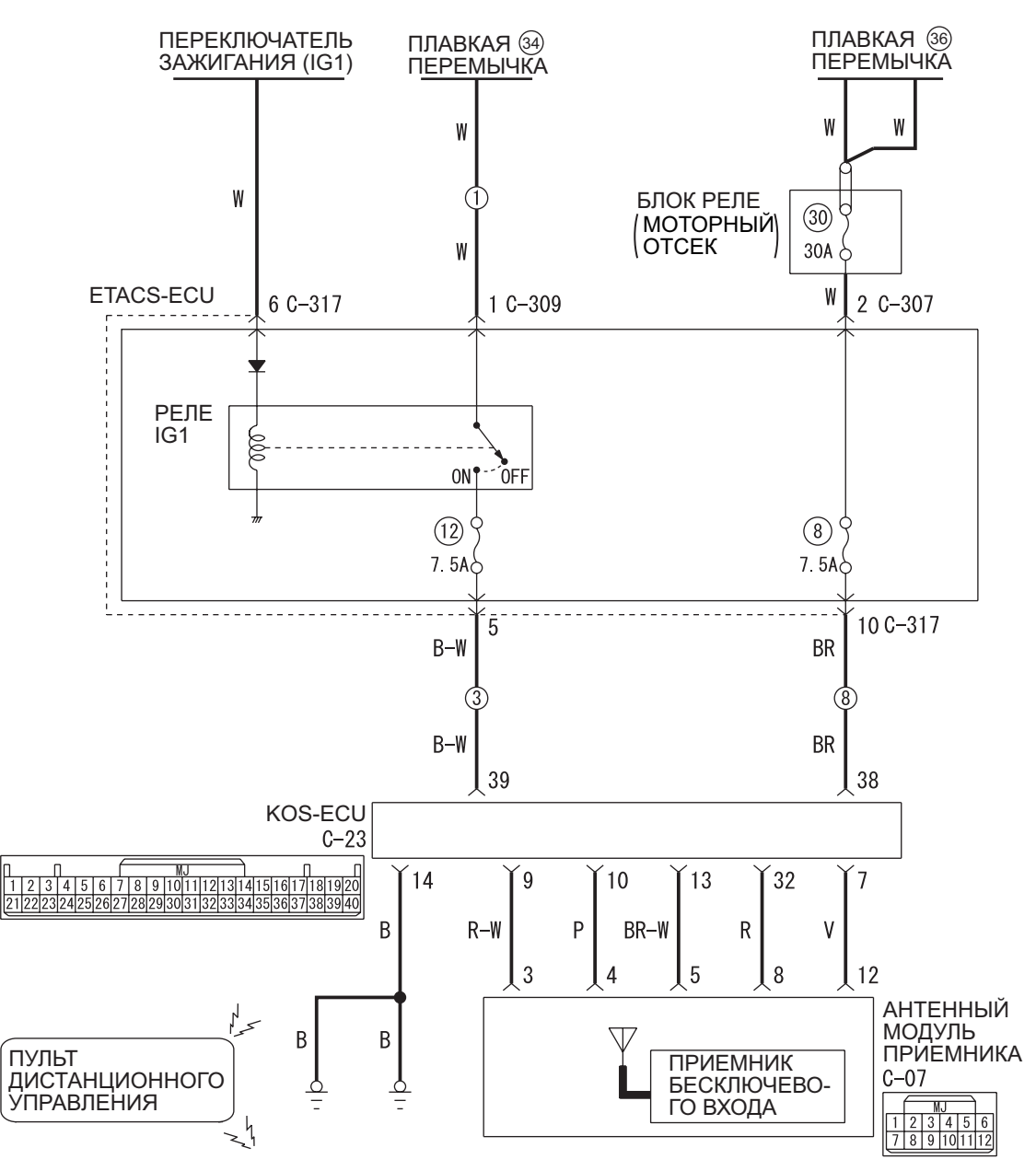

B: Черный LG: Светло-зеленый G: Зеленый L: Синий W: Белый Y: Желтый SB: Голубой BR: Коричневый O: Оранжевый GR: Серый R: Красный P: Розовый V: Фиолетовый

**AB AC613307**

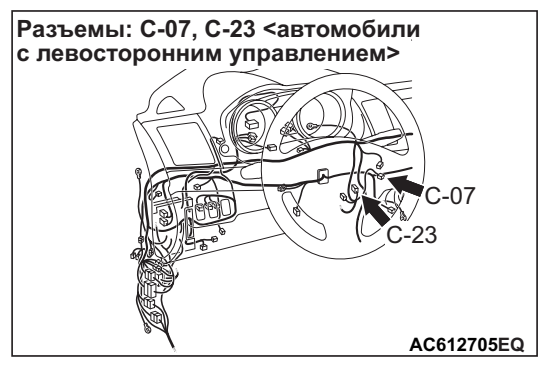

## **РАБОТА**

Антенный модуль приемника получает сигналы запирания и отпирания с пульта дистанционного управления и передает их в KOS-ECU и далее в ETACS-ECU. Кроме того, когда ETACS получает сигналы от датчика напоминания о ключе и всех выключателей дверей, ETACS-ECU принимает решение об активации системы доступа без ключа.

### **ВОЗМОЖНЫЕ ПРИЧИНЫ**

- Неисправность шины CAN
- Неисправность выключателей дверей
- Неисправность устройства напоминания о ключе
- Неисправность антенного модуля приемника
- Неисправность пульта дистанционного управления
- Поврежден жгут проводов или разъемы
- Неисправность KOS-ECU
- Неисправность ETACS-ECU

## **ПРОЦЕДУРА ДИАГНОСТИКИ**

#### **ШАГ 1. Проверка данных кодирования ETACS-ECU**

- (1) Используйте M.U.T.-III для чтения информации по кодированию опций в ETACS-ECU (см. ГРУППА 00 – Меры предосторожности – Справочная таблица по кодированию Стр.00-28).
- (2) Функция «Управление с пульта дистанционного управления» должна быть «Активирована».
- **Q Результаты проверки в норме? ДА :** Переход к Шагу [2.](#page-82-0)
	- **НЕТ :** С помощью M.U.T.-III переведите «бесключевое» кодирование опций в состояние «активировано» и проверьте симптомы неисправностей.

#### <span id="page-82-0"></span>**ШАГ 2. Диагностика шины CAN с помощью M.U.T.-III**

Диагностика шины CAN проводится с помощью M.U.T.-III.

#### **Q Шина CAN исправна?**

- **ДА :** Переход к Шагу 3.
- **НЕТ :** Отремонтируйте шину CAN. (См. ГРУППА 54C − Поиск и устранение неисправностей Стр.54C-18).

#### **ШАГ 3. Диагностический код M.U.T.-III**

Проверьте, установлен ли диагностический код, относящийся к KOS.

- **Q Появляется ли диагностический код?**
	- **ДА :** См. таблицу диагностических кодов Стр[.42B-10](#page-9-0).
	- **НЕТ :** Переход к Шагу 4.

#### **ШАГ 4. Проверить систему источника электропитания.**

Установив переключатель зажигания в положение «LOCK» (ВЫКЛ), проверьте работу следующей функции:

- Аварийная сигнализация
- **Q Результаты проверки в норме?**
	- **ДА :** Переход к Шагу 5.
	- **НЕТ :** См. ГРУППА 54A − Отклонения в цепи электропитания ETACS-ECU Стр.54A-321.

### **ШАГ 5: Проверьте работу системы центрального замка**

Убедитесь в том, что центральный замок работает нормально.

- **Q Результаты проверки в норме?**
	- **ДА :** Переход к Шагу 6.
	- **НЕТ :** См. ГРУППА 42A − Поиск и устранение неисправностей Стр.42A-25.

#### **ШАГ 6. Перечень данных M.U.T.-III**

Проверьте наличие сигналов работы системы доступа без ключа.

- Переведите выключатель зажигания в положение «LOCK» (ВЫКЛ)
- Извлеките ключ зажигания из цилиндра замка зажигания.
- Закройте водительскую дверь.
- Закройте дверь пассажира переднего сиденья.
- Закройте правую заднюю дверь.

#### **ПОИСК И УСТРАНЕНИЕ НЕИСПРАВНОСТЕЙ СИСТЕМА ДИСТАНЦИОННОГО УПРАВЛЕНИЯ (KOS) 42B-84**

• Закройте левую заднюю дверь.

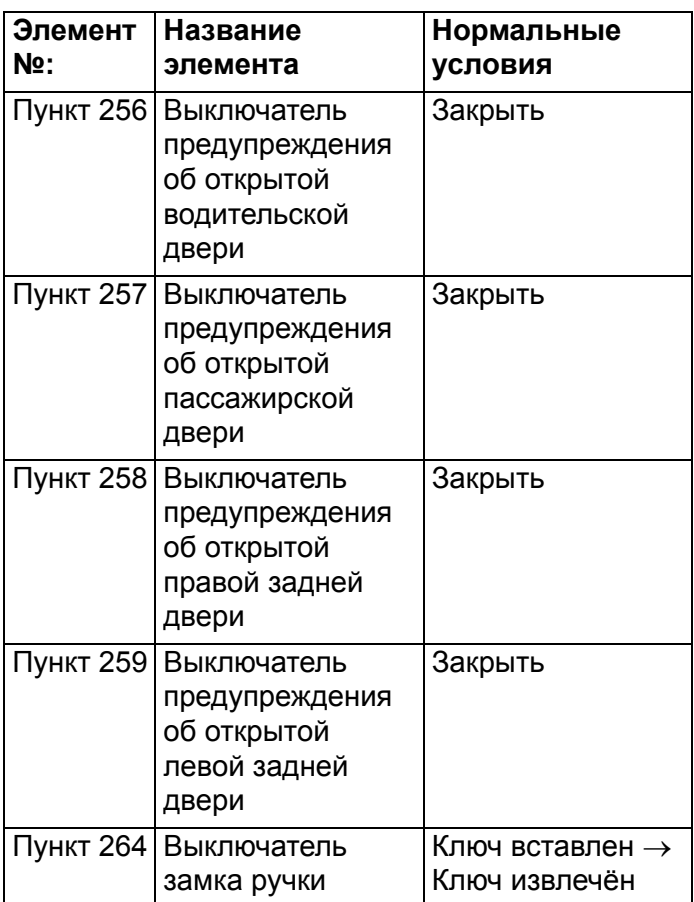

#### **НОРМА: Нормальные состояния отображаются для всех элементов.**

**Q Результаты проверки в норме? Нормальные состояния отображаются для всех элементов. :** Переход к Шагу 7.

**Нормальное состояние не отображается для элемента № 256. :** См. ГРУППА 54A −

Процедура выявления 5: «Не принимается сигнал датчика передней двери (со стороны водителя) Стр.54A-332».

**Нормальное состояние не отображается для элемента № 257. :** См. ГРУППА 54A −

Процедура выявления 6: «Не принимается сигнал датчика передней двери (со стороны пассажира) Стр.54A-330».

**Нормальное состояние не отображается для элемента № 258. :** См. ГРУППА 54A −

Процедура выявления 8: Не принимается сигнал датчика задней (левой) двери Стр.54A-335.

#### **Нормальное состояние не отображается для элемента № 259. :** См. ГРУППА 54A −

Процедура выявления 7: «Не принимается сигнал датчика задней (правой) двери Стр.54A-333».

### **Нормальное состояние не отображается для**

**элемента № 264. :** См. ГРУППА 54A − Процедура выявления 3: «Не принимается сигнал устройства напоминания о ключе Стр.54A-326».

#### **ШАГ 7. Проверка разъема: Разъем C-07 антенного модуля приемника, разъем C-23 KOS-ECU**

**Q Результаты проверки в норме? ДА :** Переход к Шагу 8. **НЕТ :** Отремонтировать неисправный разъем.

#### **ШАГ 8. Проверить жгут проводов между клеммами № 3, 5, 8 разъема C-07 антенного модуля приемника и клеммами № 9, 13, 32 разъема C-23 KOS-ECU.**

- Проверить цепь связи и «массы» на наличие обрыва или короткого замыкания.
- **Q Результаты проверки в норме? ДА :** Переход к Шагу 9. **НЕТ :** Отремонтировать жгут проводов.

#### **ШАГ 9. Проверьте с помощью другого зарегистрированного пульта дистанционного управления.**

Убедитесь, что функция доступа без ключа работает с другим пультом дистанционного управления.

**Q Можно ли использовать функцию доступа без ключа?**

**ДА :** Замените соответствующий пульт дистанционного управления и зарегистрируйте идентификаторы (см. Стр[.42B-6](#page-5-0)).

**НЕТ :** Переход к Шагу 10.

### **ШАГ 10. Проверка проблем**

Заменить ETACS-ECU. После замены выполните кодирование и проверьте работоспособность системы доступа без ключа.

#### **Q Результаты проверки в норме?**

- **ДА :** Возможна перемежающаяся неисправность (См. ГРУППА 00 − Как использовать пункты меню сервиса для поиска неисправностей/проверки – Как устранять перемежающиеся неисправности Стр.00-15).
- **НЕТ :** Замените KOS-ECU и зарегистрируйте идентификаторы (см. Стр[.42B-6](#page-5-0)).

#### **Процедура выявления 15: Функция KOS блокировки по таймеру не работает.**

#### **! ОСТОРОЖНО**

**Прежде чем заменять ECU, следует убедиться в нормальной работе цепи электропитания, цепи заземления и цепи связи.**

### **РАБОТА**

Если после отпирания двери с помощью функции доступа без ключа не выполняются никакие действия, дверь будет заперта по истечении периода времени, заданного с помощью функции настройки. Однако таймер KOS не будет активирован в случае поступления в ETACS сигнала открытия любой двери, сигнала выключения датчика напоминания о ключе (при установке ключа зажигания) или сигнала нажатия кнопки зажигания.

### **ВОЗМОЖНЫЕ ПРИЧИНЫ**

- Неисправность ETACS-ECU
- Неисправность выключателей дверей

### **ПРОЦЕДУРА ДИАГНОСТИКИ**

#### **ШАГ 1. Проверьте работу системы доступа без ключа**

Проверьте, нормально ли работает система доступа без ключа.

- **Q Результаты проверки в норме? ДА :** Переход к Шагу [2.](#page-84-0)
	- **НЕТ :** См. Процедуру выявления 14: «Не работает система доступа без ключаСтр[.42B-82»](#page-81-0).

#### <span id="page-84-0"></span>**ШАГ 2. Диагностический код M.U.T.-III**

Проверьте, установлен ли диагностический код, относящийся к KOS.

**Q Появляется ли диагностический код? ДА :** См. таблицу диагностических кодов Стр[.42B-10](#page-9-0). **НЕТ :** Переход к Шагу 3.

#### **ШАГ 3. Проверка проблем**

Проверьте работоспособность функции KOS блокировки по таймеру.

- **Q Результаты проверки в норме?**
	- **ДА :** Возможна перемежающаяся неисправность (см. ГРУППА 00 − Как использовать пункты меню сервиса для поиска неисправностей/проверки Стр.00-15).
	- **НЕТ :** Выполните поиск и устранение неисправностей для каждого выключателя двери (см. ГРУППА 54А – ETACS − Поиск и устранение неисправностей Стр.54A-323).

<span id="page-84-1"></span>**Процедура выявления 16: Некорректно работает функция отклика сигнализации или освещения в салоне системы бесключевого входа.**

#### **! ОСТОРОЖНО**

**Прежде чем заменять ECU, следует убедиться в нормальной работе цепи электропитания, цепи заземления и цепи связи.**

### **РАБОТА**

При использовании функции доступа без ключа работа функций отклика сигнализации или освещения в салоне определяется с помощью функции настройки ETACS (если счетчик миганий с помощью функции настройки установлен на «0», то функции отклика не включаются).

### **ВОЗМОЖНЫЕ ПРИЧИНЫ**

- Ошибка параметров функции или параметры не настроены
- Неисправность указателя поворота
- Неисправно освещение салона
- Неисправность ETACS-ECU

#### **ПОИСК И УСТРАНЕНИЕ НЕИСПРАВНОСТЕЙ СИСТЕМА ДИСТАНЦИОННОГО УПРАВЛЕНИЯ (KOS) 42B-86**

### **ПРОЦЕДУРА ДИАГНОСТИКИ**

#### **ШАГ 1. Проверьте лампу аварийной сигнализации**

Убедитесь в том, что лампа аварийной сигнализации горит нормально.

**Q Результаты проверки в норме?**

**ДА :** Переход к Шагу [2.](#page-85-0)

НЕТ : См. ГРУППА 54А – Процедура выявления 1: «Не включается световая аварийная сигнализация Стр.54A-213».

#### <span id="page-85-0"></span>**ШАГ 2. Проверьте работу освещения салона**

Убедитесь, что плафоны освещения салона работают нормально.

#### **Q Результаты проверки в норме?**

**ДА :** Переход к Шагу [3.](#page-85-1)

НЕТ : См. ГРУППА 54А – Процедура выявления 1: «Освещение передней части салона работает неправильно Стр.54A-198» или Процедура выявления 2: «Освещение задней части салона работает неправильно Стр.54A-201.»

#### <span id="page-85-1"></span>**ШАГ 3. Проверьте работу системы доступа без ключа**

Проверьте, нормально ли работает система доступа без ключа.

#### **Q Результаты проверки в норме?**

**ДА :** Переход к Шагу [4.](#page-85-2)

**НЕТ :** См. Процедуру выявления 14: «Не работает система доступа без ключа Стр[.42B-82»](#page-81-0).

#### <span id="page-85-2"></span>**ШАГ 4. Проверьте настройки**

Проверьте, установлены ли любые отличные от «Блокировка: 0, Разблокировка: 0» команды для «Аварийного отклика» с помощью функции настройки.

- Блокировка:1, Разблокировка:2
- Блокировка:1, Разблокировка:0
- Блокировка:0, Разблокировка:2
- Блокировка:2, Разблокировка:1
- Блокировка:0, Разблокировка:1
- Блокировка:2, Разблокировка:0

*ПРИМЕЧАНИЕ: Если выбрано «Блокировка: 0» или «Разблокировка: 0», при запирании и отпирании функции отклика не включаются.*

- **Q Установлено значение, отличное от «Блокировка: 0, Разблокировка: 0»?**
	- **ДА :** Переход к Шагу 5.
	- **НЕТ :** Установите «Аварийный отклик» для любой команды, отличной от «Блокировка: 0, Разблокировка: 0» с помощью функции настройки (См. Стр[.42B-102\)](#page-101-0).

#### **ШАГ 5. Диагностический код M.U.T.-III**

Проверьте, установлен ли диагностический код, относящийся к KOS.

**Q Появляется ли диагностический код? ДА :** См. Стр[.42B-10.](#page-9-0) **НЕТ :** Переход к Шагу 6.

#### **ШАГ 6. Проверка проблем**

Убедитесь в работоспособности функций отклика сигнализации и освещения в салоне системы доступа без ключа.

#### **Q Результаты проверки в норме?**

- **ДА :** Возможна перемежающаяся неисправность (см. ГРУППА 00 − Как использовать пункты меню сервиса для поиска неисправностей/проверки – Как устранять перемежающиеся неисправности Стр.00-15).
- **НЕТ :** Заменить ETACS-ECU. После замены выполните кодирование.

**Процедура выявления 17: Не открывается крышка багажника при нажатии кнопки «TRUNK» (Багажник) на пульте дистанционного управления.**

**! ОСТОРОЖНО Прежде чем заменять ECU, следует убедиться в нормальной работе цепи электропитания, цепи заземления и цепи связи.**

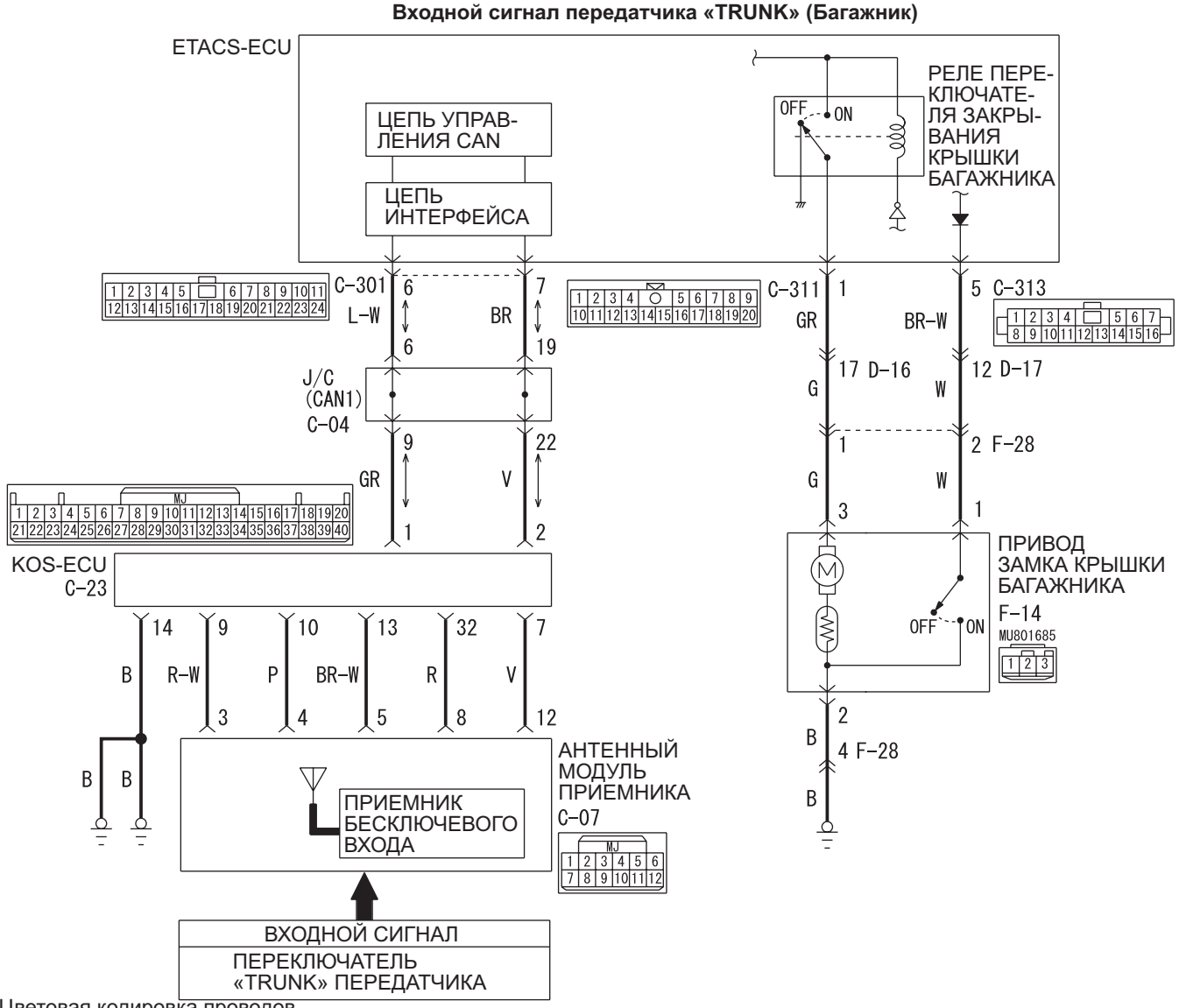

Цветовая кодировка проводов

**AB** B: Черный LG: Светло-зеленый G: Зеленый L: Синий W: Белый Y: Желтый SB: Голубой BR: Коричневый O: Оранжевый GR: Серый R: Красный P: Розовый V: Фиолетовый PU: Пурпурный SI: Серебристый **AC613308**

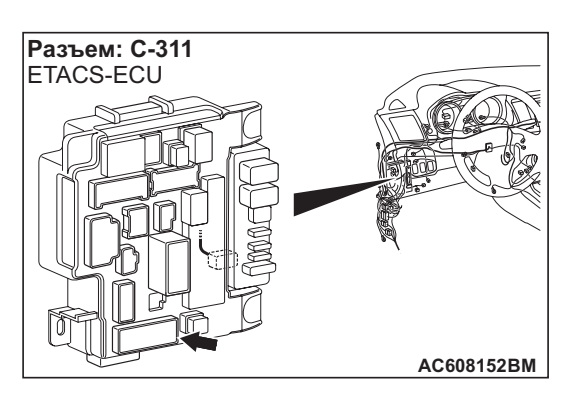

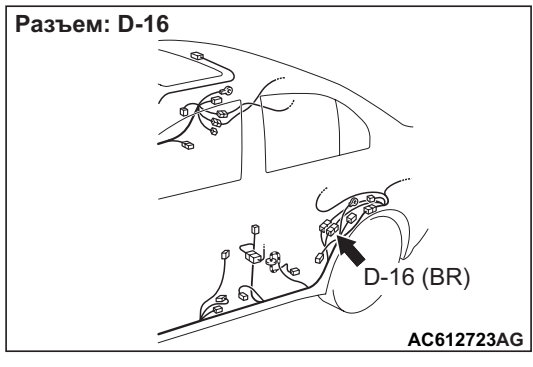

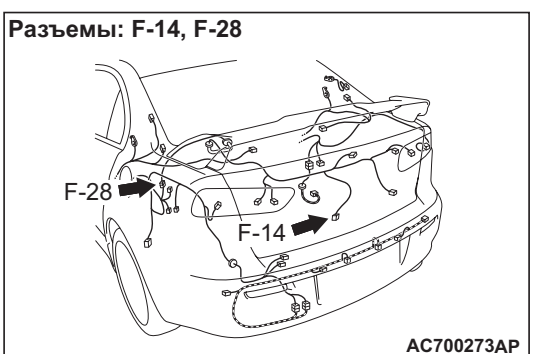

### **КОММЕНТАРИИ ОТНОСИТЕЛЬНО ПРИЗНАКА НЕИСПРАВНОСТИ**

Антенный модуль приемника получает сигналы крышки багажника с пульта дистанционного управления и передает их в KOS-ECU и далее в ETACS-ECU.

### **СОВЕТЫ ПО ПОИСКУ И УСТРАНЕНИЮ НЕИСПРАВНОСТЕЙ**

- Неисправность пульта дистанционного управления
- Неисправность защелки крышки багажника
- Неисправность KOS-ECU
- Неисправность ETACS-ECU
- Поврежден жгут проводов или разъемы

### **ПРОЦЕДУРА ДИАГНОСТИКИ**

#### **ШАГ 1. Проверьте работу системы доступа без ключа.**

Используйте передатчик для блокировки и разблокировки всех дверей.

- **Q Результаты проверки в норме? ДА :** Переход к Шагу 2.
	- **НЕТ :** См. Процедуру выявления 14: «Не работает система доступа без ключа Стр[.42B-85](#page-84-1)».

**ШАГ 2. Диагностический код M.U.T.-III** Проверить, регистрирует ли KOS-ECU диагностический код.

**Q Появляется ли диагностический код? ДА :** См. таблицу диагностических кодов Стр[.42B-10](#page-9-0).

### **НЕТ :** Переход к Шагу 3.

### **ШАГ 3. Проверка импульсного сигнала**

Проверьте наличие сигналов антенного модуля приемника для системы доступа без ключа.

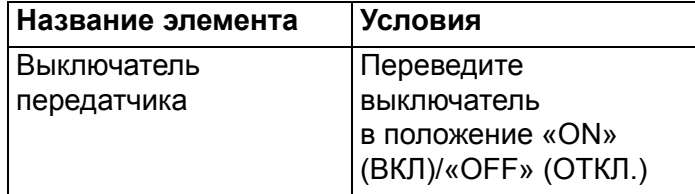

**НОРМА: Прозвучит сигнал зуммера M.U.T.-III.**

#### **Q Результаты проверки в норме? ДА :** Переход к Шагу 4.

- 
- **НЕТ :** См. «Не принимаются сигналы передатчика Стр[.42B-93»](#page-92-0).

#### **ШАГ 4. Проверка разъема: F-14 Разъем защелки крышки багажника**

**Q Результаты проверки в норме? ДА :** Переход к Шагу 5. **НЕТ :** Отремонтировать неисправный разъем.

#### **ШАГ 5. Проверка защелки крышки багажника**

Убедитесь, что защелка крышки багажника в хорошем состоянии. См. ГРУППА 42А – Крышка багажника Стр.42A-109.

**Q Результаты проверки в норме? ДА :** Переход к Шагу 6. **НЕТ :** Замените защелку крышки багажника.

#### **ШАГ 6. Измерение сопротивления на разъеме F-14 защелки крышки багажника**

- (1) Отсоединить разъём и измерить сопротивление со стороны жгута проводов.
- (2) Измерить сопротивление между клеммой № 2 разъема F-14 защелки крышки багажника и «массой».

### **НОРМА: Замкнута (менее 2** Ω**)**

**Q Результаты проверки в норме? ДА :** Переход к Шагу [8.](#page-88-0) **НЕТ :** Переход к Шагу 7.

#### **ШАГ 7. Проверьте жгут проводов между клеммой № 2 разъема F-14 защелки крышки багажника и «массой»**

• Проверить провода «массы» на обрыв.

*ПРИМЕЧАНИЕ: Перед осмотром жгута проводов проверьте промежуточный разъем F-28, при необходимости отремонтируйте.*

#### **Q Результаты проверки в норме?**

- **ДА :** Перемежающаяся неисправность (см. ГРУППА 00 − Как использовать пункты меню сервиса для поиска неисправностей/проверки - Как устранять перемежающиеся неисправности Стр.00-15).
- **НЕТ :** Отремонтировать жгут проводов.

#### <span id="page-88-0"></span>**ШАГ 8. Проверка разъема: Разъем ETACS-ECU C-311**

**Q Результаты проверки в норме? ДА :** Переход к Шагу 9. **НЕТ :** Отремонтировать неисправный разъем.

#### **ШАГ 9. Проверка жгута проводов между клеммой № 1 разъема C-311 ETACS-ECU и клеммой № 3 разъема F-14 защелки крышки багажника**

• Проверить входную/выходную линию на наличие обрыва.

*ПРИМЕЧАНИЕ: Перед осмотром жгута проводов проверьте промежуточный разъем D-16, F-28, при необходимости отремонтируйте.*

#### **Q Результаты проверки в норме?**

- **ДА :** Перемежающаяся неисправность (см. ГРУППА 00 − Как использовать пункты меню сервиса для поиска неисправностей/проверки - Как устранять перемежающиеся неисправности Стр.00-15).
- **НЕТ :** Отремонтировать жгут проводов.

#### **Процедура выявления 18: Не работает системная функция многорежимного бесключевого входа.**

### **! ОСТОРОЖНО**

**Прежде чем заменять ECU, следует убедиться в нормальной работе цепи электропитания, цепи заземления и цепи связи.**

### **РАБОТА**

С помощью функции настройки ETACS можно активировать функции использования пульта дистанционного управления,

электростеклоподъемников и крыши люка.

### **ВОЗМОЖНЫЕ ПРИЧИНЫ**

- Неисправность пульта дистанционного управления
- Ошибка параметров функции или параметры не настроены
- Неисправность ETACS-ECU

### **ПРОЦЕДУРА ДИАГНОСТИКИ**

#### **ШАГ 1. Проверьте работу системы доступа без ключа.**

Проверьте, нормально ли работает система доступа без ключа.

- **Q Результаты проверки в норме? ДА :** Переход к Шагу 2.
	- **НЕТ :** См. Процедуру выявления 13 «не работает система доступа без ключа Стр[.42B-82](#page-81-0)».

**ШАГ 2. Проверьте работу стеклоподъемников.** Убедитесь в нормальной работе стеклоподъемников.

**Q Результаты проверки в норме? ДА :** Переход к Шагу 3. **НЕТ :** См. ГРУППА 42A − Поиск и устранение неисправностей Стр.42A-27.

#### **ПОИСК И УСТРАНЕНИЕ НЕИСПРАВНОСТЕЙ СИСТЕМА ДИСТАНЦИОННОГО УПРАВЛЕНИЯ (KOS) 42B-90**

### **ШАГ 3. Проверьте работу люка крыши.**

Убедитесь в том, что люк крыши работает нормально.

#### **Q Результаты проверки в норме?**

- **ДА :** Переход к Шагу [4.](#page-89-0)
- **НЕТ :** См. ГРУППА 42A − Поиск и устранение неисправностей Стр.42A-111.

#### <span id="page-89-0"></span>**ШАГ 4. Проверить функцию настройки.**

Используйте функцию настройки для проверки того, что один из следующих параметров переведён в состояние «многорежимный» из состояния «отключён»:

- Стеклоподъемники: O и C.
- Стеклоподъемники: C.

#### **Q Результаты проверки в норме?**

- **ДА :** Переход к Шагу [5.](#page-89-1)
- **НЕТ :** Используйте функцию настройки, чтобы перевести один из вышеуказанных параметров в состояние «многорежимный» из состояния «отключён» (См. Стр.42C-48).

#### <span id="page-89-1"></span>**ШАГ 5. Диагностический код M.U.T.-III**

Проверьте, установлен ли диагностический код, относящийся к KOS.

**Q Появляется ли диагностический код? ДА :** См. Стр[.42B-10.](#page-9-0) **НЕТ :** Переход к Шагу 6.

#### **ШАГ 6. Проверка проблем**

Проверьте, нормально ли работает система многорежимного доступа без ключа.

#### **Q Результаты проверки в норме?**

- **ДА :** Возможна перемежающаяся неисправность (См. ГРУППА 00 − Как использовать пункты меню сервиса для поиска неисправностей/проверки − Как устранять перемежающиеся неисправности Стр.00-15).
- **НЕТ :** Заменить ETACS-ECU. После замены выполните кодирование.

#### **Процедура выявления 19: Электростеклоподъемники работают неправильно при использовании функции многорежимного бесключевого входа.**

#### **! ОСТОРОЖНО**

**Прежде чем заменять ECU, следует убедиться в нормальной работе цепи электропитания, цепи заземления и цепи связи.**

### **РАБОТА**

С помощью функции настройки ETACS можно активировать функции использования пульта дистанционного управления,

электростеклоподъемников, крыши люка и электропривода складывания зеркал.

### **ВОЗМОЖНЫЕ ПРИЧИНЫ**

- Неисправность главного переключателя электростеклоподъемников
- Ошибка параметров функции или параметры не настроены
- Неисправность ETACS-ECU

### **ПРОЦЕДУРА ДИАГНОСТИКИ**

**ШАГ 1. Проверьте работу стеклоподъемников.** Убедитесь в нормальной работе стеклоподъемников.

- **Q Результаты проверки в норме?**
	- **ДА :** Переход к Шагу 2. **НЕТ :** См. ГРУППА 42A − Поиск и устранение неисправностей Стр.42A-27.

#### **ШАГ 2. Проверить функцию настройки.**

Используйте функцию настройки для проверки того, что один из следующих параметров переведён в состояние «многорежимный» из состояния «отключён»:

- Стеклоподъемники: O и C.
- Стеклоподъемники: C.
- **Q Результаты проверки в норме?**
	- **ДА :** Переход к Шагу 3.
	- **НЕТ :** Используйте функцию настройки, чтобы перевести один из вышеуказанных параметров в состояние «многорежимный» из состояния «отключён» (См. Стр.42C-48).

#### **ШАГ 3. Диагностический код M.U.T.-III**

Проверьте, установлен ли диагностический код, относящийся к KOS.

#### **Q Появляется ли диагностический код? ДА :** См. Стр[.42B-10](#page-9-0).

**НЕТ :** Переход к Шагу 4.

#### **ШАГ 4. Проверка проблем**

Убедитесь, что функция многорежимного доступа без ключа способна активировать электростеклоподъемники (включая операцию закрытия люка крыши).

#### **Q Результаты проверки в норме?**

- **ДА :** Возможна перемежающаяся неисправность (См. ГРУППА 00 − Как использовать пункты меню сервиса для поиска неисправностей/проверки – Как устранять перемежающиеся неисправности Стр.00-15).
- **НЕТ :** Заменить ETACS-ECU.

#### **Процедура выявления 20: Внешний зуммер не работает.**

#### **! ОСТОРОЖНО**

**Прежде чем заменять ECU, следует убедиться в нормальной работе цепи электропитания, цепи заземления и цепи связи.**

PU: Пурпурный SI: Серебристый

 **Цепь внешнего зуммера**

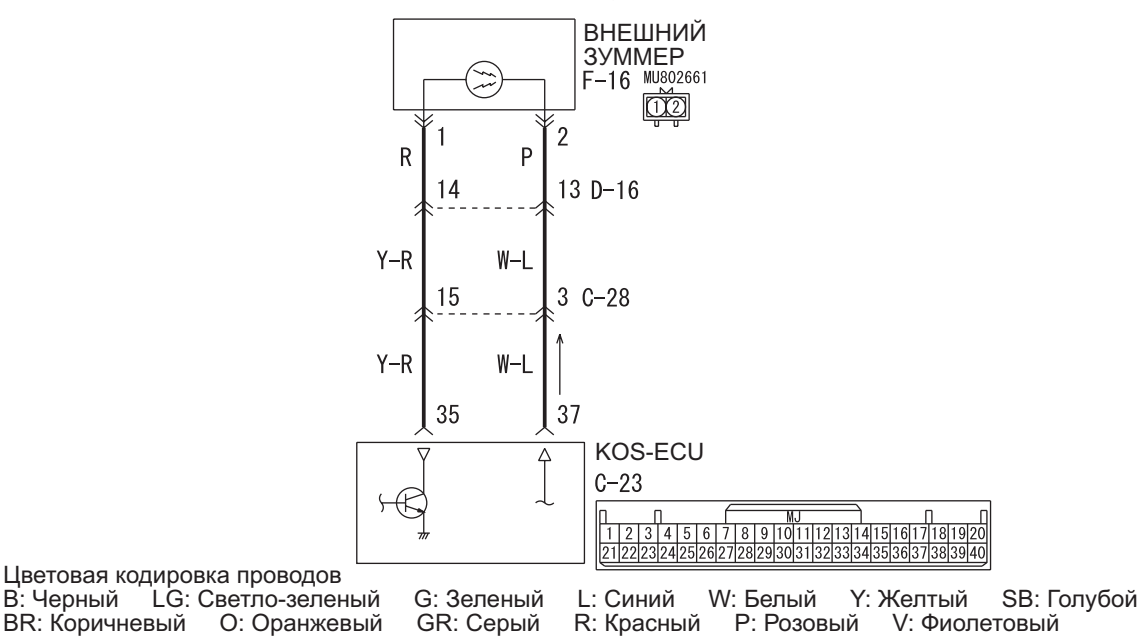

**AB AC613301**

#### **ПОИСК И УСТРАНЕНИЕ НЕИСПРАВНОСТЕЙ СИСТЕМА ДИСТАНЦИОННОГО УПРАВЛЕНИЯ (KOS) 42B-92**

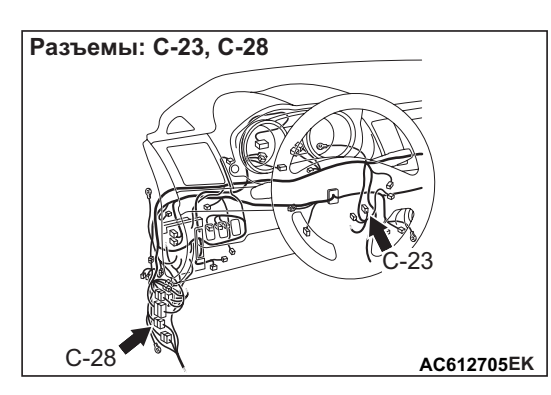

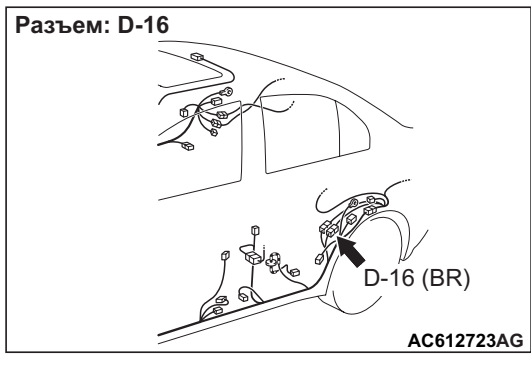

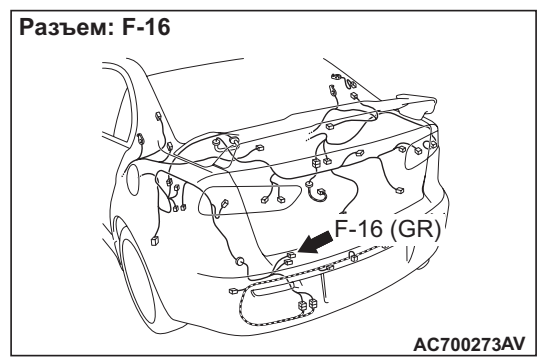

### **РАБОТА**

Внешний зуммер включается при следующих условиях.

- Запирание и отпирание двери ключом или пультом дистанционного управления
- Замок двери не работает.
- Пульт дистанционного управления удаляется из автомобиля.
- Кроме того, с помощью функции настройки для параметра «Buzzer answerback» (Отклик зуммера) можно установить значение «Not Sound Buzzer» (Не включать зуммер).

### **ВОЗМОЖНЫЕ ПРИЧИНЫ**

- Неисправность внешнего зуммера
- Неисправность KOS-ECU
- Неисправность разъема
- Ошибка параметров функции или параметры не настроены

### **ПРОЦЕДУРА ДИАГНОСТИКИ**

#### **ШАГ 1. Диагностический код M.U.T.-III**

Проверьте, установлен ли диагностический код, относящийся к KOS.

**Q Появляется ли диагностический код? ДА :** См. таблицу диагностических кодов Стр[.42B-10](#page-9-0).

**НЕТ :** Переход к Шагу 2.

#### **ШАГ 2. Проверьте настройки**

С помощью функции настройки убедитесь, что для параметра «Buzzer answerback» (Отклик зуммера) установлено значение, отличное от «Not Sound Buzzer» (Не включать зуммер).

- **Q Выбрано значение, отличное от «Not Sound Buzzer»?**
	- **ДА :** Переход к Шагу 3.
	- **НЕТ :** С помощью функции настройки убедитесь, что для параметра «Buzzer answerback» (Отклик зуммера) установлено значение, отличное от «Not Sound Buzzer» (Не включать зуммер) (см. Стр[.42B-102](#page-101-0)).

#### **ШАГ 3. Проверка привода M.U.T.-III**

Убедитесь, что внешний зуммер включается (см. Стр[.42B-58\)](#page-57-0).

- **Q Результаты проверки в норме?**
	- **ДА :** Переход к Шагу 6.
	- **НЕТ :** Замените внешний зуммер. Переход к Шагу [4.](#page-91-0)

#### <span id="page-91-0"></span>**ШАГ 4. Проверка разъема: Разъем F-16 внешнего зуммера, разъем C-23 KOS-ECU**

**Q Результаты проверки в норме? ДА :** Переход к Шагу 5. **НЕТ :** Отремонтировать неисправный разъем.

#### **ШАГ 5. Проверить жгут проводов между клеммами № 1, 2 разъема F-16 внешнего зуммера и клеммами № 35, 37 разъема C-23 KOS-ECU.**

• Проверьте цепь электропитания и провода «массы» на предмет разрыва.

*ПРИМЕЧАНИЕ: Перед выполнением осмотра жгута проводов осмотрите промежуточные разъемы C-28, D-16, при необходимости отремонтируйте.*

#### **Q Результаты проверки в норме? ДА :** Переход к Шагу [6.](#page-92-1) **НЕТ :** Отремонтировать жгут проводов.

#### <span id="page-92-1"></span>**ШАГ 6. Проверка проблем**

Убедитесь, что внешний зуммер работает при соблюдений его включения.

- **Q Результаты проверки в норме?**
	- **ДА :** Возможна перемежающаяся неисправность (См. ГРУППА 00 − Как использовать пункты меню сервиса для поиска неисправностей/проверки − Как устранять перемежающиеся неисправности Стр.00-15).
	- **НЕТ :** Замените KOS-ECU и зарегистрируйте идентификаторы (см. Стр[.42B-6](#page-5-0)).

### **СПРАВОЧНАЯ ТАБЛИЦА ВХОДНЫХ СИГНАЛОВ**

M1429614800011

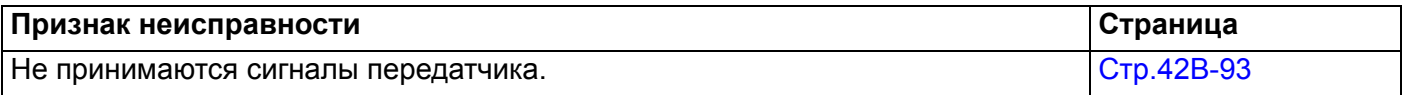

### **ПРОЦЕДУРЫ ПРОВЕРКИ ВХОДНЫХ СИГНАЛОВ**

#### <span id="page-92-0"></span>**Не принимаются сигналы передатчика.**

#### **! ОСТОРОЖНО**

**Прежде чем заменять ECU, следует убедиться в нормальной работе цепи электропитания, цепи заземления и цепи связи.**

### **КОММЕНТАРИИ ОТНОСИТЕЛЬНО ПРИЗНАКА НЕИСПРАВНОСТИ**

Входной сигнал от передатчика системы доступа без ключа служит для управления системой доступа без ключа. При низком качестве сигнала система доступа без ключа не будет работать нормально.

### **ВОЗМОЖНЫЕ ПРИЧИНЫ**

- Батарея передатчика разряжена
- Неисправность передатчика
- Неисправность KOS-ECU

### **ПРОЦЕДУРА ДИАГНОСТИКИ**

**ШАГ 1. Диагностический код M.U.T.-III** Проверьте, установлен ли диагностический код, относящийся к KOS.

**Q Появляется ли диагностический код? ДА :** См. таблицу диагностических кодов Стр[.42B-10](#page-9-0).

**НЕТ :** Переход к Шагу 2.

### **ШАГ 2. Проверка батареи передатчика** Проверьте батарею передатчика.

См. Стр[.42B-109](#page-108-0).

**Q Результаты проверки в норме? ДА :** Переход к Шагу 3. **НЕТ :** Замените батарею передатчика.

#### **ПОИСК И УСТРАНЕНИЕ НЕИСПРАВНОСТЕЙ СИСТЕМА ДИСТАНЦИОННОГО УПРАВЛЕНИЯ (KOS) 42B-94**

#### **ШАГ 3. Заново зарегистрируйте секретный код доступа без ключа с помощью работающего передатчика того же типа и проверьте наличие признаков неисправностей.**

- (1) Зарегистрируйте работающий передатчик того же типа.
- (2) Проверьте, принимаются ли сигналы от выключателей передатчика.

#### **Q Результаты проверки в норме?**

- **ДА :** Замените оригинальный передатчик на новый.
- **НЕТ :** Замените KOS-ECU (в том числе если не удается зарегистрировать новый передатчик) Замените KOS-ECU и зарегистрируйте идентификаторы (см. Стр[.42B-96](#page-95-0)).

### **СПРАВОЧНАЯ ТАБЛИЦА НАПРЯЖЕНИЙ НА ВЫВОДАХ**

M1429606800124

### **ПРОВЕРКА КЛЕММЫ KOS-ECU**

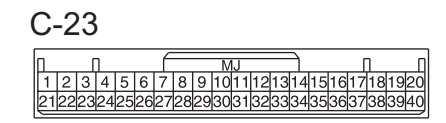

**AG AC507348**

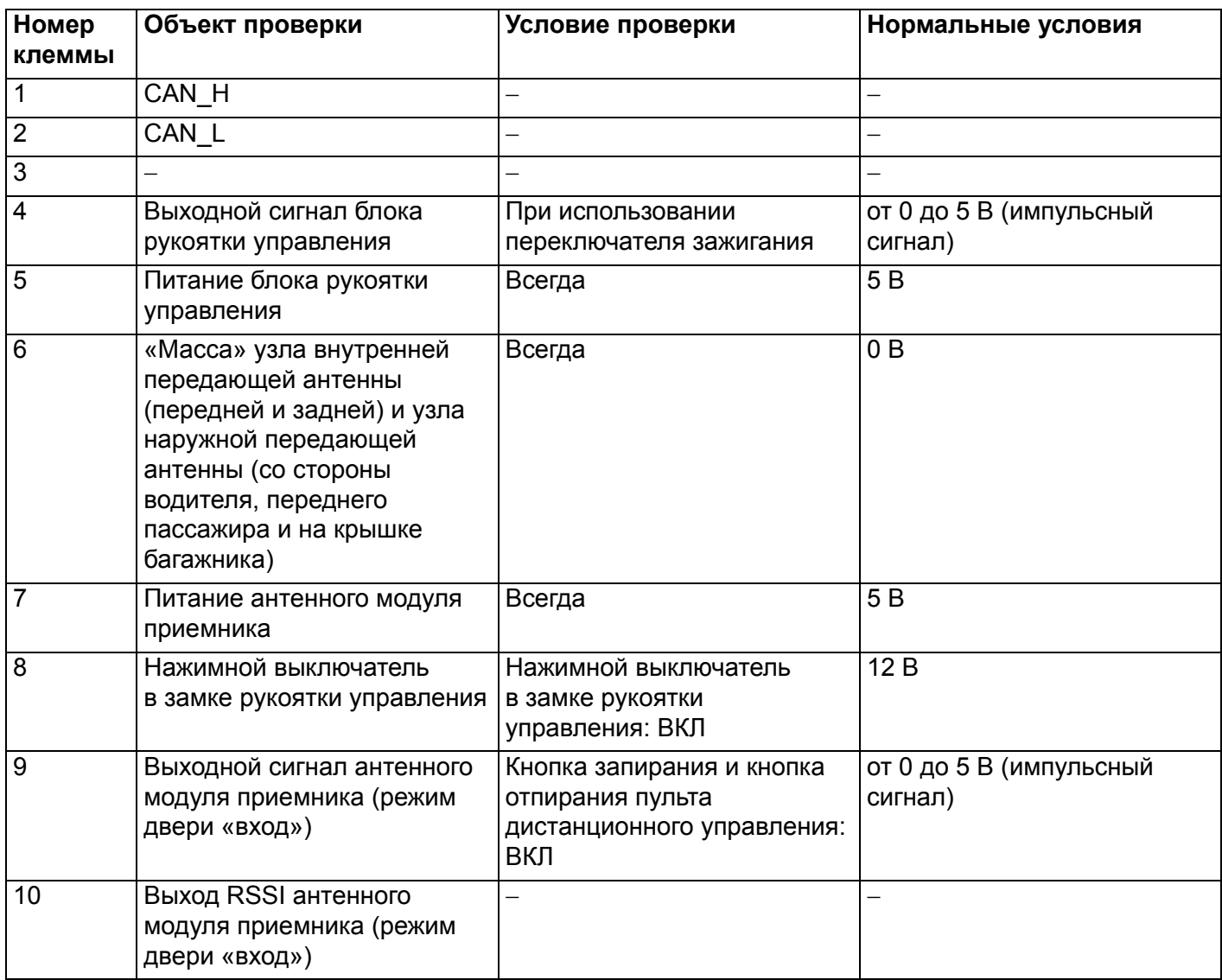

# **ПОИСК И УСТРАНЕНИЕ НЕИСПРАВНОСТЕЙ СИСТЕМА ДИСТАНЦИОННОГО УПРАВЛЕНИЯ (KOS) 42B-95**

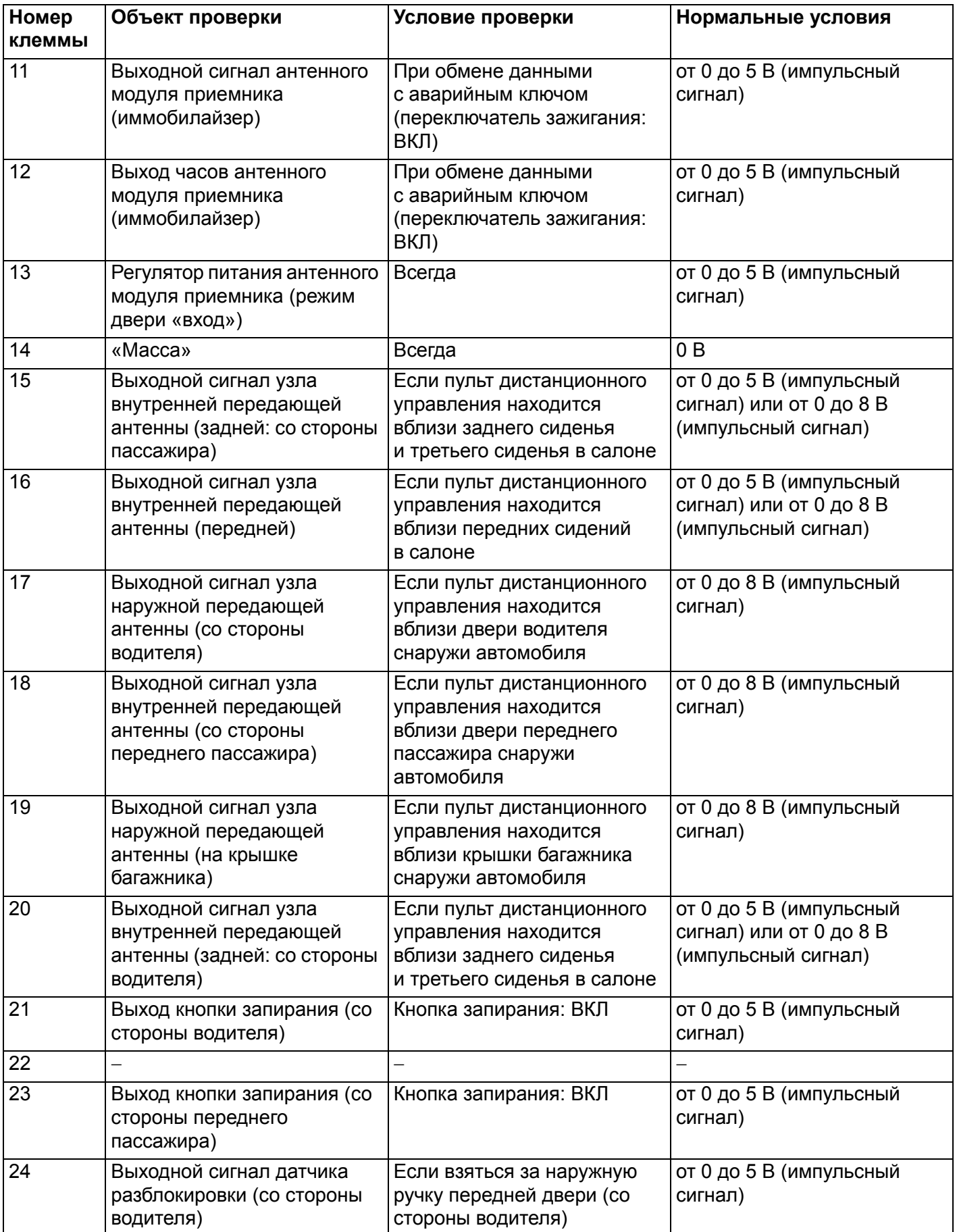

#### **ОБСЛУЖИВАНИЕ БЕЗ ДЕМОНТАЖА СИСТЕМА ДИСТАНЦИОННОГО УПРАВЛЕНИЯ (KOS) 42B-96**

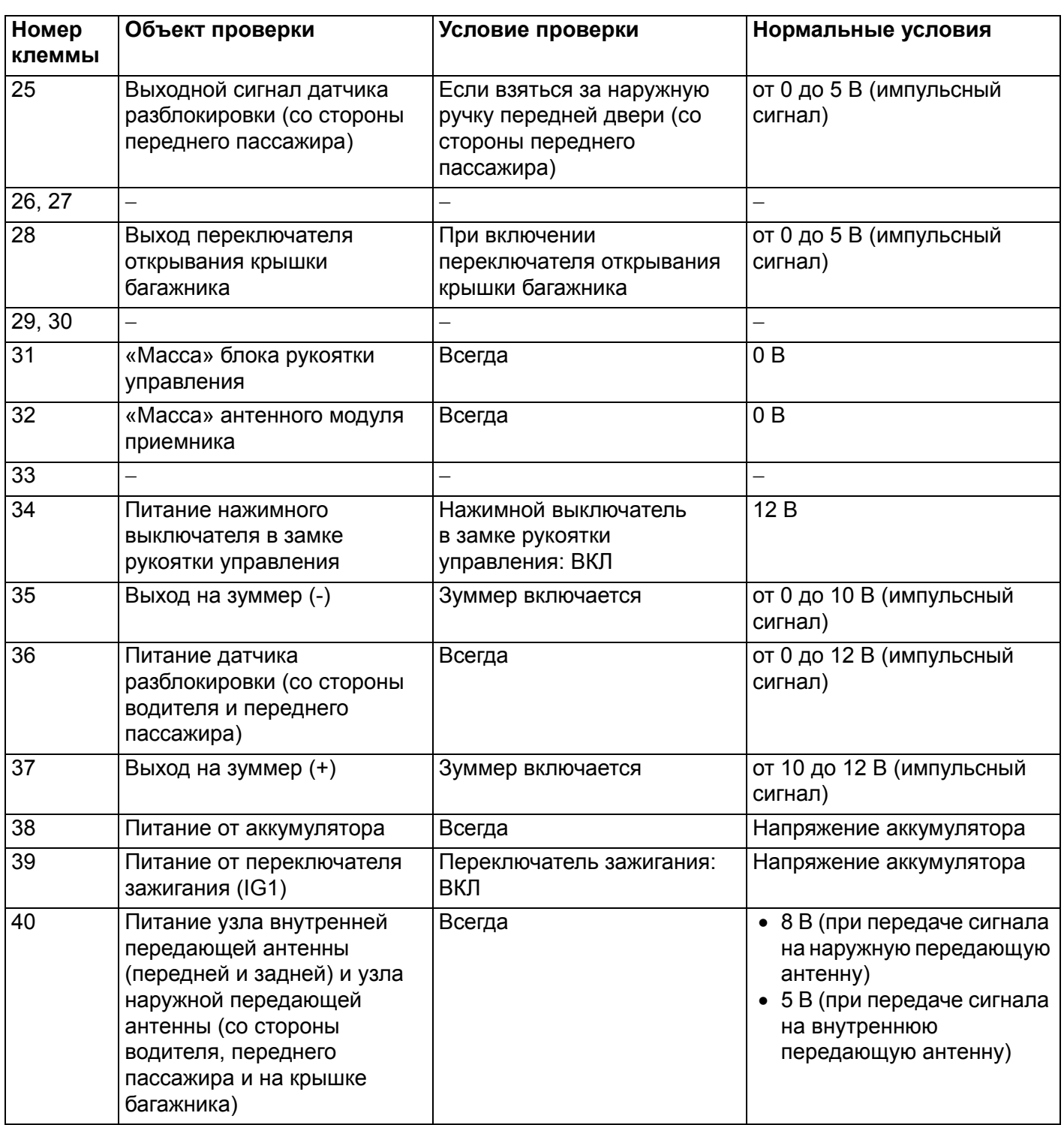

# **ОБСЛУЖИВАНИЕ БЕЗ ДЕМОНТАЖА**

### <span id="page-95-0"></span>**ПРОЦЕДУРЫ РЕГИСТРАЦИИ ИДЕНТИФИКАЦИОННЫХ КОДОВ**

M1429611700082

Регистрация идентификаторов и работа с антенной в системе дистанционного управления осуществляется с использованием экрана M.U.T.-III.

#### **КОМПЛЕКТ ПОСТАВКИ ДЛЯ КЛЮЧЕЙ**

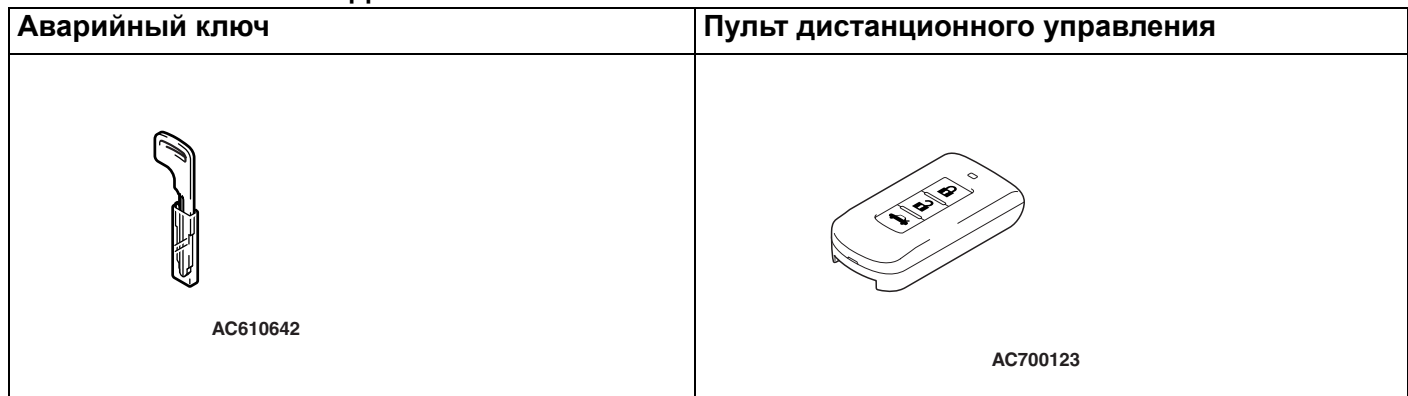

#### **КОМПЛЕКТ ПОСТАВКИ ДЛЯ КЛЮЧЕЙ, НЕ ЯВЛЯЮЩИХСЯ ИНДИВИДУАЛЬНЫМИ**

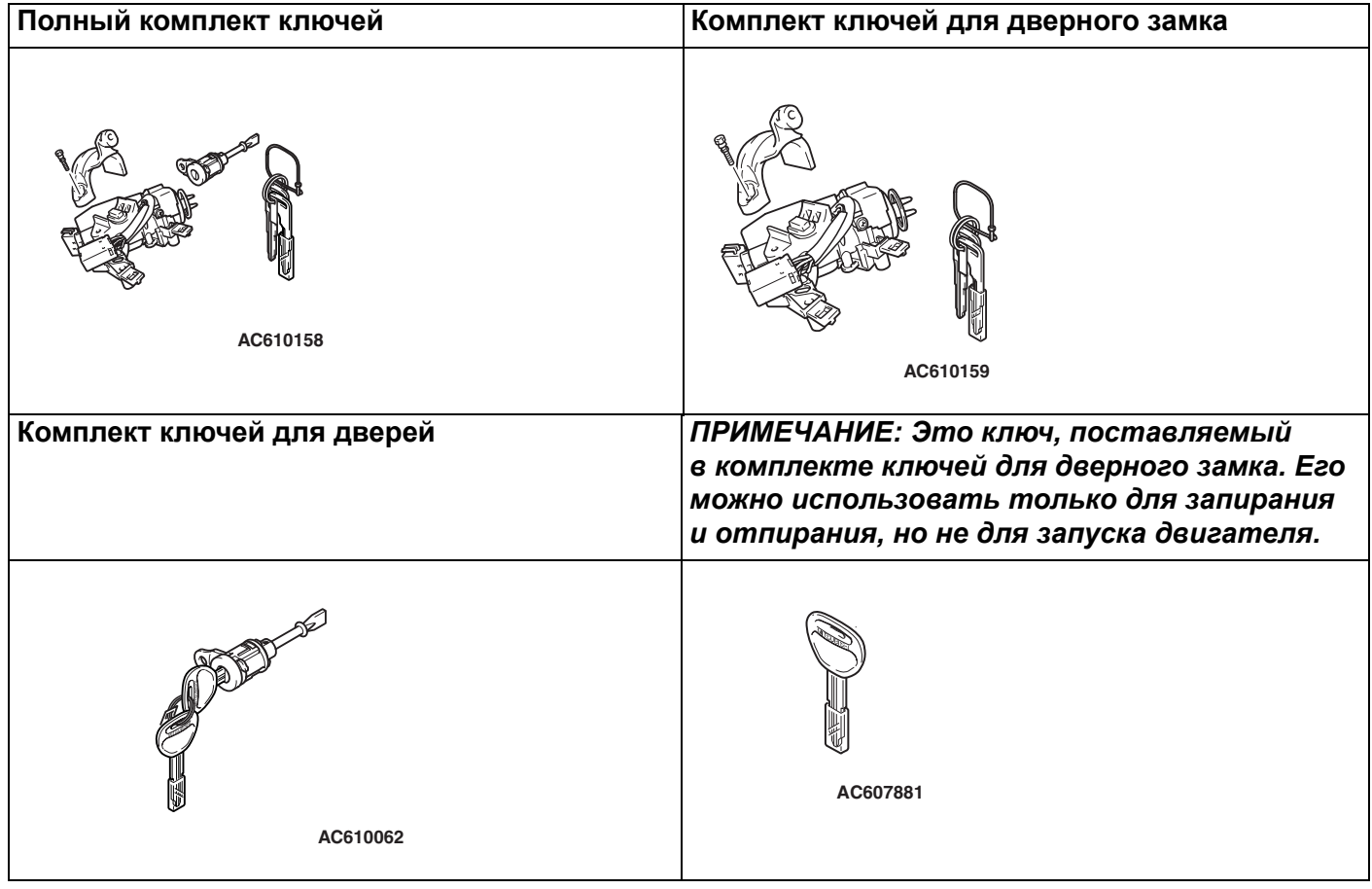

*ПРИМЕЧАНИЕ: .*

- *При повторной регистрации ключа (идентификатор ключа и пульта дистанционного управления) необходима повторная регистрация всех зарегистрированных ключей (идентификатор ключа и пульта дистанционного управления), поскольку все ключи в ходе данной процедуры будут удалены.*
- *Для выполнения регистрации необходимы пульт дистанционного управления и аварийный ключ.*
- *Можно зарегистрировать дополнительно до четырех пультов дистанционного управления*
- *Если регистрация не проходит, то повторите процедуру с начала.*
- *Если с помощью M.U.T.-III MB991958 зарегистрировать ключи не удается, см. Процедуру выявления 2 «Не удается зарегистрировать пульт дистанционного управления с помощью M.U.T.-III Стр[.42B-60](#page-59-0).*
- *После регистрации пульта дистанционного управления запустите двигатель поочередно всеми пультами дистанционного управления и проверьте работоспособность KOS.*

Содержание экрана M.U.T.-III

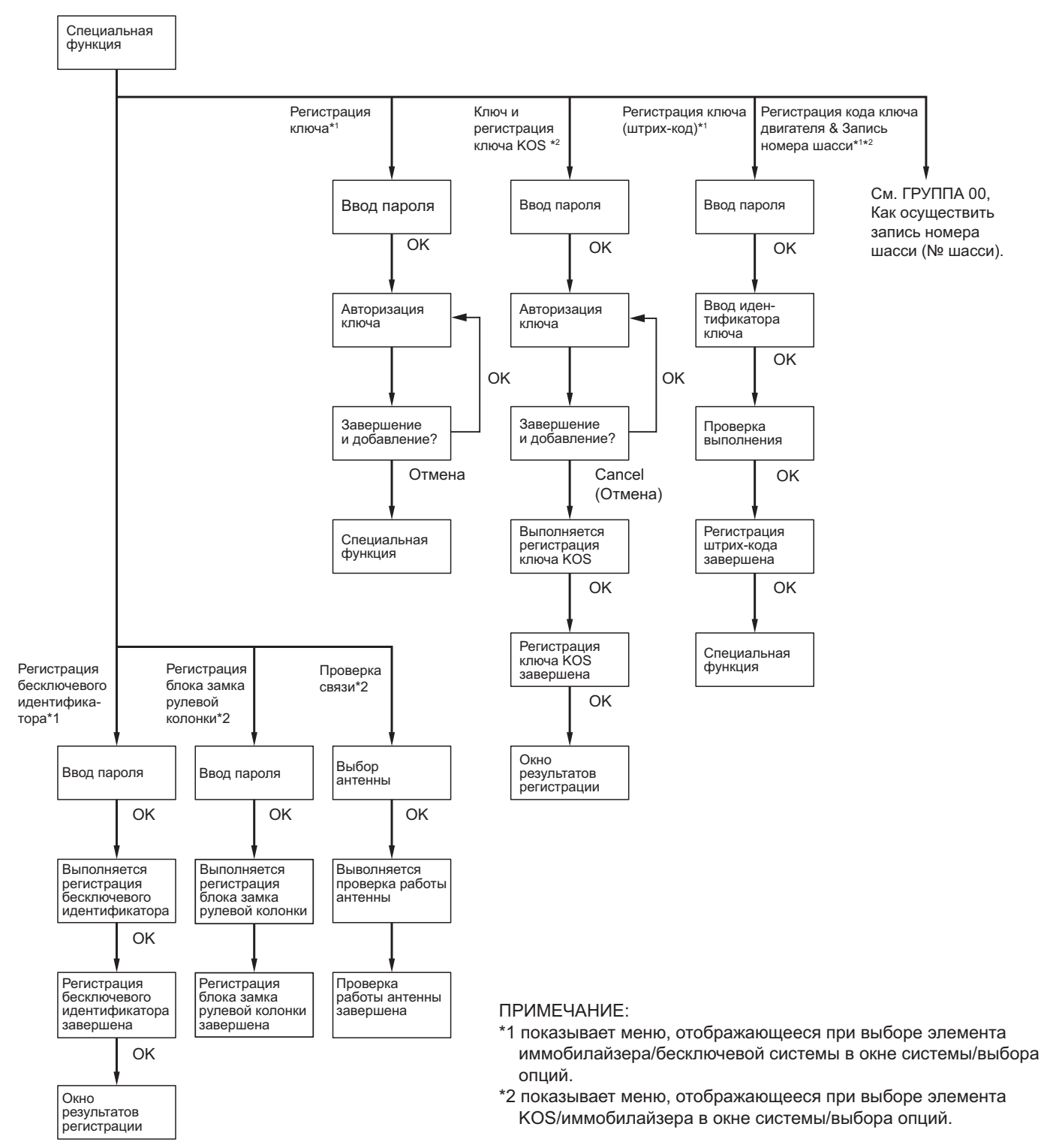

**AC506565AF**

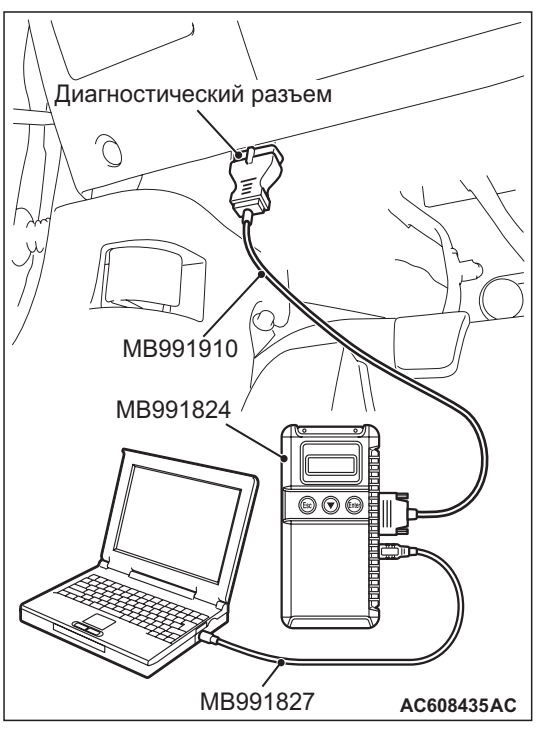

Подключите M.U.T.-II к 16-контактному диагностическому разъему следующим образом.

*ПРИМЕЧАНИЕ: Подробно об использовании M.U.T.-III см. «Руководство пользователя M.U.T.-III».*

1. Запустите систему M.U.T.-III на ПК и переведите переключатель зажигания в положение ON с ипользованием аварийного ключа [для регистрации ключа (идентификатор ключа и пульта дистанционного управления)].

*ПРИМЕЧАНИЕ: .*

- *В случае замены KOS-ECU перед регистрацией ключей зарегистрируйте блок замка рулевой колонки (только если узел замка рулевой колонки не заменялся) и номер шасси.*
- *Поскольку вид экрана M.U.T.-III изменяется в соответствии с техническими характеристиками автомобиля, рисунки по каждой позиции могут отличаться от фактического вида экрана.*

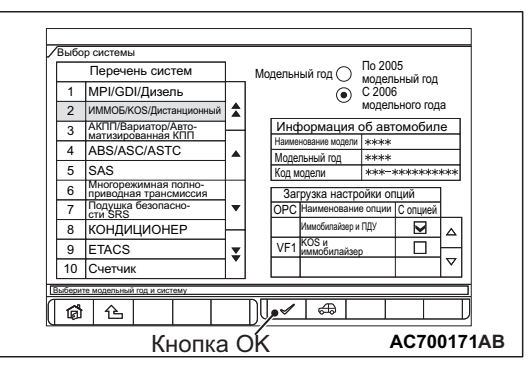

2. Выберите кнопку

«IMMOBI/KOS/дистанционное управление» на экране «Выбор системы». Затем выберите соответствующую позицию кодирования опций и нажмите кнопку OK.

- Экран дисплея «Специальная функция» изменится в зависимости от содержания параметра. Для автомобилей с KOS выберите «KOS&Immobi». Для автомобилей с WCM выберите «Immobi&Keyless».
- 3. В следующем экране выберите «Специальная функция».

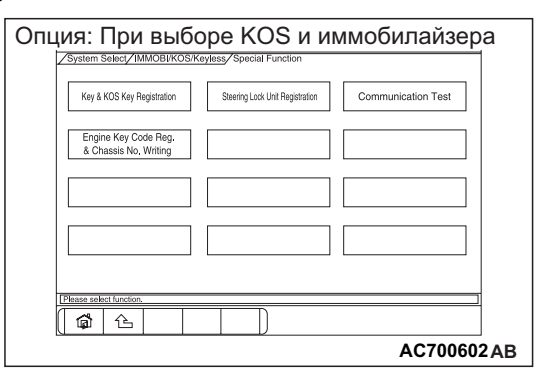

- 4. На экране «Специальная функция» выберите кнопку операции, которую необходимо выполнить.
- «Регистрация ключа и пульта дистанционного управления»: При замене или добавлении пульта дистанционного управления и при замене KOS-ECU
- «Регистрация блока замка рулевой колонки»: При замене KOS-ECU, если при этом не заменяется узел замка рулевой колонки
- «Проверка связи»: При проверке работоспособности антенны KOS
- «Регистрация кода ключа двигателя и запись номера шасси»: При замене блока ECU двигателя

*ПРИМЕЧАНИЕ: Сведения по «Регистрации кода ключа двигателя и записи номера шасси» см. ГРУППА 00* <sup>−</sup> *Меры предосторожности Стр.00-23.*

#### **ОБСЛУЖИВАНИЕ БЕЗ ДЕМОНТАЖА СИСТЕМА ДИСТАНЦИОННОГО УПРАВЛЕНИЯ (KOS) 42B-100**

### **СПОСОБ «РЕГИСТРАЦИЯ КЛЮЧА И ПУЛЬТА ДИСТАНЦИОННОГО УПРАВЛЕНИЯ»:**

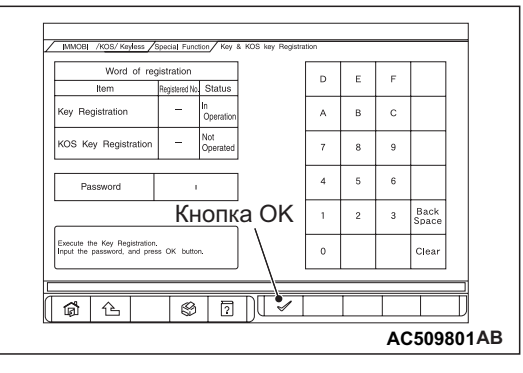

1. Появляется экран «Регистрация ключа и пульта дистанционного управления». введите пароль для регистрации ключа, вставьте пульт дистанционного управления в аварийный ключ, которым переключатель зажигания поворачивается в положение ON, и нажмите кнопку OK. Будет показано сообщение «Выполняется», и начнётся процесс регистрации ключа.

*ПРИМЕЧАНИЕ: . .*

- *Если 5 раз подряд будет введён неверный пароль, то ввод пароля для регистрации ключа будет деактивирован на 16 мин.*
- *Отмена процесса регистрации ключа невозможна.*

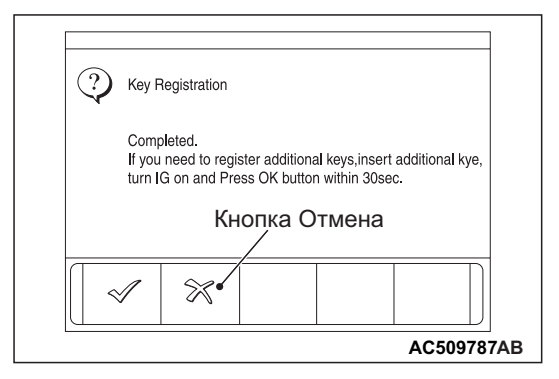

2. По завершении процесса регистрации ключа будет показано сообщение «Готово». Чтобы продолжить процедуру регистрации ключа, после появления сообщения «Готово» с помощью аварийного ключа поверните переключатель зажигания в положение ON, вставьте обратной стороной пульт дистанционного управления, который необходимо зарегистрировать, в аварийный

ключ и нажмите кнопку OK на M.U.T.-III. После нажатия кнопки OK снова появится сообщение «Выполняется», и начнется процедура регистрации нового ключа. Чтобы начать регистрацию пульта дистанционного управления после регистрации всех ключей, нажмите кнопку отмены.

*ПРИМЕЧАНИЕ: . .*

- *Чтобы зарегистрировать следующий ключ после регистрации первого ключа, переведите выключатель зажигания в положение «ON» (ВКЛ) вторым ключом в течение 30 сек. после перевода выключателя зажигания в положение «LOCK» (ВЫКЛ) первым ключом.*
- *Можно зарегистрировать до четырех ключей.*

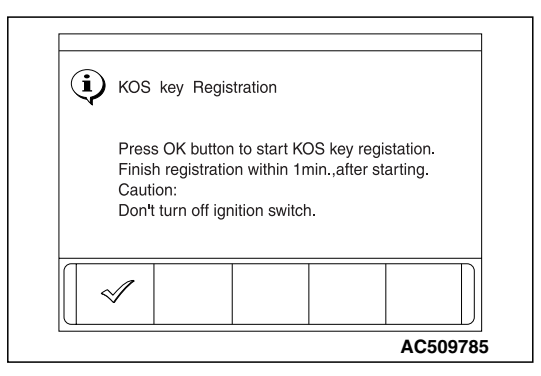

3. Появляется сообщение «Нажмите кнопку OK для запуска регистрации ключа KOS». В течение одной минуты дважды нажмите кнопку запирания на пульте дистанционного управления. Сигналом окончания регистрации служит включение зуммера. Выполните данную операцию для всех пультов дистанционного управления. Завершите регистрацию в течение одной минуты и нажмите кнопку ОК. При этом регистрация пультов дистанционного управления закончится.

#### *ПРИМЕЧАНИЕ: . .*

- *Можно зарегистрировать до 4 пультов дистанционного управления.*
- *Проводите регистрацию пультов дистанционного управления внутри автомобиля.*
- *Регистрируйте пульты дистанционного управления с помощью ключа, указанного на экране M.U.T.-III.*

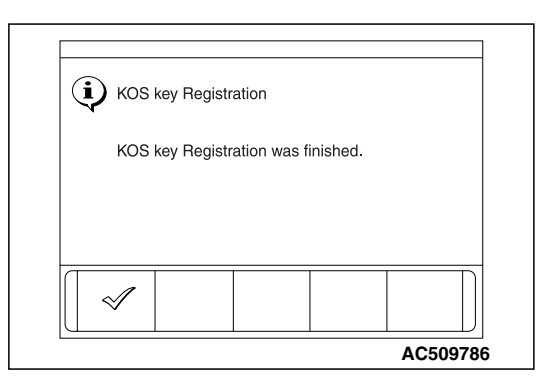

4. Нажмите кнопку ОК после того как будет показано сообщение «Регистрация ключа KOS завершена».

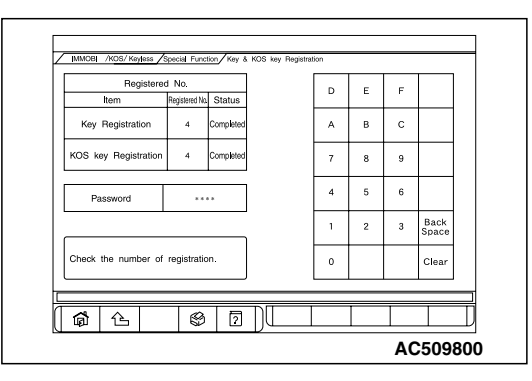

5. Проверьте количество зарегистрированных ключей и пультов дистанционного управления.

### **СПОСОБ «РЕГИСТРАЦИЯ БЛОКА ЗАМКА РУЛЕВОЙ КОЛОНКИ»**

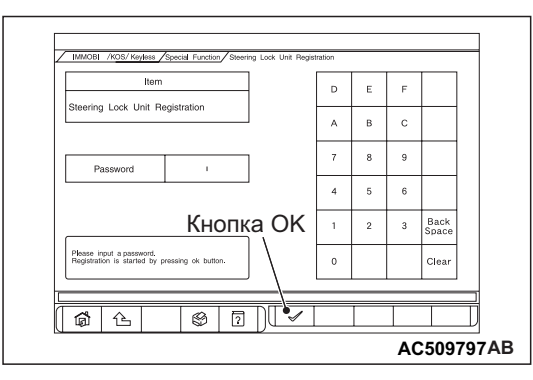

- 1. Введите пароль на экране «Регистрация блока замка рулевой колонки» и нажмите OK для регистрации идентификатора KOS.
- 2. После появления сообщения «Готово» нажмите OK.

### **СПОСОБ «ПРОВЕРКА СВЯЗИ»**

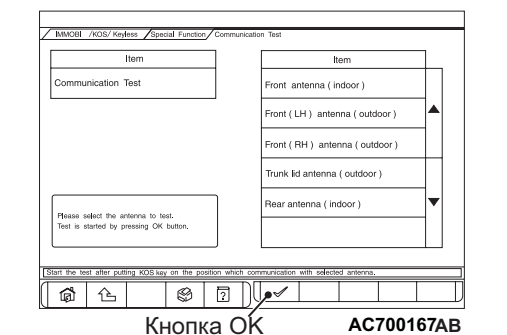

- 1. Выберите антенну для проверки на экране «Проверка связи» и нажмите OK, при этом пульт дистанционного управления должен находиться в радиусе действия системы связи.
- 2. После появления сообщения «Связь в норме» нажмите OK.

### **ПРОВЕРКА СВЯЗИ АНТЕННЫ**

M1429606400104

См. процедуру регистрации каждого идентификатора Стр[.42B-96](#page-95-0).

**ПРОВЕРКА СИСТЕМЫ ДОСТУПА БЕЗ КЛЮЧА**

M1429611800067

Проверьте систему доступа без ключа, как описано ниже. Если система не работает, то выполните поиск и устранение неисправностей. См. Стр[.42B-58](#page-57-1).

- Проверьте блокировку и разблокировку дверей с помощью пульта дистанционного управления.
- Проверьте функцию реагирования системы на блокировку/разблокировку дверей с помощью пульта дистанционного управления.
- *ПРИМЕЧАНИЕ: Настройки отклика аварийной сигнализации могут быть изменены с помощью функции настройки. Подтвердите активирование определённой настройки перед выполнением этих проверок. См. Стр[.42B-102.](#page-101-0)*

### **ПРОВЕРКА ФЦНКЦИИ МУЛЬТИРЕЖИМНОГО ДОСТУПА БЕЗ КЛЮЧА**

M1429612100050 С помощью пульта дистанционного управления убедитесь в нормальной работе стеклоподъемников <только передней двери> и люка крыши <автомобили с люком крыши>. Если они не работают, выполните поиск и устранение неисправностей (см. Стр[.42B-58](#page-57-1)).

#### **ОБСЛУЖИВАНИЕ БЕЗ ДЕМОНТАЖА СИСТЕМА ДИСТАНЦИОННОГО УПРАВЛЕНИЯ (KOS) 42B-102**

#### *ПРИМЕЧАНИЕ: Настройки работы*

*стеклоподъемников <Только передней двери> и люка крыши <автомобили с люком крыши> могут быть изменены с помощью настройки. Подтвердите активирование определённых настроек перед выполнением диагностики. См. (Стр[.42B-102\)](#page-101-0).*

### **ПРОВЕРКА ФУНКЦИИ БЛОКИРОВКИ ПО ТАЙМЕРУ СИСТЕМЫ ДОСТУПА БЕЗ КЛЮЧА**

M1429612200079 Попробуйте отпереть двери с помощью пульта дистанционного управления. Если двери не будут заблокированы в течение 30 сек., то выполните поиск и устранение неисправностей. Обратите внимание, что двери не будут заблокированы, если в течение 30 сек. будет вставлен ключ зажигания или открыта дверь. См. Стр. 42B-58.

*ПРИМЕЧАНИЕ: Период работы таймера функции блокировки системы доступа без ключа может быть установлен с помощью функции настройки. Проверьте период работы перед выполнением диагностики. См. Стр[.42B-102.](#page-101-0)*

### <span id="page-101-0"></span>**ФУНКЦИЯ НАСТРОЙКИ**

M1429611600096

С помощью системы ETACS M.U.T.-III можно программировать следующие функции. Запрограммированная информация сохраняется даже при отключении аккумулятора.

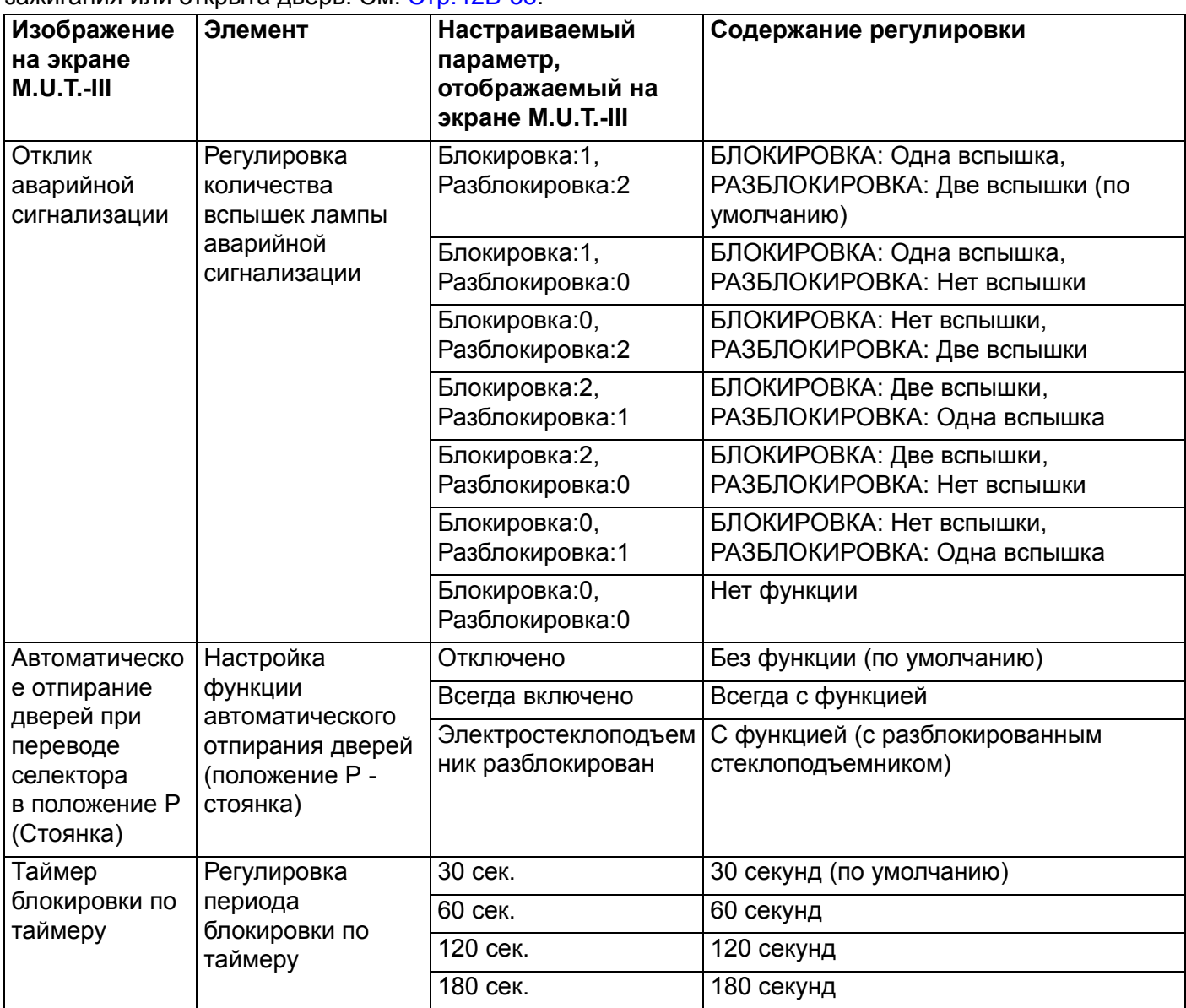

# **ОБСЛУЖИВАНИЕ БЕЗ ДЕМОНТАЖА СИСТЕМА ДИСТАНЦИОННОГО УПРАВЛЕНИЯ (KOS) 42B-103**

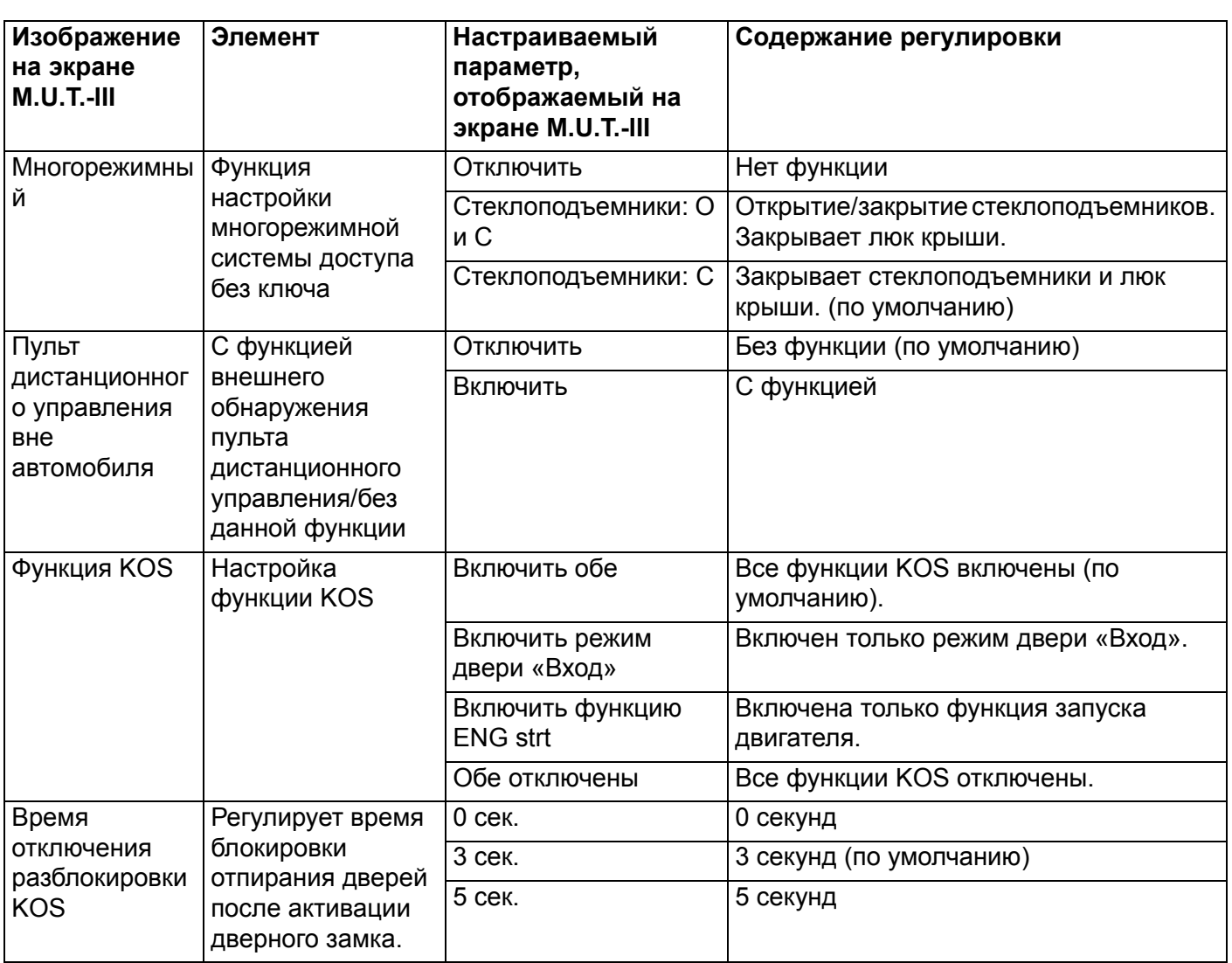

## **KOS-ECU**

### **СНЯТИЕ И УСТАНОВКА**

M1429605900128

### **! ВНИМАНИЕ**

- *Прежде чем приступать к демонтажу KOS-ECU и модуля коленных подушек безопасности, см. раздел ГРУППА 52B, Меры предосторожности Стр.52B-7 и Модуль коленных подушек безопасности Стр.52B-189.*
- *При снятии и установке KOS-ECU не допускайте ударов о модуль коленных подушек безопасности.*

#### **! ОСТОРОЖНО**

**При замене KOS-ECU см. таблицу необходимости регистрации идентификационных кодов Стр[.42B-6](#page-5-0) для выполнения регистрации каждого идентификационного кода.**

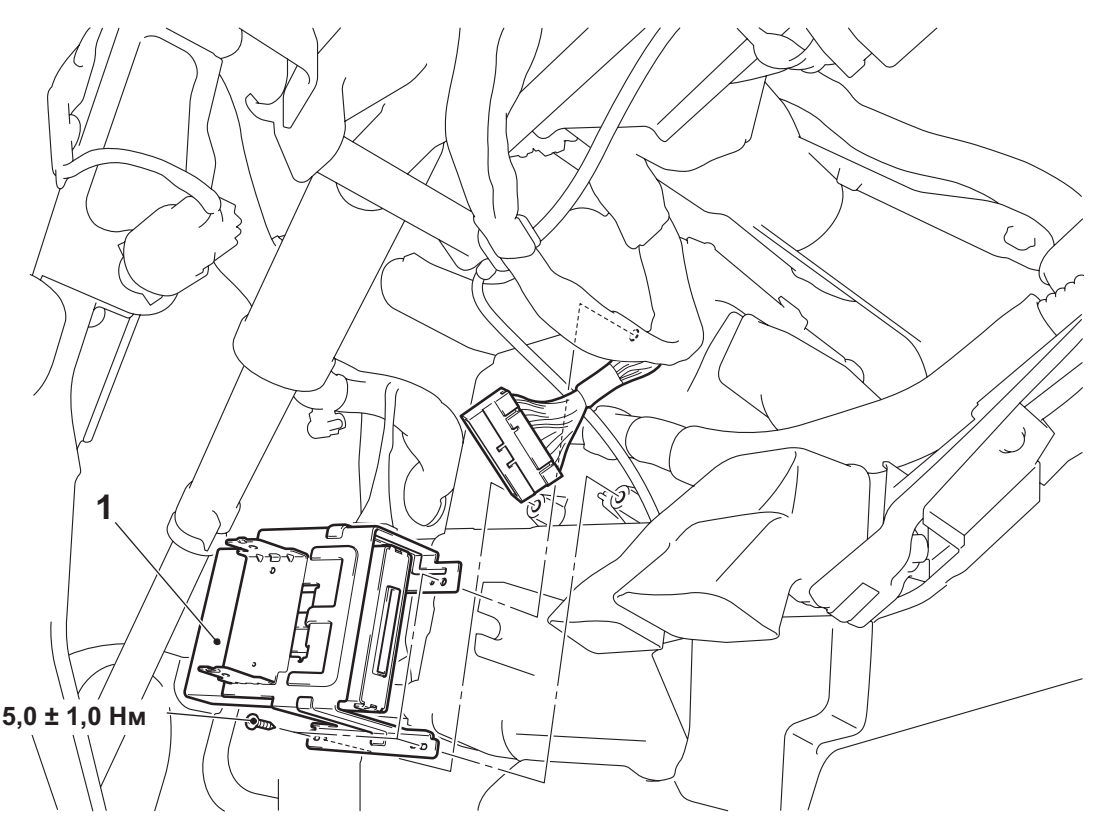

**AC607425AC**

#### **Последовательность демонтажа**

- Крышка нижней части панели приборов (см. ГРУППА 52A − Нижняя часть панели приборов Стр.52A-8).
- Модуль коленных подушек безопасности (см. ГРУППА 52B, Модуль коленных подушек безопасности Стр.52B-189). <автомобили с модулем коленных подушек безопасности>

## **ТОЧКА ОБСЛУЖИВАНИЯ ПРИ МОНТАЖЕ**

### **>>A<< УСТАНОВКА KOS-ECU**

Убедитесь, что верхний зажим KOS-ECU надежно зафиксирован на выступе замка рулевой колонки, а антенна не касается цилиндра замка.

>>**A**<< 1. KOS-ECU

## **НАРУЖНАЯ ПЕРЕДАЮЩАЯ АНТЕННА В СБОРЕ, ВНУТРЕННЯЯ ПЕРЕДАЮЩАЯ АНТЕННА В СБОРЕ И АНТЕННЫЙ МОДУЛЬ ПРИЁМНИКА**

**СНЯТИЕ И УСТАНОВКА**

M1429606200155

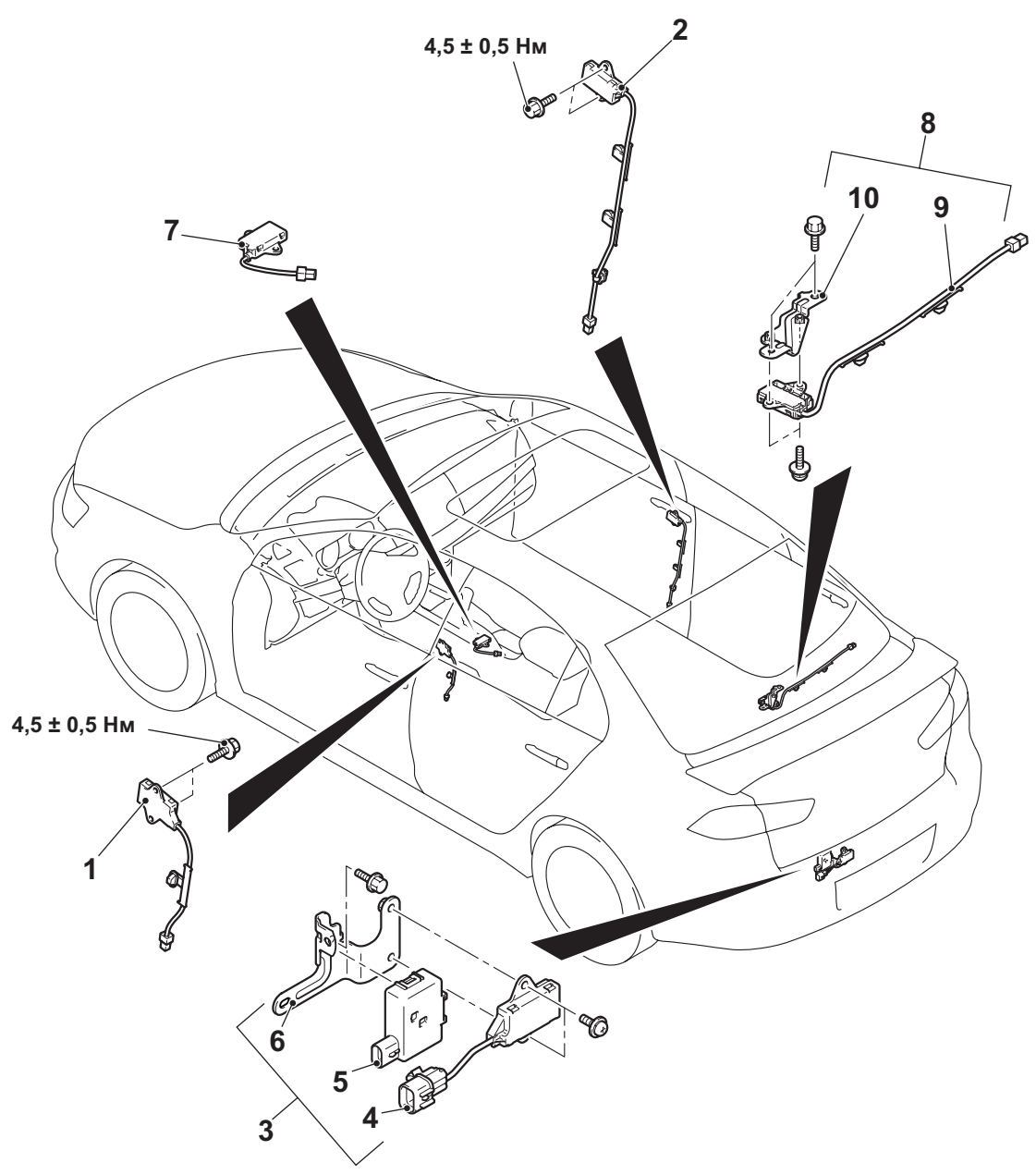

**AC AC609039**

#### **НАРУЖНАЯ ПЕРЕДАЮЩАЯ АНТЕННА В СБОРЕ, ВНУТРЕННЯЯ ПЕРЕДАЮЩАЯ АНТЕННА СИСТЕМА ДИСТАНЦИОННОГО УПРАВЛЕНИЯ (KOS) 42B-106**

**Последовательность демонтажа узла наружной передающей антенны (со стороны водителя)**

- Панель облицовки средней стойки <со стороны водителя> (см. ГРУППА 52A − Облицовка салона Стр.52A-11).
- 1. Узел наружной передающей антенны (со стороны водителя) **Последовательность демонтажа узла внешней передающей антенны (со стороны переднего пассажира)**
- Панель облицовки средней стойки <со стороны пассажира> (см. ГРУППА 52A − Облицовка салона Стр.52A-11).
- 2. Узел наружной передающей антенны (со стороны переднего пассажира) **Последовательность демонтажа антенны и зуммера в сборе**
- Задний бампер в сборе (см. ГРУППА 51 − Задний бампер в сборе Стр.51-7).
- 3. Антенна и зуммер в сборе

**Последовательность демонтажа антенны и зуммера в сборе (Продолжение)**

- 4. Узел наружной передающей антенны (на крышке багажника)
- 5. Зуммер
- 6. Кронштейн

**Последовательность демонтажа узла внутренней передающей антенны (передней)**

- Напольная консоль (См. ГРУППА 52A − Напольная консоль в сборе Стр.52A-9.)
- 7. Узел внутренней передающей антенны (передней) **Последовательность демонтажа узла внутренней передающей антенны (задней) и кронштейна**
- Облицовка задней полки (см. ГРУППА 52A − Облицовка салона Стр.52A-11).
- 8. Узел внутренней передающей антенны (задней) и кронштейн
- 9. Узел внутренней передающей антенны (задней)
- 10. Кронштейн

#### **НАРУЖНАЯ ПЕРЕДАЮЩАЯ АНТЕННА В СБОРЕ, ВНУТРЕННЯЯ ПЕРЕДАЮЩАЯ АНТЕННА В СБОРЕ СИСТЕМА ДИСТАНЦИОННОГО УПРАВЛЕНИЯ (KOS) 42B-107**

#### **! ОСТОРОЖНО**

#### **Для снятия модуля подушки безопасности водителя см. ГРУППА 52B** − **Меры предосторожности Стр.52B-7 и Модуль подушки безопасности водителя Стр.52B-180.**

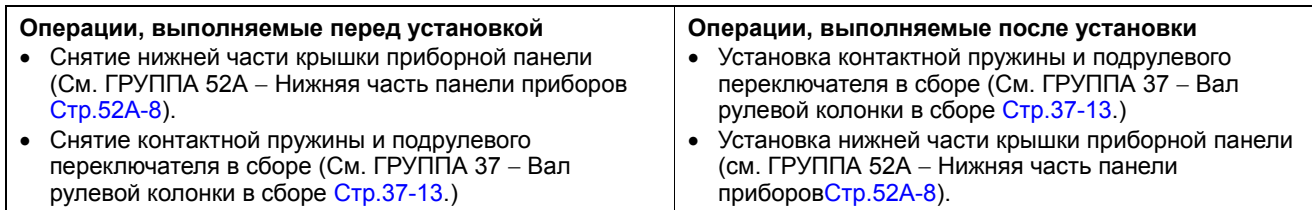

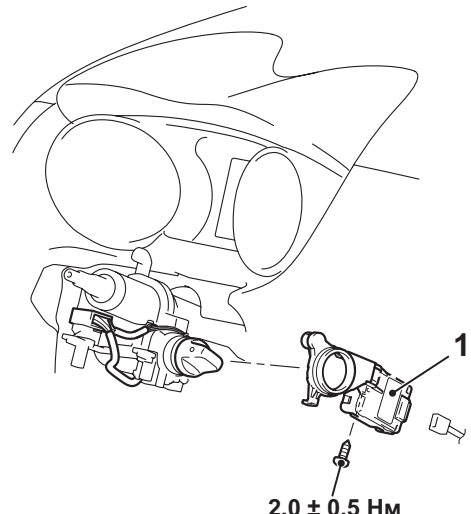

**AB AC700117**

**2,0 ± 0,5 Нм**

**Снятие антенного модуля приемника**

1. Антенный модуль приемника

#### **ПУЛЬТ ДИСТАНЦИОННОГО УПРАВЛЕНИЯ СИСТЕМА ДИСТАНЦИОННОГО УПРАВЛЕНИЯ (KOS) 42B-108**

## **ПУЛЬТ ДИСТАНЦИОННОГО УПРАВЛЕНИЯ**

### **РАЗБОРКА И СБОРКА**

M1429604000081

**Операции, выполняемые после установки** Проверка работы пульта дистанционного управления

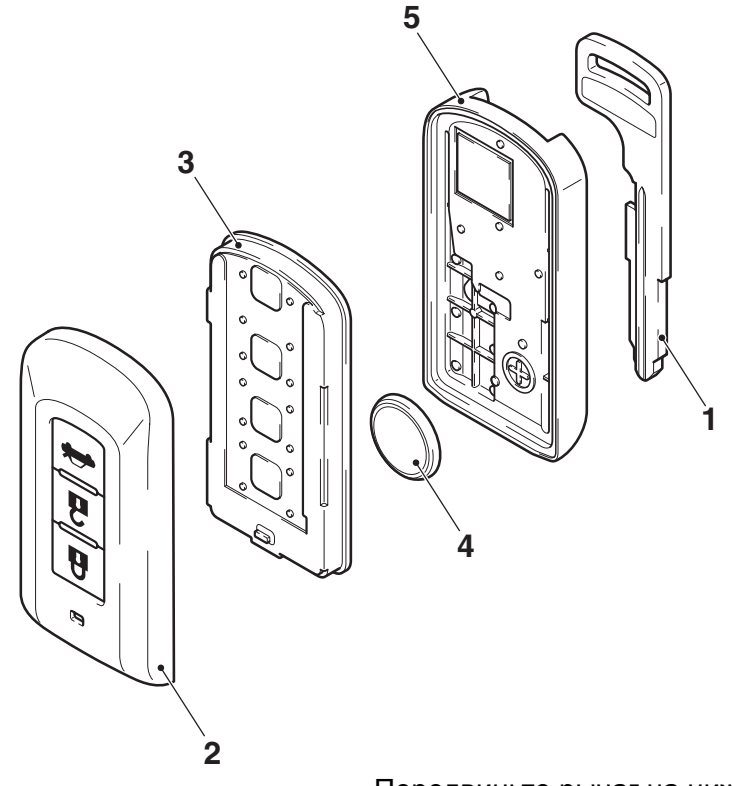

#### **Последовательность разборки**

- <<**A**>> 1. Аварийный ключ<br><<**B**>> 2 Верхняя крышка
- <<**B**>> 2. Верхняя крышка
- <<**B**>> 3. Передатчик в сборе<br><<**B**>> >>A<< 4. Аккумуляторная бат
- <<**B**>> >>**A**<< 4. Аккумуляторная батарея<br><<**B**>> 5. Нижняя крышка
	- <<**B**>> 5. Нижняя крышка

### **ТОЧКИ ОБСЛУЖИВАНИЯ ПРИ РАЗБОРКЕ**

### **<<A>> ИЗВЛЕЧЕНИЕ АВАРИЙНОГО КЛЮЧА**

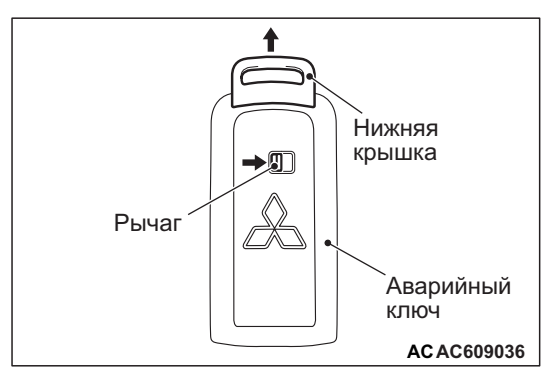

**AC609035 AD**

Передвиньте рычаг на нижней крышке в направлении, показанном стрелкой, чтобы извлечь аварийный ключ из пульта дистанционного управления.

### **<<B>> СНЯТИЕ ВЕРХНЕЙ КРЫШКИ/ПЕРЕДАТЧИКА В СБОРЕ/БАТАРЕИ/НИЖНЕЙ КРЫШКИ**

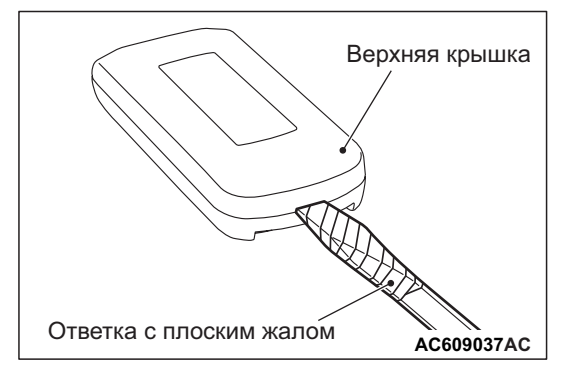

Вставьте отвертку с плоским концом, обмотанную изолентой, как показано на рисунке, и подденьте пульт дистанционного управления.
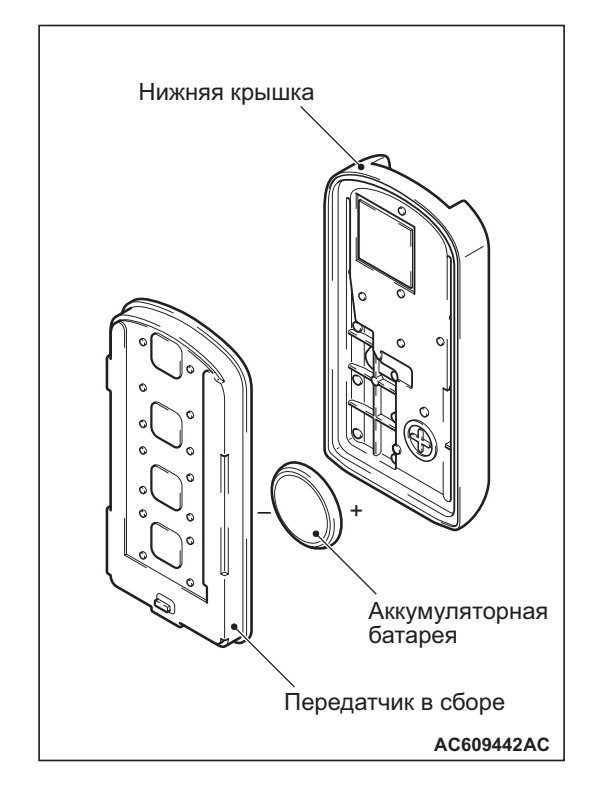

Установите батарею таким образом, чтобы сторона с положительным полюсом была обращена к нижней крышке.

**Батарея для замены: Плоская литиевая батарея CR2032**

## **ОСМОТР**

M1429604100044

## **ПРОВЕРКА БАТАРЕИ ПУЛЬТА ДИСТАНЦИОННОГО УПРАВЛЕНИЯ**

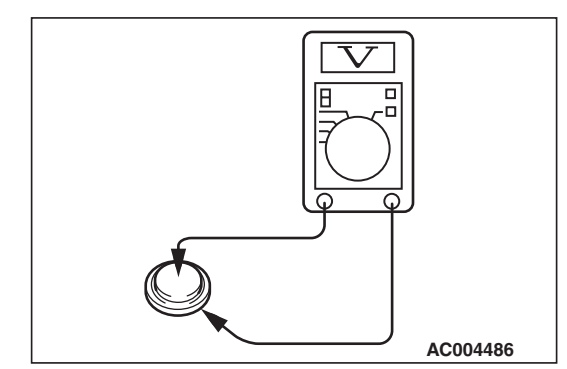

Измерьте напряжение батареи. Если напряжение ниже стандартного значения, замените батарею.

**Стандартное значение: 2,5** − **3,2 В**

**Примечания**